## UNIVERSIDADE FEDERAL DE CAMPINA GRANDE CENTRO DE CIENCIAS E TECNOLOGIA DEPARTAMENTO DE CIÊNCIAS E COMPUTAÇÃO

# Relatório Final

Aluna: Emmanuelle Albuquerque dos SantosCoelho Matrlcula: 29621021 Disciplina: Estágio Supervisionado

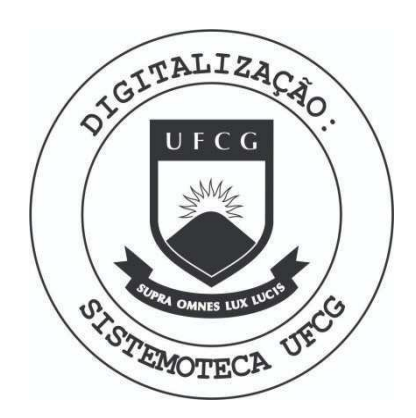

Biblioteca Setorial do CDSA. Maio de 2021.

Sumé - PB

## 1. Apresentação

O objetivo do sistema SEBRAE pode ser traduzido pela busca do fortalecimento e consolidação dos pequenos negócios existentes, bem como o incentivo ao surgimento de novos.

Através da oportunidade de estagiar no setor de informática do SEBRAE-Pb, em João Pessoa, eu pude experimentar o primeiro contato com uma empresa, e por em pratica os conhecimentos adquiridos ao longo do curso. A interagao com profissionais, tanto da mesma área, como de áreas diferentes, e a participação nas decisões do setor, vieram a somar os fatos anteriormente descritos, os quais acredito constitufrem o objetivo academico para com um estagio.

Esse relatório encontra-se dividido em sete partes. A primeira delas corresponde à apresentação do objetivo acadêmico e da empresa, além de mencionar como o relatório está estruturado. A segunda traz uma descrição mais detalhada do ambiente de estagio, dando enfase a fungao de informatica e narrando os aspetos positivos e negativos nele presentes. Na terceira parte será feita uma apresentação completa dos problemas por mim analisados, para que na parte seguinte seja enunciada a minha proposta para solucioná-los.

A quinta parte deste relatório é destinada a uma narração cronológica das atividades desenvolvidas durante o estágio, indicando os métodos e técnicas utilizados, os tempos gastos e os produtos gerados por cada uma dessas atividades.

As conclusões e sugestões são deixadas para a sexta parte, onde serão citadas as situações de desconforto na aplicação dos conhecimentos adquiridos durante o curso. Finalmente, a última parte, que é destinada aos anexos e encontra-se subdividida em:

- A1. Piano de Estagio
- A2. Declaragao da empresa aprovando o resultado do estagio
- A3. Resumo metodologico
- Produtos trabalhados nas atividades do estagio.

## 2. Ambiente de Estágio

O setor de Informática da unidade de João Pessoa é formado por profissionais das áreas de suporte técnico, programação, administração de redes e de banco de dados, contando, ainda, com estagiários, cujo papel é prestar servicos de suporte a usuários e máquinas.

Graças à variedade na qualificação desses profissionais e ao empenho em sempre fornecer melhores serviços e disseminar informação, o setor de Informática é capaz não só de administrar a informática nessa unidade, como também monitorar e prestar suporte técnico às demais unidades que compõem o SEBRAE-Pb.

### **2.1 Aspectos Positivos**

i

Muitos foram os aspectos positivos presentes no Ambiente de estágio. Para começar, eu gostaria de mencionar o tratamento que é dado aos estagiários iniciantes, fato que ressalto como a maior virtude do setor. Já no primeiro dia, somos apresentados a todos os cclegas, e a seguir às atividades por cada um deles realizada. Isso faz com que não nos sintamos tão perdidos e nervosos e possamos comegar a interagir com todos. Em seguida, somos informados sobre as atividades do setor, e deixados em companhia dos estagiarios mais antigos, para que possamos acompanhá-los, quando são requisitados, para prestar suporte a algum equipamento ou usuário. Desse modo, já começamos a conhecer os demais setores da empresa e alguns dos problemas mais frequentemente apresentados em cada um deles.

Um segundo ponto positivo é o apoio que recebemos dos que trabalham no setor. Qualquer dúvida que tenhamos é prontamente esclarecida por um colega, por mais banal que parega ser e, assim, somos capazes de aprimorar os nossos conhecimentos e ate mesmo adquirir novos.

Não poderia deixar de mencionar o clima de descontração e cumplicidade que impera no setor. A relação chefe - empregados é respeitosa e amigável. Contamos com o apoio e a confiança que o supervisor tem para conosco e o nosso trabalho.

Finalmente, é importante citar a oportunidade que eu tive de exercer ou auxiliar em outras funções como atualizar páginas na Internet, receber treinamento no novo sistema de atendimento aos clientes do SEBRAE-Pb, que estava para ser implantando na época e, também, colaborar para a alimentação do banco de dados da Biblioteca Virtual, que também estava para ser inaugurada, visando fornecer um maior apoio a esses mesmos clientes.

Todos esses aspectos positivos encontrados no meu ambiente de estágio fizeram-me amadurecer profissionalmente, dando-me a oportunidade de mostrar os conhecimentos que possuo, bem como adquirir novos em áreas que antes não possuía.

## **2.1 Aspectos Negativos**

O único aspecto negativo que sou capaz de citar, diz respeito às críticas que com alguma freqüência eram feitas tanto aos estagiários como, ao setor de Informática. Apesar delas não atingirem diretamente minha pessoa, eu me sentia bastante decepcionada de saber que, apesar dos esforcos para fornecer servigos de qualidade que satisfizessem os usuarios e proporcionassem os merecidos elogios a todos nós, algumas pessoas preferiam ignorá-los e criticá-los a incentivá-los.

## 3. Descrição do Problema

0 SEBRAE-Pb encontra-se dividido em diversos setores. Cada um desses setores possui um número diferenciado de profissionais que nele atuam. O mesmo pode ser afirmado com relação ao número de computadores que existem nos mencionados setores.

Diante de um volume tão grande de equipamentos espalhados ao longo de toda empresa, seria interessante que o setor de Informatica tivesse cadastros de todos esses equipamentos, a fim de que pudesse manter um controle sobre a quantidade e a alocacao daqueles pelos demais setores, uma vez que fica praticamente impossível manter toda essa informação apenas na memória.

A desvantagem da inexistência desses cadastros faz sentir-se, principalmente, quando os estagiarios sao encarregados de uma atividade de formatação de disco rígido, por exemplo. A formatação não é o problema, porque isso todos eles já estão cansados de fazer. A questão é; quais softwares deverão ser reinstalados depois que o disco já estiver formatado? Na ausência de um cadastro para consultar, o estagiario vai tentar lembrar de todos eles, ou, se ja trabalhar no setor há muito tempo, saberá sem nem pensar o que deverá reinstalar no equipamento. A outra opção, que é a adotada principalmente pelos estagiários iniciantes, é perguntar, a um colega mais antigo, quais softwares são necessarios no computador para que o usuario possa realizar as suas tarefas.

Em qualquer um dos casos, nao ha garantias de que o computador seja devolvido ao setor de origem e, pouco depois, o usuario ligue para a Informatica solicitando a presença de um estagiário para instalar um programa que é crucial para o desempenho de seu papel. Essa situação causa inconvenientes tanto para o usuario, que tern seu trabalho interrompido por algum tempo, como para o estagiário, que deve se dirigir ao setor para terminar um serviço que já considerava terminado.

Uma outra questão que merece atenção está relacionada à quantidade e função dos softwares que o setor mantém, para que sejam instalados nos

equipamentos da empresa. Se cada setor é responsável por uma determinada tarefa, significa dizer que cada um tem diferentes necessidades. Sendo assim, os softwares instalados nos computadores variarão, dependendo da função e, também, do tipo de trabalho que o profissional executa. Como resultado, não existe uma padronização nem em nível de empresa, nem de setor, o que torna dificil, principalmente, para um estagiario iniciante, o conhecimento de quais softwares deverão ser instalados em cada equipamento, bem como, para que servem. O desconhecimento dos softwares que o setor de Informatica possui e quando da existência de mais de uma versão, qual deverá ser instalada, é mais um motivo de preocupação.

Uma outra observação que eu gostaria de fazer, está relacionada aos serviços e atividades executadas pelos estagiários. Até o último dia do meu estágio, o setor não possuía nenhum registro dos serviços que os mesmos prestavam e muito menos das atividades por eles realizadas para equacionar os problemas. Como resultado, não há como gerar relatórios a respeito de quantos serviços são prestados por dia, quem foram os responsáveis por cada um deles, o que foi feito para resolver os problemas e o tempo que se levou para terminar cada um deles.

## ô

## **4. Proposta de Solução**

Considerando os problemas descritos no item anterior, a proposta de solução é o desenvolvimento de um sistema que possa ser alimentado com informações que gerem os relatórios e as estatísticas de que tanto o setor precisa.

Primeiramente, deverão ser feitos cadastros de todos os equipamentos espalhados pela empresa, bem como dos setores aos quais pertencem. No cadastro dos computadores deverá haver informações sobre o código a ele atribuido, a quantidade de memoria RAM, a capacidade do disco rigido, a existência ou não de dispositivos de CD\_ROM e DISKETT, a descrição dos atalhos não padrão localizados na área de trabalho e o sistema operacional que roda no computador. O cadastro de um setor será constituído por um código a ele atribuido e o seu nome.

Outros cadastros também deverão ser feitos, pois serão de fundamental importância para as respostas que serão produzidas pelo sistema. São eles:

- Cadastro de softwares utilizados pela empresa e presentes na Informática;
- Cadastro dos estagiários;
- Cadastro dos sintomas que possam vir a ser apresentados pelos equipamentos; e
- Cadastro das atividades que, possivelmente, serão utilizadas pelos estagiários na solução de problemas.

Todos esses cadastros citados acima serao compostos de dois campos. O primeiro é um código de identificação única, o que significa dizer que, para cada item cadastrado, haverá uma única ocorrência desse código. O outro campo do cadastro será uma referência ao nome do estagiário, descrição do sintoma, nome do software ou descrigao da atividade, dependendo do tipo do cadastro.

E importante alertar para o fato de que os sintomas e as atividades acima mencionados não correspondem aos sintomas que são apresentados pelos equipamentos ou às atividades que são realizadas na tentativa de solucionar o problema. Tais cadastros foram introduzidos, a fim de que pudéssemos criar um conjunto padronizado de sintomas e atividades que facilitassem as consultas ao sistema. Um exemplo bastante prático pode ser dado, pegando o caso de um estagiário que não está obtendo sucesso na solução de um determinado problema. Uma vez introduzido o sistema, ele podera procurar pelo sintoma que o equipamento está apresentando e utilizá-lo para obter informações sobre que atividades foram realizadas por outros estagiarios quando enfrentaram o mesmo problema. Se não houvesse a padronização dessas informações, a resposta a essa consulta seria impossivel de ser obtida, visto que cada individuo registraria o sintoma e as atividades da forma que Ihe fosse mais conveniente, fazendo com que o mesmo sintoma ou a mesma atividade, recebesse as mais variadas descrições, tornando inviável a utilização do sistema para tirar as dúvidas com relagao a um determinado problema.

Ĵ. ۳

£.

Uma outra característica do sistema é que ele permitirá o registro das ordens de servigo, assim como o seu controle. Para que isso acontega, sera feita a abertura de uma Ordem de Servigo, mediante o fornecimento do codigo do computador e do código o setor. Feito isso, o sistema gravará a data e a hora em que a ordem de serviço foi solicitada e gerará um código para ela, que deverá ser apresentado na tela. O registro é gravado no banco de dados e uma mensagem de confirmação da abertura é, também, lançado na tela.

A distribuição dos serviços entre os estagiários será registrada pelo sistema para uma posterior geração de relatórios sobre os serviços prestados por cada um durante um determinado periodo. Para tanto, o sistema requerera o código da ordem de serviço e o código do técnico que deverá lhe ser vinculado. Internamente, o sistema registrara a data e a hora em que a vinculagao ocorreu. Quando o tecnico terminar o servigo, o sistema devera ser informado atraves do código da ordem de serviço e do técnico, para que possa registrar a data e a hora em que foi dada a desvinculagao. O mesmo acontece se o estagiario for dispensado seja porque não obteve sucesso na solução do problema ou porque é chegado o fim do seu turno.

Uma ordem de serviço poderá ser vinculada e desvinculada de um técnico inúmeras vezes. Essas vinculações poderão ser feitas ao mesmo técnico ou a técnicos diferentes, ficando a decisão a cargo do supervisor, e continuarão até que o problema do computador em questão tenha sido resolvido. Uma vez que isso aconteça, é chegada a hora de fechar a ordem de serviço. Para isso, basta fornecer o código da ordem de serviço, para que o sistema localize-a e registre a data e a hora de seu fechamento.

Serão permitidas quatro tipos de consulta:

1) Consulta a Ordens de Servigo Pendentes;

 $\ddot{\circ}$ 

 $\widehat{G}$ 

- 2) Consulta a Ordens de Servigo Por Setor;
- 3) Consulta a Ordens de Serviço Por Técnico; e
- 4) Consulta a Ordens de Servigo Por Computador.

O primeiro tipo de consulta será utilizada para obter-se os serviços pendentes como seu próprio nome já diz. Será mostrada uma lista com tais ordens de servigo, juntamente com a data e a hora em que foram abertas, o codigo do computador e o nome do setor aos quais está vinculada. Paralelamente, será apresentada uma lista, para cada uma dessas ordens, contendo os nomes dos técnicos que já foram vinculados a elas, caso já tenha ocorrido alguma vinculação, assim como a data e a hora das vinculações e desvinculações.

O segundo tipo permitirá a geração de relatórios sobre os serviços prestados a cada setor, podendo-se, assim, derivar estatísticas e definir quais são os setores que requerem mais frequentemente o auxilio da Informatica e por que.

A terceira forma de consulta visa um acompanhamento, por parte do supervisor, do desempenho de cada estagiário. São gerados relatórios, listando todos os servigos aos quais um determinado estagiario foi vinculado. A partir dai, o supervisor poderá obter estatísticas e outros dados a respeito do desempenho do estagiario num dado periodo de tempo.

A última forma de consulta tem por objetivo fornecer um relatório de todas as Ordens de Servigo que foram abertas para um determinado computador. Desse modo, será possível fazer um balanço dos problemas mais freqüentemente apresentados e encontrar formas de minimiza-los.

Nos três últimos tipos de consulta, é possível, ainda, fazer uma filtragem das ordens de serviço que constarão no relatório, baseado no estado em que elas deverão se encontrar. Pode-se optar por aquelas em aberto, ou só pelas que já foram fechadas, bem como fazer a opção para que todas elas, independentemente do estado em que se encontram, constem no relatório.

1à. ŕ,

ø

G

## **5. Atividades Desenvolvidas**

O desenvolvimento do sistema proposto como solucao para o problema apontado no item três desse relatório foi dividido em quatro etapas ou atividades:

- 1) Definição dos Requisitos
- 2) Construção dos Modelos de Dados
- 3) Construção do Banco de Dados
- 4) Implementação Inicial

#### **1 a ATIVIDADE: DEFINICAO DOS REQUISITOS**

A primeira etapa, definição dos requisitos, foi concluída em pouco mais de um mês, o que me fez perder um pouco de tempo em relação às demais atividades. O ritmo de trabalho foi intenso, levando em média 10 horas de trabalho por dia, tendo em vista que se fez necessaria a leitura de dois livros sobre Analise Essencial, para que eu pudesse relembrar todas as informações necessárias para realizar essa atividade e a seguinte, que ainda faria parte da análise do sistema. Alem de estudar o trabalho realizado pelos estagiarios para extrair caracteristicas para o meu projeto, eu conversei com alguns deles sobre as minhas ideias e ouvi as suas opiniões sobre o que incluir ou não, já que eles seriam os mais interessados no assunto.

Durante essa fase, minha preocupação foi definir qual seria a essência do sistema, ou seja, quais seriam as atividades essenciais do sistema e que dados deveriam constar na sua memória essencial, entendendo-se por memória essencial, o conjunto de todos os dados que sao necessarios ao sistema para que ele possa executar as atividades essenciais.

Eu já tinha em mente um esboço dos estímulos aos quais devia responder e quais seriam os agentes responsáveis por gerar tais estímulos, mas o difícil ora organizar todas essas idéias de forma a expressar, o mais claramente possivel, o que eu pretendia com esse sistema.

A técnica escolhida para fazer a análise do sistema foi a Análise Essencial, por ser, na minha opiniao, a mais completa, visto que faz intenso uso de ferramentas de modelagem e oferece uma abordagem que considera o sistema, tanto do ponto de vista das funções e dos dados, como dos controles.

Ao final dessa etapa do projeto, eu elaborei uma lista com as atividades essenciais e os objetos de depósito de dados da memória essencial. A título de ilustração, a lista das atividades essenciais encontra-se em Anexos-A4, página 1.

#### **2 a ATIVIDADE: CONSTRUCA O DOS MODELOS DE DADOS**

Essa segunda etapa do projeto era prevista para durar dois meses, mas como ja havia perdido alguns dias, devido ao atraso com a primeira atividade, tive que aumentar a carga horária de trabalho para conseguir terminá-la dentro do prazo que havia previsto, sem levar em conta mais adiamentos. Dedicando o equivalente a 9 horas por dia, durante os dias uteis, e 11 horas nos fins de semana. essa atividade foi a mais trabalhosa. Precisava partir de todos os dados, que até então havia conseguido, e chegar ao produto final que seriam os modelos de dados.

Fazendo uso dos principios de particionamento para modelos essenciais apresentado pelos autores Stephen M. McMenamim e John F. Palmer, em seu livro Analise Essencial de Sistemas, revisei o particionamento do sistema em atividades essenciais e segui para o reconhecimento dos eventos. A dificuldade, nesse ponto, foi reconhecer o que seria realmente um evento. Era preciso saber fazer a distinção entre o sistema e o seu ambiente para que eu não houvesse riscos de introduzir uma atividade do sistema ou ate mesmo uma resposta como um evento. Outro fato que levei em consideração, na hora de reconhecer eventos,

foi que eu devia othar um evento do ponto de vista do sistema, desse modo, as chances de cometer erros seriam minimas.

Havendo encontrado os eventos, particionei o sistema segundo os mesmo, a fim de fazer testes para saber se as atividades essenciais que eu havia listado na primeira etapa do projeto podiam realmente ser qualificadas como tal. Esse particionamento tambem me ajudou a encontrar quais deveriam ser as respostas aos estimulos que iriam ativar tais atividades no sistema.

De posse dos eventos, atividades essenciais, respostas e depósitos de dados, pude avancar no projeto, dando inicio a modelagem dos dados que foi feita da seguinte maneira:

- **Mem6ria Essencial:** sua modelagem foi feita atraves da modelagem dos objetos de depositos de dados. A ferramenta utilizada foi o dicionario de dados. (vide Anexos-A4, páginas 3-6).
- **Estímulos e Resultados Externos:** foram modelados através do dicionário de dados.
- **Resposta Planejada, Acesso s e AtualizagOes de Membria:** sua modelagem foi feita em forma de miniespecificação.

A modelagem dos dois ultimos grupos de dados podem ser vistas em Anexos-A4 a partir da página 7. No decorrer dessas páginas, poderão também ser vistos os Diagramas de Fluxo de Dados e de Entidade e Relacionamento. O primeiro corresponde a uma forma grafica de apresentar os fluxos de dados, os depósitos de dados e as entidades externas. O outro é uma ferramenta gráfica para modelar os objetos de depósitos de dados, também conhecidos como entidades, e para representar os relacionamentos entre eles.

Os simbolos existentes nas extremidades das linhas nos Diagramas de Entidade-Relacionametno representam os seguintes tipos de mapeamentos:

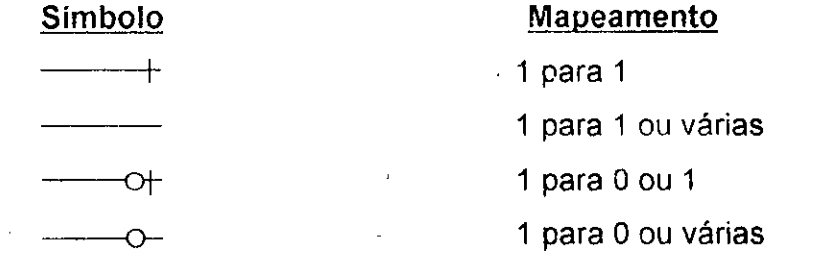

## 3<sup>ª</sup> ATIVIDADE: CONSTRUÇÃO DO BANCO DE DADOS

Depois das atividades de análise, foi chegada a hora de iniciar o projeto do banco de dados. Apesar de parecer uma tarefa simples, havia muita coisa a ser feita, principalmente antes de obter o esquema de banco de dados.

Para a modelagem I6gica dos dados, optei pelo Modelo Relacional, por já o haver estudado durante o curso de Banco de Dados I e já possuir um certo entrosamento com seus conceitos. Tal modelo procura representar as entidades e os relacionamentos, entre elas existentes, por conjuntos de tabelas e, como o próprio nome já sugere, baseia-se no conceito matemático de relação.

Partindo dos pequenos Diagramas de Entidade-Relacionamento que haviarn sido construidos durante a atividade anterior, os passos para obter o conjunto completo de tabelas foram:

- Transformar todas as entidades em tabelas, fazendo com que os atributos que as descrevem tornassem-se as colunas das tabelas e;
- Transformar os relacionamentos do tipo M:N em tabelas que contivessem as chaves primarias de cada entidade envolvida no relacionamento.

As tabelas que representam as entidades que participam de relacionamentos do tipo 1:N, possuem uma coluna a mais, que é destinada à chave primaria da outra entidade, tornando-se, assim, uma chave estrangeira para as primeiras.

O próximo passo foi utilizar a normalização para validar o projeto relacional, evitando anomalias de inclusão, remoção e atualização. Feito isso, o banco de dados ja poderia passar de um projeto para algo concreto.

O software utilizado para a construção e manipulação do banco de dados foi o Microsoft SQL Server 7.0, que faz uso da linguagem SQL. Uma descrição completa dos comandos usados para a criação das tabelas é fornecida em Anexos-A4, páginas 48 e 49.

A duração dessa etapa do projeto foi de exatamente uma semana.

### **3** 4° ATIVIDADE: IMPLEMENTACÃO INICIAL

A quarta e última atividade consiste numa implementação inicial do software. O motivo pelo qual fiz questão de mencionar a palavra inicial, desde o plano de estágio, é porque eu sabia que para um sistema desse porte, a implementação exigiria muito mais do que um mês para ficar pronta e esse era um prazo que não teria até o dia da defesa.

O sistema foi implementado quase que em sua totalidade utilizando o Delphi 5.0. Foram feitos um total de 36 formulários, que atendem às necessidades de todas as atividades essenciais do sistema, com exceção da atividade Consulta Por Computador. Esta não pode ser implementada, devido à falta de tempo.

Uma vez que não foi possível imprimir todos os formulários e anexá-los ao presente relatório, optei por fazer uma breve descrição de como eles se apresentam, antes de demonstrar a linha de raciocinio que foi usada para a implementação de cada atividade.

#### **1°) Formulario Principal**

Esse formulário corresponde à janela principal do programa que permanece visivel durante todo o tempo em que o programa estiver sendo utilizado. Ele possui um menu principal que oferece as seguintes opções:

- Cadastro;
- Atualização;
- Exclusão;
- Consulta e;
- Servigo.

Essas opgoes serao melhor detalhadas no decorrer da explicagao dos demais formulários.

#### **2°) Formulario de Cadastro de Computador**

Acessando o menu Cadastro e escolhendo a opção Computador, esse formulário é criado e visualizado pelo usuário. Ele fornece os campos necessários para que o usuario entre com os dados para o cadastro de um computador, ou seja, para cadastrar um computador, o usuário deverá entrar com todos os campos existentes na tabela computador. Assim que o usuario tiver conclufdo a entrada de dados, ele clica no botão salvar e o cadastro é salvo se houver sido corretamente preenchido.

ल

 $\bar{a}$ 

Internamente, o programa analisará campo por campo, efetuando a validação dos dados e retornando mensagens de erro caso haja alguma tentativa de ferir as regras de integridade e de dominio do banco de dados.

Trechos do código utilizado para efetuar o cadastro são mostrados em Anexos-A4, páginas 49 e 50.

## **3°) Formularios de Cadastro de Setor, Sintoma, Tecnico, Software e Atividade**

Esses quatro formulários serão descritos ao mesmo tempo, porque são idênticos. Com exceção dos nomes que lhe são dados, as demais características são comuns a todos eles, inclusive o código executado para salvar o cadastro.

Eles são criados quando se seleciona o menu Cadastro e depois qualquer um de seus nomes. O único dado de entrada que será requisitado ao usuario e o nome do setor, no caso do cadastro de um setor, ou o nome de um técnico, no caso do cadastro de um técnico e assim por diante.

Em Anexos-A4, página 50, é ilustrado o código que é executado, quando o usuario clica no botao para salvar o cadastro, e apesar de fazer alusao ao caso do cadastro de um setor, permanece valido para qualquer um dos outros acima citados.

Se o registro for inserido com sucesso no banco de dados, o sistema retornará o código do elemento cadastrado.

#### **4°) Formulario de Cadastro dos Softwares de um Computador**

No formulário destinado ao cadastro de computadores, existe um botão chamado Softwares. Esse botão permanece desativado até que o usuário entre com os dados de um computador e clique no botão salvar para incluí-los no banco de dados. Se a inclusão for feita com sucesso, o botão Softwares é habilitado para que o usuario possa clicar nele e ter acesso ao formulario que o permitira listar os softwares que estão presentes no computador.

Trata-se de um formulário bastante simples que permite ao usuário selecionar um software de cada vez e salvar a vinculação dele com o computador cujo cadastrado foi recém feito.

A especificação do código que é executado para que a vinculação seja registrada no banco de dados aparece em Anexos-A4, páginas 50 e 51.

#### **5°) Formulario de Atualizagao de Cadastro de Computador**

O formulário para atualizar o cadastro de um computador é muito parecido com o de cadastro do mesmo, com pouquissimas diferengas. A primeira diferença é que o único dado que o usuário precisa fornecer é o código do computador. Depois, ele clica no botao de pesquisa para obter os dados do cadastro.

Será permitida a alteração de qualquer campo, menos do código, que por segurança permanecerá indisponível. Terminada a alteração ou alterações desejadas, basta clicar em salvar, para que o banco de dados seja atualizado com as novas informações.

Uma outra diferença entre os formulários de cadastro e atualização de computador é o fato de que é possível alterar a lista de softwares do computador, sem que seja preciso chamar um outro formulário. Essa atualização consiste na vinculação ou desvinculação de um software ao computador.

Os trechos de código executados para realizar todas essas atividades encontram-se discriminados em Anexos-A4, páginas 51 e 52.

**6°) Formularios de Atualizagao de Setor, Sintoma, Tecnico, Software e Atividade** 

 $\partial$ 

 $\ddot{\phantom{a}}$ 

 $\tilde{\mathcal{D}}$ 

Mais uma vez, esses formulários serão comentados em conjunto, pelo fato de apresentarem a mesma estrutura de visualização e codificação. Como não será permitida a atualização dos códigos, pois estes são gerados internamente pelo sistema, o único campo passível de alteração será o campo nome.

Para iniciar a atividade de atualização, o usuário deverá fornecer o código do elemento (setor, ou sintoma, etc) a ser atualizado. Em seguida, deverá clicar no botão de pesquisa, para que o sistema procure pelo código na devida tabela do banco de dados e possa retornar o campo nome. Campo retornado, o usuário poderá digitar o novo valor que deseja aplicar aquele campo. Depois, clicará no botão Salvar para concluir a atividade. Uma mensagem de confirmação mostrará o antigo e o novo valor do campo e esperará pela confirmação para gravar as alterações no banco de dados.

Alguns trechos do código da função de salvar a atualização estão dispostos em Anexos-A4, página 53.

#### **7°) Formulario de ExclusSo de Cadastro de Computador**

a

 $\delta$ 

A exclusão poderá ser efetuada, tão logo seja fornecido o código do computador, cujo cadastro deseja-se remover. Existem duas maneiras de fornecer o codigo ao sistema.

- Digitar o codigo no local reservado para tal e depois clicar no botao de pesquisa para verificar se o mesmo é válido. Se o código for encontrado na tabela COMPUTADOR, então o computador encontra-se, realmente cadastrado, podendo, assim, ter o seu cadastro removido, conforme desejado, bastando que o usuário clique no botão Excluir para que a operação seja concluída. Se o código fornecido não for válido, uma mensagem de erro será apresentada na tela; ou
- Já que esse formulário dispõe de uma lista contendo todos os cadastros de computador do sistema, o usuário tem a opção de procurar pelo cadastro que deseja excluir. Uma vez encontrando-o, basta clicar no botao Excluir para removê-lo do sistema.

Uma outra lista também pode ser percebida nesse formulário. Ela foi introduzida para que o usuário possa verificar os softwares que se encontram presentes no computador, cujo cadastro deseja-se remover.

Todo esses cuidados foram tomados para que se tenha o máximo de certeza na hora em que se decidir remover um cadastro do sistema, diminuindo, assim, a probabilidade de excluir o cadastro errado.

Uma última observação deve ser feita para o caso em que se deseje remover um cadastro, cujo computador está vinculado a Ordens de Serviço, tanto fechadas, como em aberto. Nesse caso, o sistema deverá avisar o usuário que a exclusão resultará na perda de informação sobre essas ordens e pedir que ele confirme se deseja prosseguir com a exclusão ou não. Caso o usuário deseje prosseguir, todas as Ordens de Servigo que foram registradas para aquele equipamento serão excluídas juntamente com o seu cadastro.

A título de ilustração, partes da função de pesquisa e de exclusão encontram-se dispostas em Anexos-A4, páginas 53 a 56.

## **8°) Formularios de Exclusao de Setor, Sintoma, Tecnico, Software e Atividade**

Assim como no formulário de exclusão de cadastro de computador, o usuário tem a opção de fornecer o código do elemento que deseja excluir, seja ele um setor, um sintoma ou quaisquer um dos outros acima mencionados, ou então consultar a lista de cadastros, em busca daquele que pretende remover.

Uma vez feita a escolha, deve-se clicar no botão Excluir para que a operação seja concluída. Se houver referências, em outras tabelas do banco de dados, ao código do elemento que se deseja excluir, o sistema avisará da eventual perda de outras informações, caso o usuário prossiga com a remoção e Ihe dará a oportunidade de desistir dela Se ele não desistir, a perda daquelas informações precederá a exclusão do elemento do sistema.

Para melhor entender a explanação acima dada, alguns trechos das funções pesquisar e excluir encontram-se disponíveis em Anexos-A4, páginas 56 a 59.

河

 $\widehat{\mathcal{D}}$ 

#### 9°) Formulario de Consulta de Cadastro de Computador  $\hat{\mathbf{z}}$

A consulta ao cadastro de computadores pode ser feita de duas formas:

- O usuário fornece o código do computador e o sistema fará a verificação de sua validade. Se for válido, o cadastro será apresentado, senão uma mensagem de erro sera lancada.
- O usuário pode utilizar o botão de navegação para fazer uma consulta linear em busca do cadastro de seu interesse. O botão lhe permitirá moverse para o primeiro ou último cadastro, assim como para o próximo da lista.

À medida que o cadastro de um computador é apresentado, os softwares a ele vinculados são listados, como pode ser percebido através dos trechos da função de consulta fornecidos em Anexos-A4, página 59.

## **10°) Formularios de Consulta de Setor, Sintoma, Tecnico, Software e Atividade**

A exemplo do formulario de consulta a cadastros de computador, existem duas maneiras de consultar o cadastro de um dos elementos acima. A primeira é fornecendo o código do elemento e a segunda é através do botão de navegação que permite uma busca linear, pela lista de cadastros, daquele desejado (Vide Anexos-A4, página 60).

#### **11°) Formulario de Consulta a Ordens de Servigo Pendentes**

Trata-se de um formulário muito simples, onde serão visualizadas duas listas. A primeira lista apresenta todas as Ordens de Servigo que encontram-se pendentes, lembrando que o critério utilizado para essa classificação, é que a data e a hora do fechamento de uma ordem, ainda não tenham sido gravadas pelo sistema, o que só aconteceria, se o usuário já tivesse informado o fechamento daquela, por intermédio do formulário de Fechamento de Ordens de Serviço.

Dentre as informações que constarão nessa primeira lista, estão:

- Código da Ordem de Serviço;
- Código do Computador ao qual pertence a ordem;
- Nome do Setor ao qual o computador encontra-se vinculado;

• Data e Hora em que a ordem foi registrada.

Ó

A segunda lista exporá os nomes dos técnicos, a data e a hora das vinculacões e desvinculações que foram estabelecidas para a ordem de serviço que se encontra selecionada na primeira lista.

As consultas feitas ao banco de dados para obter as informações, necessárias às duas listas, são fornecidas em Anexos-A4, páginas 60.

#### **12°) Formulario de Consulta a Ordens de Servigo Por Setor**

Por se tratar de uma consulta um pouco mais complexa, o formulário merece uma maior atenção, tanto com relação aos componentes nele existentes, como às consultas realizadas ao banco de dados.

Uma consulta por setor requere que o usuário forneça três tipos de informação ao sistema. São elas:

- Nome do Setor Através de uma caixa de seleção, onde estão contidos todos os setores cadastrados no sistema, o usuário selecionará aquele de que deseja obter o relatório resultante da consulta.
- Intervalo da Consulta Clicando no botão Data, uma pequena janela (um outro formulário) aparecerá, onde o usuário poderá fornecer duas datas, que serão utilizadas como o intervalo dentro do qual a data de registro de uma ordem de serviço deverá encontrar-se, para que possa constar no resultado da consulta.
- Estado da Ordem de Serviço O usuário deverá selecionar em que estado as ordens de serviço deverão se encontrar para serem selecionadas pela consulta. As três opções disponíveis são: em aberto, fechadas e todas. As ordens de servigo em aberto sao aquelas cuja data e hora de fechamento ainda não foram registradas pelo sistema, o que consiste na situação oposta a das ordens fechadas. Caso o usuário não tenha selecionado um estado, o sistema assumirá que a consulta deverá ser feita levando em consideragao todas as ordens de servico, independentemente de seu estado.  $\mathcal{F}=\mathcal{F}$

De posse de todas essas informações, o sistema fornecerá uma caixa de seleção contendo os códigos dos computadores vinculados ao setor. Selecionando-se um computador, o sistema listará todas as ordens de serviço que já foram registradas para ele, assim como também fornecerá duas outras listas de informações a respeito da ordem que tiver sido selecionada. A primeira delas conterá os nomes dos técnicos que foram vinculados a ordem de serviço, juntamente com a data e a hora em que as vinculações e desvinculações ocorreram. A outra trará os sintomas apresentados, quando da abertura da ordem de servigo.

As consultas utilizadas na obtenção dos dados pertinentes a cada uma das listas encontram-se em Anexos-A4, páginas 60 a 63.

#### **13°) Formulario de Consulta a Ordens de Servigo Por Tecnico**

 $\mathbf{a}$ 

Esse formulário tem algumas diferenças, com relação ao descrito no item anterior, mas requere, basicamente, os mesmos tipos de informação do usuário.

Para iniciar a consulta, o usuário deverá selecionar o nome do técnico, fornecer o intervalo de datas e selecionar o estado em que as ordens de servigo deverão encontrar-se. Uma vez que o sistema tem acesso a todos esses dados, ele fornecerá quatro listas de informações. São elas:

- Lista das Ordens de Serviço Aqui estão listadas as ordens às quais o técnico foi vinculado, juntamente com o código do computador ao qual a ordem pertence, sua data e hora de abertura e de fechamento;
	- Lista dos Sintomas Fornecerá os sintomas apresentados pelo computador da ordem de servigo selecionada na lista acima citada;
	- Lista de Vinculações/Desvinculações Conterá a data e a hora das vinculações e desvinculações estabelecidas entre o técnico e a ordem de serviço selecionada, lembrando que é possível que um técnico tenha sido vinculado a uma mesma ordem por mais de uma vez; e
	- Lista das Atividades Executadas Apresentará uma descrição das atividades que foram realizadas pelo técnico quando vinculado à ordem de servico selecionada. Também fornecerá a data e a hora em que cada uma

dessas atividades foi registrada, assim como alguma complementação que o técnico tenha feito a respeito daquelas.

Para um melhor entendimento, as consultas utilizadas para gerar essas listas encontram-se discriminadas em Anexos-A4, páginas 63 a 65.

#### **14°) Formulario de Solicitac3o de Servigo**

Para a abertura de uma ordem de serviço, faz-se necessário que o usuario fornega o codigo do computador e o nome do setor, alem de listar quais são os sintomas apresentados por aquele.

Visando facilitar o fornecimento desses dados, o formulario apresenta três caixas de seleção. A primeira contém o código de todos os computadores cadastrados. A segunda contém os nomes de todos os setores e, a terceira, de todos os sintomas. Dessa forma, é mantida uma padronização com respeito aos nomes de setores e sintomas que são cadastrados.

A listagem dos sintomas ocorre individualmente. 0 usuario seleciona um sintoma e clica no botão Incluir para incluí-lo na lista de sintomas. Caso ele se arrependa ou tenha cometido um erro ao incluí-lo, o usuário deverá selecioná-lo e clicar no botao Excluir para exclui-lo da lista de sintomas apresentados.

Havendo fornecido todas as informações necessárias, basta clicar no botão Salvar, para que os dados sejam gravados no banco de dados. O código que descreve tal atividade é apresentado em Anexos-A4, páginas 65 e 66.

#### **15°) Formulario de Distribuigao do Servigo**

A distribuição do serviço é feita via fornecimento do código da ordem de servico e do código do técnico ao qual se deseja vincular o serviço. De posse dessa informação, o sistema verificará se os códigos fornecidos são válidos. Caso sejam, será, então, verificado, se o técnico está disponível, ou seja, se ele já não se encontra vinculado a uma outra ordem de servigo. A ordem de servigo tambem não poderá estar vinculada a um outro técnico. Em qualquer um desses casos, a distribuição não poderia ser feita e uma mensagem de erro seria apresentada na tela. Por outro lado, se todos os requisitos, para que a distribuição possa ser feita

foram obedecidos, os dados serao gravados no banco de dados e o sistema registrará a data e a hora em que a vinculação ocorreu.

Para um melhor entendimento, os trechos de código utilizados, encontram-se disponíveis em Anexos-A4, páginas 66 e 67.

#### **16°) Formulario de Dispensa de Tecnico**

Um técnico será dispensado de um serviço, mediante o fornecimento dos códigos da ordem de serviço e do técnico. O sistema testará se os códigos são válidos e se existe, realmente, a vinculação entre o técnico e o serviço. Se tudo der certo, a data e a hora da desvinculação serão gravadas e o técnico estará, assim, dispensado. Se alguma das validações, acima mencionadas, falhar, uma mensagem de erro será exibida na tela (Vide Anexos-A4, páginas 67 e 68).

#### **17°) Formulario de Registro de Atividade**

Para efetuar o registro de uma atividade, o usuário deverá fornecer o código da ordem de serviço, o nome do técnico e o nome da atividade. Uma descrição, complementando a atividade, poderá ser fornecida, visando o melhor entendimento de quem a consultar.

O sistema checará se o técnico está vinculado à ordem de serviço e, se estiver, a atividade poderá ser registrada. Caso contrário, será exibida uma mensagem de erro na tela.

Os trechos do código utilizado para validar e gravar as informações no banco de dados encontram-se disponíveis em Anexos-A4, páginas 68 a 70.

#### **18°) Formulario de Fechamento de Ordem de Servico**

Trata-se do formulário mais simples, porque ele possui, apenas, uma caixa de seleção, contendo os códigos de todas as ordens de serviço que se encontram em aberto. No momento em que um desses códigos é selecionado, o sistema verificará se existe algum técnico vinculado a ele e que ainda não foi desvinculado. Se houver, o sistema gravará a data e a hora da desvinculação,

dispensando o técnico, para em seguida registrar a data e a hora em que a ordem foi fechada (vide Anexos-A4, páginas 70 a 71).

 $\hat{\mathcal{S}}$ 

a

 $\bar{t}$ 

 $\mathbf{E}_{\alpha}$ 

Э

## 6. Conclusões/Sugestões

Algumas das situações de desconforto ocorreram quando auxiliei alguns colegas em prestações de suporte. Por mais de uma vez, precisei abrir uma CPU para instalar e/ou desinstalar uma pega, o que me acarretava certo nervosismo, pois apesar de ter estudado todos os dispositivos e conhecer, na teoria, todos as peças de hardware, bem como seu funcionamento, a prática constitui-se numa experiência totalmente nova, o que transmite uma sensação de insegurança. Entretanto, depois de ser designada para esse mesmo servigo outras vezes, a insegurança cedeu lugar à experiência e a novos conhecimentos.

O tempo que dedicava ao projeto foi o responsável pela situação de maior conforto por dois motivos simples: o primeiro é que eu já havia me acostumado com projetos ao longo do curso e o segundo é porque todas as atividades. nele envolvidas, faziam parte de areas de meu interesse e, apesar de ter que revisar todas elas, através da leitura de livros, considerei tudo muito prazeroso.

Com relação às sugestões que deveriam ser apresentadas com respeito a conteúdos e práticas de ensino, eu pensei muito e, atualmente, não tenho nenhuma a oferecer, visto que muita coisa ocorreu nos ultimos quatro anos, como, por exemplo, a reforma curricular e a construção do laboratório de hardware, que se constituíam nos objetos das minhas sugestões para melhoramento da qualidade do curso. Sendo assim, ao invés de sugerir, eu prefiro parabenizar o curso de Ciencia da Computagao pelos melhoramentos e deixar meus votos de que o departamento e a coordenação continuem trabaihando juntos para elevar, cada vez mais, o conceito do nosso curso.

 $\tilde{\mathbf{z}}$ 

## 7. ANEXOS

 $\mathcal{P}$ 

 $\mu^{\dagger}_{\perp}$ 

## **ANEXOS-A1**

## ANEXOS-A2

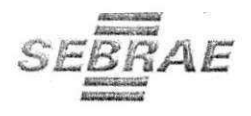

## Declaração

Declaro para os devidos fins que *Emmanuelle Albuquerque dos Santos* Coelho, apresentou o Relatório Final do Estágio e que o mesmo vem contribuir através de um sistema, a ser implantado, com o gerenciamento do atendimento aos usuários e, por consequência, com a melhoria dos processos que envolvem as atividades de suporte e solução de problemas da área de suporte ao usuário do SEBRAE Paraiba.

João Pessoa, 14 de outubro de 2002.

Valdey Ventura Paulo Gerente de Tecnología da Informação SEBRAE Paraiba

## **ANEXOS-A3**

## **ANEXOS-A4**

UNIVERSIDADE FEDERAL DE CAMPINA GRANDE CENTRO DE CIENCIAS E TECNOLOGIA DEPARTAMENTO DE SISTEMAS E COMPUTAQAO**zyxwvutsrqponmlkjihgfedcbaZYXWVUTSRQPONMLKJIHGFEDCBA M zyxwvutsrqponmlkjihgfedcbaZYXWVUTSRQPONMLKJIHGFEDCBA**

 $\ddot{\phantom{a}}$ 

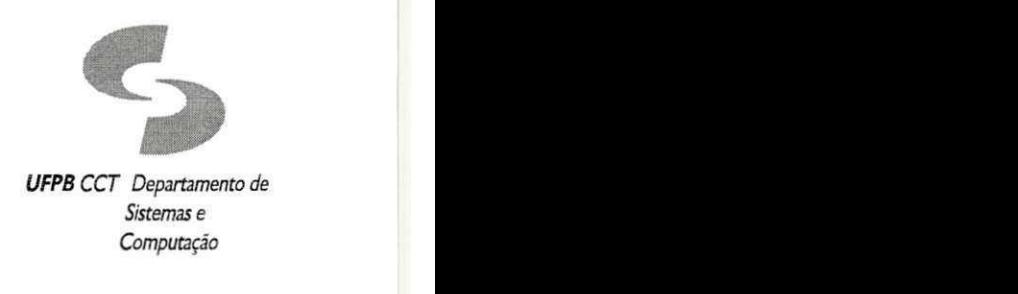

### PORTARIA DSC/CCT/UFCG Nº 20/2002

#### **POR T ARI A**

0 Chefe do Departamento de Sistemas e Computacao do Centro de Ciencias e Tecnologia da Universidade Federal de Campina Grande, no uso de suas atribuições,

#### **RESOLVE :**

Designar os Professores: HAZENCLEVE FREIRE DE MEDEIROS, matricula SIAPE Nº 0337791, BRUNO CORREIA DA NÓBREGA QUEIROZ, matrícula SIAPE Nº 0329840 e MARCUS SALERNO DE AQUINO, matricula SIAPE N° 0337008, para sob a presidencia do primeiro, constituir banca examinadora para julgar a monografia de estagio supervisionado do aluno Luis Benedito Ainsworth Fhaning , matricula N° 29621015.

> Campina Grande, 10 de outubro de 2002. Prof<sup>®</sup> Brun CHEFE DO DSC Mat. 32984-0 bcna@dsc.ufpb.br

Av. Aprígio Veloso, 882 - Bloco CN, Bodocongó, 58109-970 - Campina Grande - PB - Brasil Telefone (083) 310 1122 Fax (083) 310 1424 http://www.dsc.ufpb.br

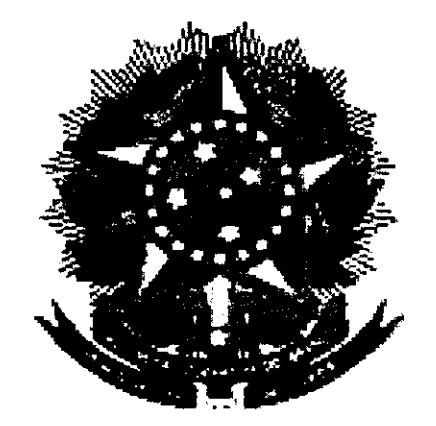

## RELATÓRIO FINAL DE ESTÁGIO **DSC/CCT/UFCG**

Aluno:

Adilton Ângelo Seixas Magalhães

Orientadora:

José Antão Beltrão Moura, D. Sc.

DESENVOLVIMENTO DO SISTEMA: Sistema de Intimação Eletrônica

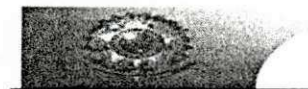

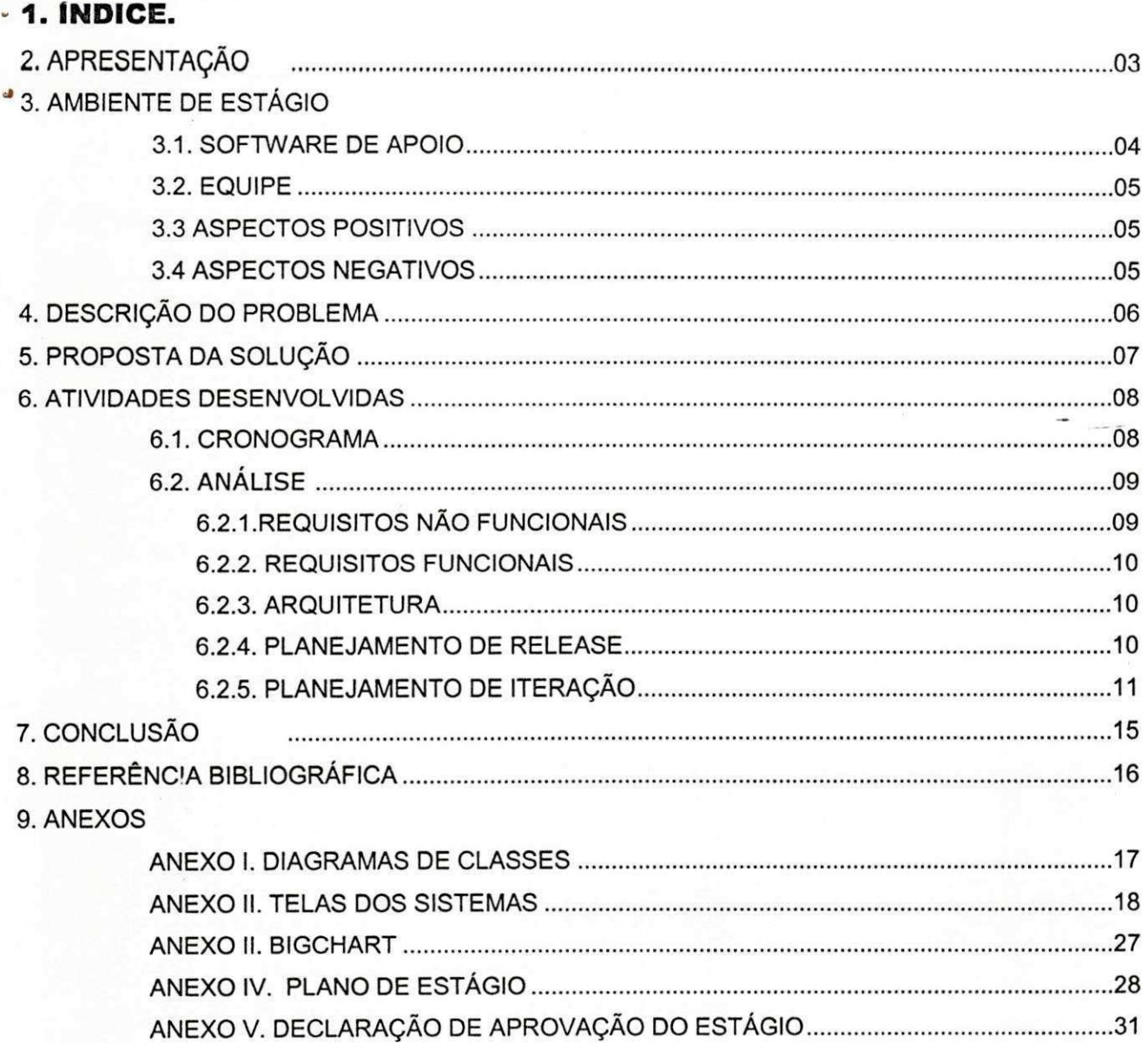
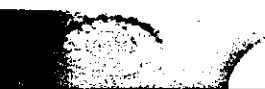

## **. 2 . APRESENTAQA O**

A política da qualidade adotada pela Subseção Judiciária de Campina Grande foi j aesenvoiviaa em consonancia com a missao, visao e valores estabelecidos no Planejamento Estratégico da Justiça Federal da 5ª Região, e consiste em:

**"Prom over a Justiga por m eio da m elhoria continua da prestagao jurisdicional,**  com celeridade, efetividade e transparência".

Esta política tem os seguintes objetivos:

- Melhorar a qualidade do atendimento prestado aos jurisdicionados;
- Desenvolver uma liderança participativa (Gestão à Vista);
- Melhorar continuamente os processos de forma sistêmica;
- Detectar e combater re-trabalhos;
- Acelerar o processamento dos feitos;
- Melhorar a capacitação dos servidores;
- Melhorar a credibilidade das informações prestadas (virtual e física);

Com o objetivo de atender a esta politica de qualidade, visto a necessidade de melhorias no campo da informática, firmou-se um convênio com a UFCG, especialmente com o DSC onde ha pessoas capacitadas a atender as necessidades requeridas pelo setor de informatica da Justiga Federal.

Desta forma, após firmado o convênio com a universidade, requisitou-se um estagiário de informatica para promover a melhoria dos servigos prestados pela Justiga Federal em Campina Grande. Incentivou-se o desenvolvimento de um Sistema que automatizasse as intimações judiciais, sendo analisada a melhor conduta para o desenvolvimento deste sistema que pudesse evoluir de forma ágil e em sintonia com as exigências requeridas pelo método tradicional.

No aspecto acadêmico, o projeto Sistema de Intimações Eletrônicas foi considerado ideal para o aprimoramento dos conhecimentos adquiridos na graduação em Ciência da Computação, pois engloba conhecimentos das disciplinas Sistemas de Informações I e II, Métodos Avançados de Programação, Banco de Dados, Engenharia de Software. Além disso, foi importante para a aquisição de novos conhecimentos não abordados na universidade, tal como enfrentar um problema real em um ambiente Corporativo.

Os demais itens deste documento relatam, com detalhes, o desenvolvimento do Sistema de Intimação Eletrônica, cujo alvo do estágio é o desenvolvimento de um sistema Web para consulta de intimações. O capítulo 3 descreve o ambiente de estágio. O capítulo 4 descreve o problema do estágio. O capítulo 5 apresenta a solução do problema. O capítulo 6 mostra a evolução do projeto discriminando todas as atividades do projeto. Este capítulo foi dividido em quatro seções, nas quais está descrito o cronograma do projeto. O capítulo 7 apresenta a conclusão do estágio. O capítulo 8 lista as referências bibliográficas. O capítulo 9 contém os anexos do relatório. O Anexo I contém os diagramas de classes. O Anexo II contém as telas dos sistemas. O Anexo III mostra a evolução do projeto através de um Bigchart. O Anexo IV Plano de estágio e o Anexo V a aprovação do estágio.

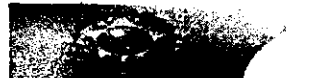

## **3. AMBIENTE DE ESTÁGIO.**

O estágio foi desenvolvido nas instalações do setor de informática da Justiça Federal de Campina Grande, localizado no térreo do prédio da Justica Federal, no endereco abaixo:

Justiga Federal da Parafba,

Subseção Campina Grande

Setor de Informática - térreo,

Rua Edgard Vilarim Meira, s/nº

Liberdade CEP: 58105-000

Campina Grande / PB - Brasil

PABX: (83)310-9100 FAX: (83)310-9104

Atualmente, este setor é composto de quatro máquinas, das quais apenas 2 foram utilizadas para o desenvolvimento do projeto, pois as outras duas são utilizadas como servidores.

1. Máquina de Desenvolvimento 1: Destinada para o uso do desenvolvimento e teste do sistema, entre outras atividades realizadas pelo setor de Informática, também era utilizada como servidor web, mantém o SGBD usado no projeto (MySQL). Configuração: Pentium 4, 2.8 Ghz, 256 MB de memória RAM, 40 GB de Hard Drive, placa de rede 3Com 10/100 Mbps, placa mãe SIS. Sistema Operacional: Windows Server 2003.

2. Máguina de Desenvolvimento 2: Destinada para o uso do desenvolvimento e teste do sistema, entre outras atividades realizadas pelo setor de Informática, também era utilizada como servidor web, mantém o SGBD usado no projeto (MySQL). Configuração: Pentium 4, 2.4 Ghz, 256 MB de memória RAM, 40 GB de Hard Drive, placa de rede 3Com 10/100 Mbps, placa mãe SIS. Sistema Operacional: Windows 2000.

### **3.1 . SOFTWAR E DE APOIO**

Os softwares utilizados como suporte no desenvolvimento deste projeto foram os seguintes:

- **Jakarta Tomcat 5.0:** Web Container da Apache dá suporte ao uso de tecnologias Java para desenvolvimento web [TOMCAT].
- Jakarta ANT: Ferramenta de integração e montagem de código [ANT].
- **MySQL 4.0:** SGBD utilizado para persistência dos dado [MYSQL, 2004].
- Poseidon: Ferramenta de modelagem UML [POSEIDON, 2004].
- **Eclipse**: Ambiente de programação em Java [ECLIPSE, 2004].
- **ER-WI N 4.0 :** Ferram enta utilizada para visualizar a base de dados da Justiga.

## 3.2 EQUIPE

O projeto foi desenvolvido pelo estagiário Adilton Ângelo e coordenado por Francisco Hertz, com o intuito de cumprir as exigências estabelecidas pela disciplina Estágio Integrado e atender a necessidade do Foro da Justica Federal.

Sendo assim, o estagiário participou de todos os papéis no desenvolvimento do projeto.

Analista de Sistema (Responsável pela geração do modelo conceitual e análise de requisitos):

• Adilton Angelo

Gerente do projeto (Responsável pela interface entre a equipe de desenvolvimento e os analistas de negócio, controla o andamento do projeto, checa cronogramas):

- Francisco Hertz
- Adilton Angelo

Gerente de Configuração (Mantém os sistemas de suporte ao desenvolvimento)

· Francisco Hertz (Servidor de aplicação, manutenção da rede),

**Engenheiro de Software** (Analisa o problema, provê uma solução, implementa, documenta, testa e publica).

- Francisco Hertz
- Adilton Angelo

**Web Designer** (Responsável pelo layout do sistema)

• Adilton Angelo

### **3.3 . ASPECTOS POSITIVOS**

Houve vários aspectos que contribuíram para o bom andamento das atividades: ambiente de trabalho bastante adequado; equipamento de boa qualidade facilitando e agilizando o desenvolvimento do projeto (computador de última geração); privilégio de trabalhar com um supervisor técnico mais experiente na área de computação e a oportunidade de desenvolver, gerenciar, ser engenheiro de software e web Designer. Além de utilizar um processo de desenvolvimento de software, XP1 no projeto.

*1. XPl: Processo de Desenvolvimento desenvolvido no DSC, baseado nas praticas de Extreme Programming (XP), mas com algumas mudangas e simplificagoes. Este processo e particularmente indicado quando os requisitos funcionais do*  software a ser desenvolvido não estão muito bem definidos, pois permite fazer mudanças em ciclos\_pequenos e com \ *baixo custo de mudanga.* 

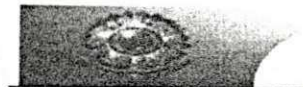

#### **. 3.4 . ASPECTOS NEGATIVOS**

Apesar do sucesso deste projeto, destacamos alguns aspectos negativos: excesso de trabalho sobre uma única pessoa, impossibilitando comentários e revisão por outra pessoa, como por exemplo "par programing"; interrupção do projeto para atender outras necessidades no setor de informática; tempo insuficiente para efetuar um teste de carga, ou mesmo disponibilizar o sistema para uso interno.

## **4 . DESCRIQAO DO PROBLEMA .**

Em decorrência do princípio da ampla defesa, assegurado pela Constituição Federal, e imprescindivel que sejam os acusados cientificados da existencia do processo e de todo o seu desenvolvimento. Ninguém pode ser processado ou condenado sem que tenha ciência da acusação que se lhe faz, das alegações da parte acusadora, das provas produzidas e das decisões exaradas nos autos. Essa ciência é feita através da citação, em que se cientifica o acusado da imputação, e das intimações e notificações, em que se lhe comunicam os atos do processo passado e futuro. Desta forma, intimação é o ato pelo qual se dá ciência a alguém dos atos e termos do processo, para que ele faça ou deixe de fazer alguma coisa, normalmente esse alguém é um advogado que representa um cliente.

Assim, para obter segurança na remessa e no recebimento das informações, entre a Justiça e os advogados, no quesito intimação, reduzir as despesas com horatrabalho/ servidor e gastos resultantes das intimações por telefone/ fax e/ ou carta, requisitouse a implementação de um sistema que permitisse encontrar os advogados no tempo hábil em qualquer lugar do país ou do mundo, para que o mesmo tivesse acesso à (às) intimação (ões) a ele destinadas.

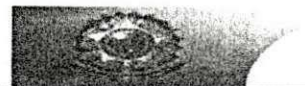

## **5 . PROPOST A D A SOLU?AO .**

Com o objetivo de atender às metas estabelecidas pela Justiça Federal, foi proposto pelo setor de informática desta subseção um Sistema de Intimações Eletrônicas, que será um serviço oferecido pela Justiça Federal de Campina Grande aos advogados que desejam agilizar o recebimento de intimações oriundas das Varas Federais.

Através dele o advogado receberá intimações pela Internet, bastando conectar-se ao sistema (link ENTRAR). Para utilizá-lo, o advogado deverá efetuar seu cadastramento junto a qualquer Vara da Justiça Federal que esteja oferecendo o serviço de Intimação Eletrônica, oportunidade na qual assinará um Termo de Compromisso.

As intimações eletrônicas são consideradas como realizadas a partir da data em que o advogado efetua a consulta, iniciando-se a contagem do prazo no primeiro dia útil seguinte. Em não havendo consultas na semana, o sistema efetuará a intimação automaticamente às 6<sup>a</sup>s feiras - 18:00 horas, ou no último dia útil da semana, no mesmo horário.

Os requisitos funcionais do sistema serão descritos de forma detalhada no capítulo 5.

Este capítulo contém a descrição das atividades desenvolvidas durante o estágio. Neste será detalhado o desenvolvimento das soluções propostas no capítulo anterior.

Todo o projeto foi gerenciado pelo processo de Desenvolvimento XP1. Portanto as atividades serão especificadas através do planejamento de Release<sup>1</sup> e planejamento de Iteração<sup>2</sup>. . **zyxwvutsrqponmlkjihgfedcbaZYXWVUTSRQPONMLKJIHGFEDCBA**

### **6 . 1 . CRONOGRAM A D E ATI VI DADES .**

O estágio teve dedicação de 20 horas semanais, no Foro da Justiça Federal, nos seguintes horários programados: Segunda: 14:00 às 18:00; Terça: 14:00 às 18:00; Quarta: 14:00 às 18:00; Quinta: 14:00 às 18:00; Sexta: 08:00 às 12:00.

O trabalho foi dividido em três etapas: a primeira etapa correspondente à análise, que demandou quase um terco do tempo utilizado no desenvolvimento do projeto, devido à ausência de conhecimento sobre o assunto (Intimações); a segunda etapa que compreendeu o período de desenvolvimento, por sua vez dividido em duas partes: o desenvolvimento propriamente dito e o web designer do sistema. Segue abaixo um cronograma macro, onde temos tempo estimado e tempo gasto, respectivamente.

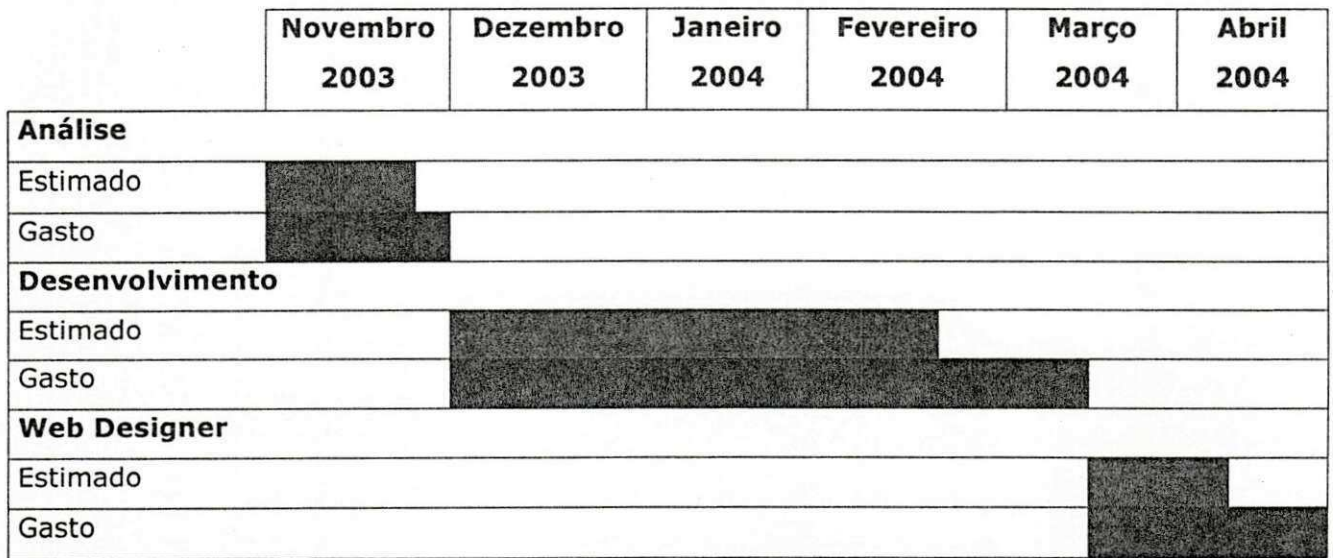

Para cada etapa, correspondem as datas de início e fim.

Analise: 05/11/2003 a 02/12/2003.

Desenvolvimento: 02/12/2003 a 12/03/2003.

Web Designer: 12/03/2003 a 30/04/2004.

HTTP://WWW.JFPB.GOV.BR

*<sup>1.</sup> Release: Um release e a liberagao e instalagao do software em ambiente externo a equipe de desenvolvimento.* 

<sup>2.</sup> Iteração: Em XP1, a iteração é a unidade de planejamento detalhado. Uma iteração dura exatamente duas semanas, sempre. O tempo é fixo, o escopo do que será feito na iteração é variável.[XP1, 2004].

G.2. Analica.

Nesta seção estão descritas as atividades referentes à análise do projeto, Sistema de Intimação Eletrônica.

### **6.2.1. Requisitos Não Funcionais**

- Requisito de Interface: Considerando que o usuário final é um usuário leigo, um advogado ou um servidor da Justiça, há a necessidade de utilizar interface intuitiva e simples, interface Web.
- Requisitos de Hardware / Software: O sistema deve rodar em qualquer máquina que tenha um navegador web, internet Explorer, Netscape, etc.
- Requisito de Linguagem: A linguagem adotada para o desenvolvimento do software é a linguagem Java, para possibilitar a portabilidade do sistema;
- · Desempenho: O sistema não deve demorar muito, mas como não foram realizadas as estatísticas, já que se tratava de um sistema web, o desempenho dependerá da velocidade da conexão.
- Documentação Necessária: O sistema deve apresentar documentação da API atraves do utilitario*zyxwvutsrqponmlkjihgfedcbaZYXWVUTSRQPONMLKJIHGFEDCBA Javadoc.*
- Requisito de Facilidade de Uso Necessário: Requer-se que o sistema seja fácil de usar, com o mínimo de intervenção da equipe de desenvolvimento.
- Documentação: O sistema deve apresentar documentação das classes Java através do Javadoc. É necessária ainda uma documentação complementar descrita em um manual do usuário para utilização do sistema, já que serão usuários leigos que utilizarão o sistema.
- Tolerância à Falhas: Usaremos a tolerância à falhas implementada pelo SGBD (Mysql);
- Segurança: Só têm acesso ao Sistema de Intimação Eletrônica os usuários cadastrados no Sistema. Este acesso é restrito através de login e senha.

#### **6.2.2. Requisitos Funcionais**

Busca: O sistema deve retornar um conjunto de intimações, cujo responsável é o advogado que utiliza o sistema no devido momento. A busca poderá ser feita por período de datas.

Tipos de Usuários: O sistema deve apresentar dois tipos de usuários: advogados, e administradores, que são os oficiais de justiça. Cada usuário deverá atuar apenas em sua área correspondente.

Cadastro de Áreas de Intimações: O administrador é o único usuário que tem permissão para cadastrar as intimações.

Cadastro de Usuários: O advogado pode cadastrar-se, mas é necessário assinar um termo de responsabilidade na Justiça Federal.

Visualização de Documentos: Os advogados portados de seu login e senha podem visualizar as intimações dirigidas a eles.

### **6 .2 .3 . Arquitetur a**

Como o sistema foi desenvolvido com a tecnologia Java/JSP, a Arquitetura utilizada é a arquitetura três camadas. Veja logo abaixo na Figura 1 a com será a arquitetura. SIE (Sistema de Intimação Eletrônica).

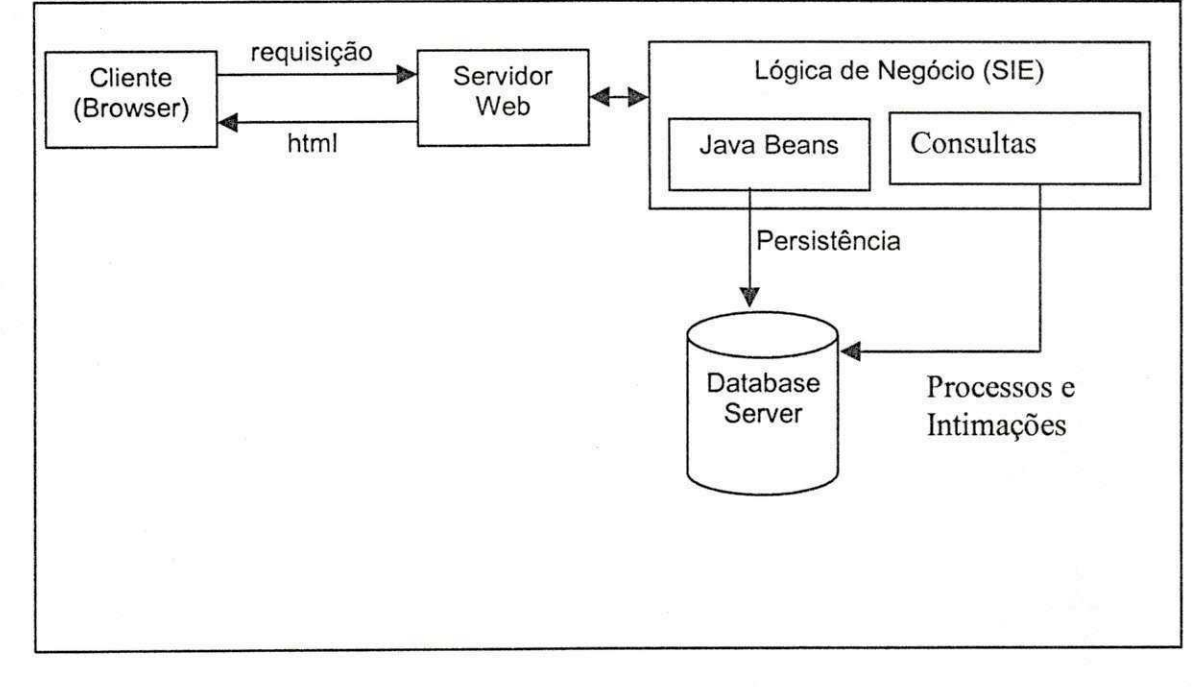

#### Figura 2. Projeto Arquitetural SIE

### **6 .2 .4 . Planejam ent o d e Releas e**

Nesta seção, está descrito o planejamento de "Release" do Sistema Intimação Eletrônica.

Release 1: Definir o esquema lógico do Banco de Dados, implementá-lo e povoá-lo com dados para testes.

Início: 02/12/2003 Fim: 30/12/2003

Release 2: Entregar o sistema, permitindo cadastrar usuários, lançar intimações e consultá-las.

Início: 30/02/2004 Fim: 16/02/2004

Release 3: Entregar o projeto, permitindo consultas avançadas, alteração de cadastro de usuários e intimações automáticas.

Início: 16/02/2004 Fim: 29/03/2004

Release 4: Entregar o produto com um manual, um help online e uma interface simples.

Início: 29/03/2004 Fim: 30/04/2004

### **6 .2 .5 . Planejam ent o d e I teraca o**

Nesta seção está descrito o planejamento de Iteração das quatro release.

1ª Release: Foi dividida em duas iterações, que são detalhadas a seguir.

Iteração 1: Esta iteração teve início no dia 02/10/2004 com duração duas semanas. Esta iteração foi caracterizada pela criação do esquema lógico da camada de persistência.

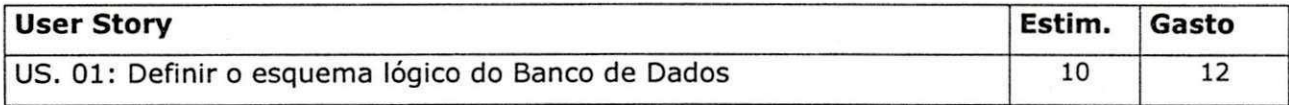

Iteração 2: Essa iteração teve início no dia 16/12/2003. Foi utilizado o SBGB Mysql por questões de limitação de um SGBD de maior porte, e também por ele ser um SGBD free. Também teve duração de duas semanas.

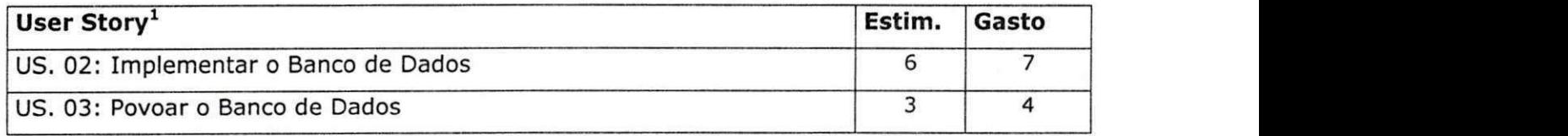

1. User Story: Cenário descrito pelo usuário capaz de realizar o levantamento de requisitos. [XP1, 2003].

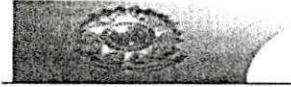

### **, SUMÁRIO**

O total de horas estimadas para esta release foi de: 19

O total de horas gasta: 23

Erro de estimava: 21% a mais do tempo planejado.

2ª Release: Esta descrito o planejamento das Iterações 3,4 e 5, correspondente à segunda release.

Iteração 3: Esta iteração teve início no dia 30/12/2004 com duração duas semanas. Nesta iteração foi desenvolvido um sistema de login para os usuários.

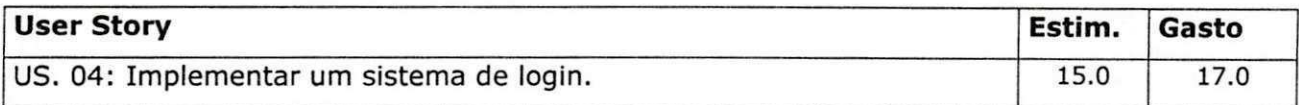

Iteração 4: Essa iteração teve início no dia 19/01/2004 com duração de duas semanas, com a implementação do sistema de cadastro de usuários e cadastro de intimações.

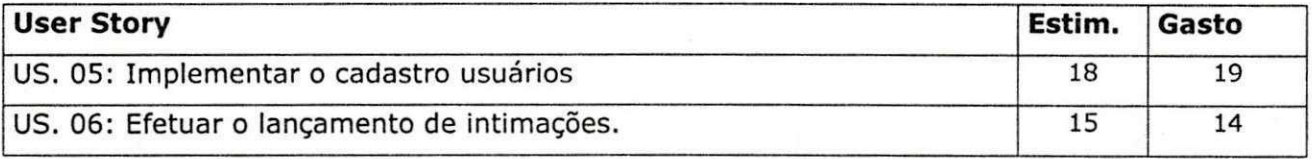

Iteração 5: Essa iteração teve início no dia 02/02/2004 com duração de duas semanas. Nesta iteração foi desenvolvido o módulo de consulta a intimações, consulta estas feitas por usuários comuns. Algumas mudanças foram necessárias no esquema lógico para permitir a apresentação de uma intimação.

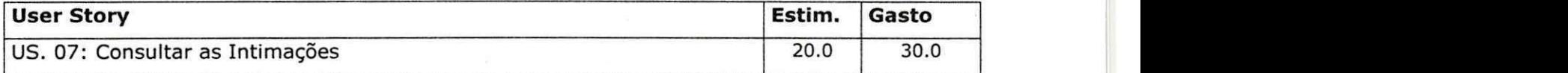

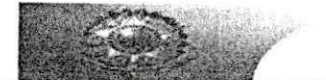

### SUMÁRIO

0 total de horas estimadas para esta release foi de: 68

**• O tota l d c hora s gosta : 8 0** 

Erro de Estimativa: 17.7% a mais do tempo planejado.

3ª Release: Está descrito o planejamento das Iterações 6,7 e 8, correspondente à terceira release.

Iteração 6: Essa iteração teve início no dia 16/02/2004 com duração de duas semanas. Implementou-se a alteração de cadastro de usuários e a intimação automática de usuarios, no caso advogados.

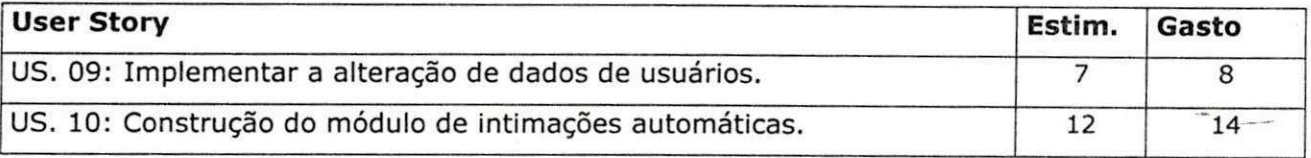

Iteração 7: Esta iteração teve início no dia 01/03/2004 com duração de duas semanas. Desenvolveu-se uma busca mais avançada a intimações, permitindo desta forma que usuários avançados possam visualizar quais intimações foram lidas e em que data elas foram excluidas.

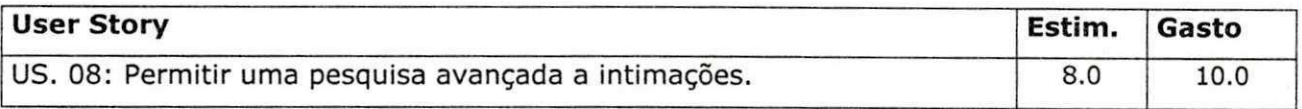

Iteração 8: Essa iteração teve início no dia 12/03/2004 com duração de duas semanas. Nesta iteração foi desenvolvido o módulo de consulta a usuários.

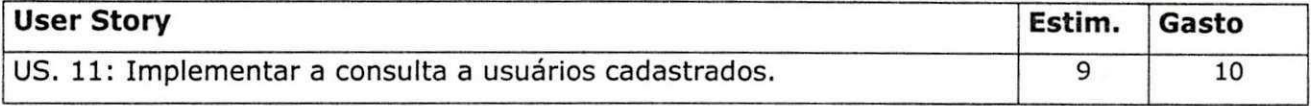

## **SUMARI O**

O total de horas estimadas para esta release foi de: 36

O total de horas gasta: 42

Erro de Estimativa: 16.7% a mais do tempo planejado.

4ª Release: Está descrito o planejamento das Iterações 9,10 e 11.

Iteração 9: Esta iteração teve início no dia 29/03/2004 com duração duas semanas. Nesta iteração foi construído um módulo que permite emitir relatórios sobre as intimações vistas.

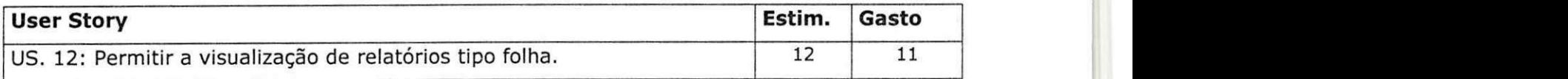

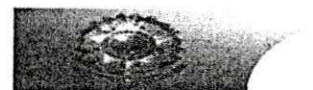

Iteração 10: Essa iteração teve início no dia 12/04/2004 com duração de três semanas. Esta última iteração foi voltada ao Designer da página e documentação, inclusive a criação de um manual de usuário.

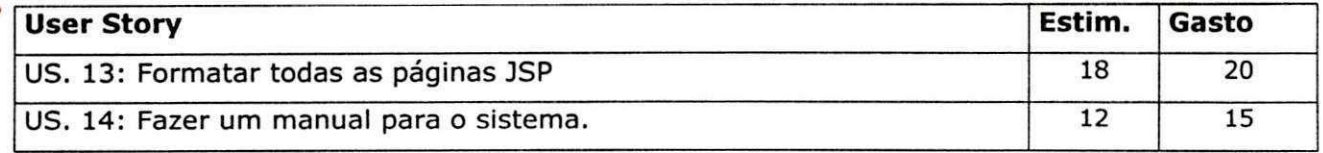

## **SUMARI O**

O total de horas estimadas para esta release foi de: 42

O total de horas gastas: 45

Erro de Estimativa: 7% a mais do tempo planejado.

### **7. COMCLUSAO.**

--

Analisando este projeto de estágio, percebe-se que houve aproveitamento tanto da parte da empresa quanto, principalmente, da parte do estagiário. Houve algumas dificuldades, que se tornaram parte do aprendizado, porém, em geral, foi obtido êxito no desenvolvimento da solução e em seu uso.

Ilustrando os pontos beneficos para a empresa e o estagiario, seguem-se:

Para a empresa:

- > A experiência com um sistema novo e moderno, um sistema Web, ainda não experimentado pelos servidores da Justiga, e pelos jurisdicionados, neste quesito intimação.
- Possibilidade de redução de custos com telefone/fax e deslocamento de oficiais.

Para o estagiário:

- $\triangleright$  A experiência adquirida com o desenvolvimento de um projeto para uma grande empresa enriqueceu o conhecimento deste.
- > Colocar em pratica os conhecimentos adquiridos nas disciplinas de programação e engenharia de software, como nunca havia feito antes.
- $\triangleright$  Aprendizagem sobre como fazer um bom design para uma página web
- $\triangleright$  Experiência profissional (no tocante a programação) junto à equipe mais experiente.

Apesar de todos estes beneficios, muitas foram as dificuldades encontradas pelo estagiário no desenvolvimento deste projeto, tais como: havia pouco tempo para dedicação ao projeto, devido à solicitação do estagiário para sancionar problemas diversos na área de informática, durante o expediente; falta de experiência no desenvolvimento de web sites que usam recursos mais avancados do que o usuario estava acostumado.

Gostaria de sugerir que a coordenação, juntamente com os professores, procurasse firmar mais convênios com empresas, para que mais alunos possam ingressar em um estágio. E para os alunos, que eles se interessem mais por um estágio, pois é de grande valia a aprendizagem adquirida no mesmo. E para os estagiários, que possam buscar explorar o máximo possível no seu estágio, pois são grandes as oportunidades surgidas durante o mesmo.

# $\cdot$  9. REFERÊNCIA BIBLIOGRÁGICA.

# $_{\circ}$  [TOMCAT, 2004]  $_{\circ}$  www.jarkarta.org.br

 $[ANT, 2003]$  - www.jarkarta.org.br  $[MYSQL, 2004] - \underline{www.mysql.org}$ [ECLIPSE, 2004] - www.eclipse.org [ER-WIN 4.0 ] - www.microsoft.com  $[POSEIDON 2.3.1] - [www.gentleware.com](http://www.gentleware.com)$ 

## 10. ANEXOS.

## 10.1. ANEXO I. DIAGRAMA DE CLASSES

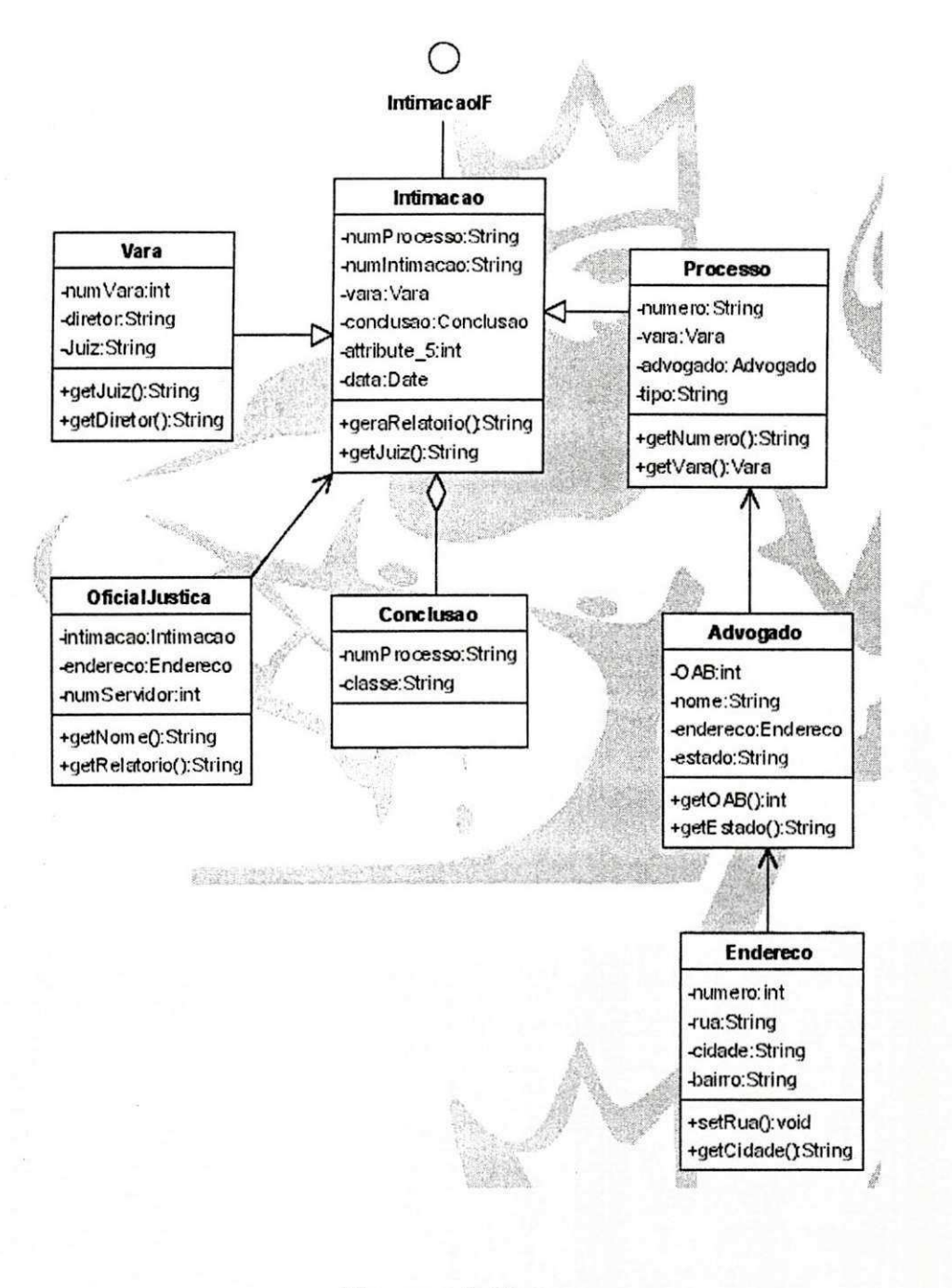

Diagrama de Classes

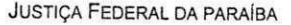

## **10.2. ANEXO II. TELAS DOS SITEMAS**

**4** 

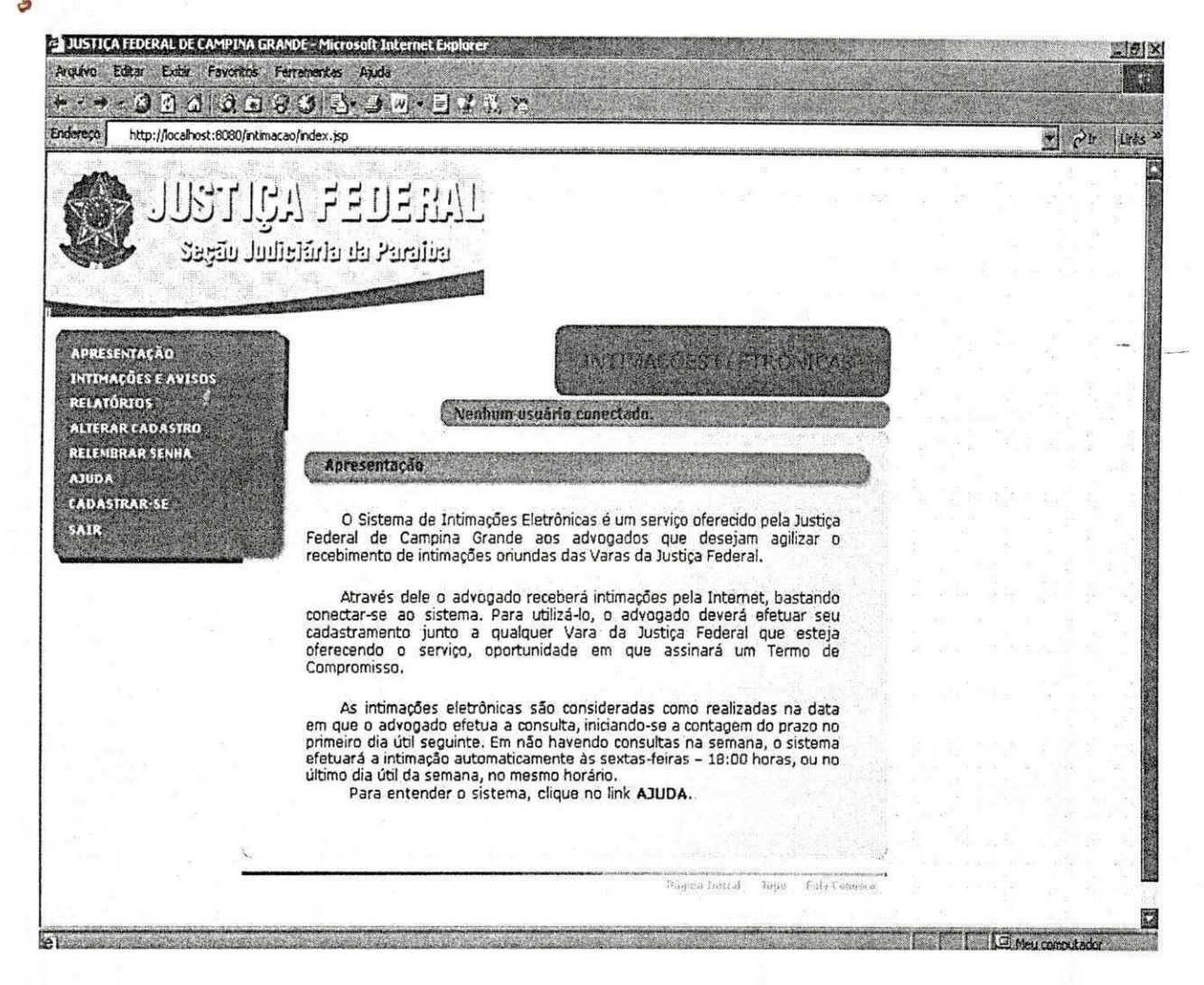

Figura 1: Tela Inicial ( Apresentação )

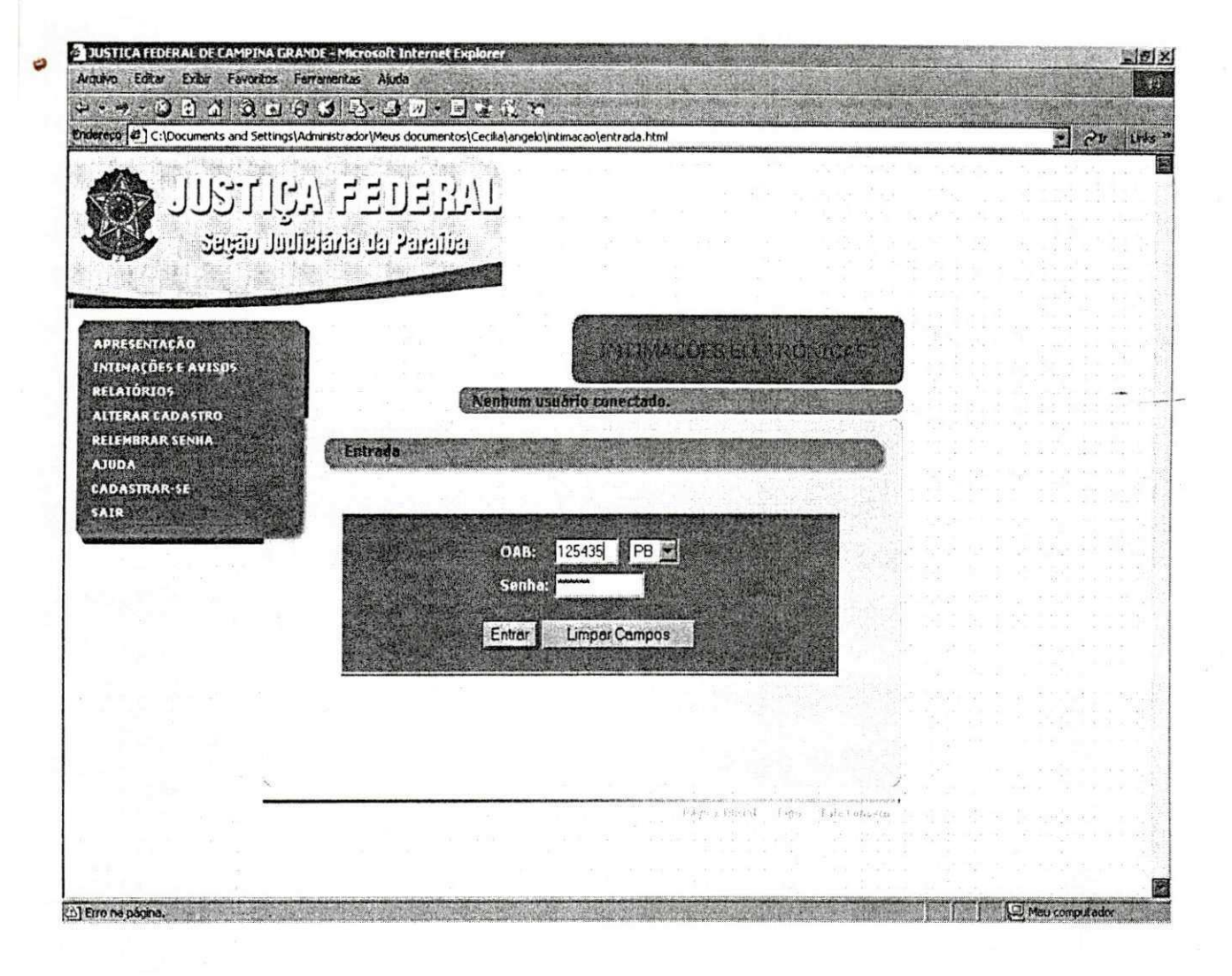

Figura 2: Entrada

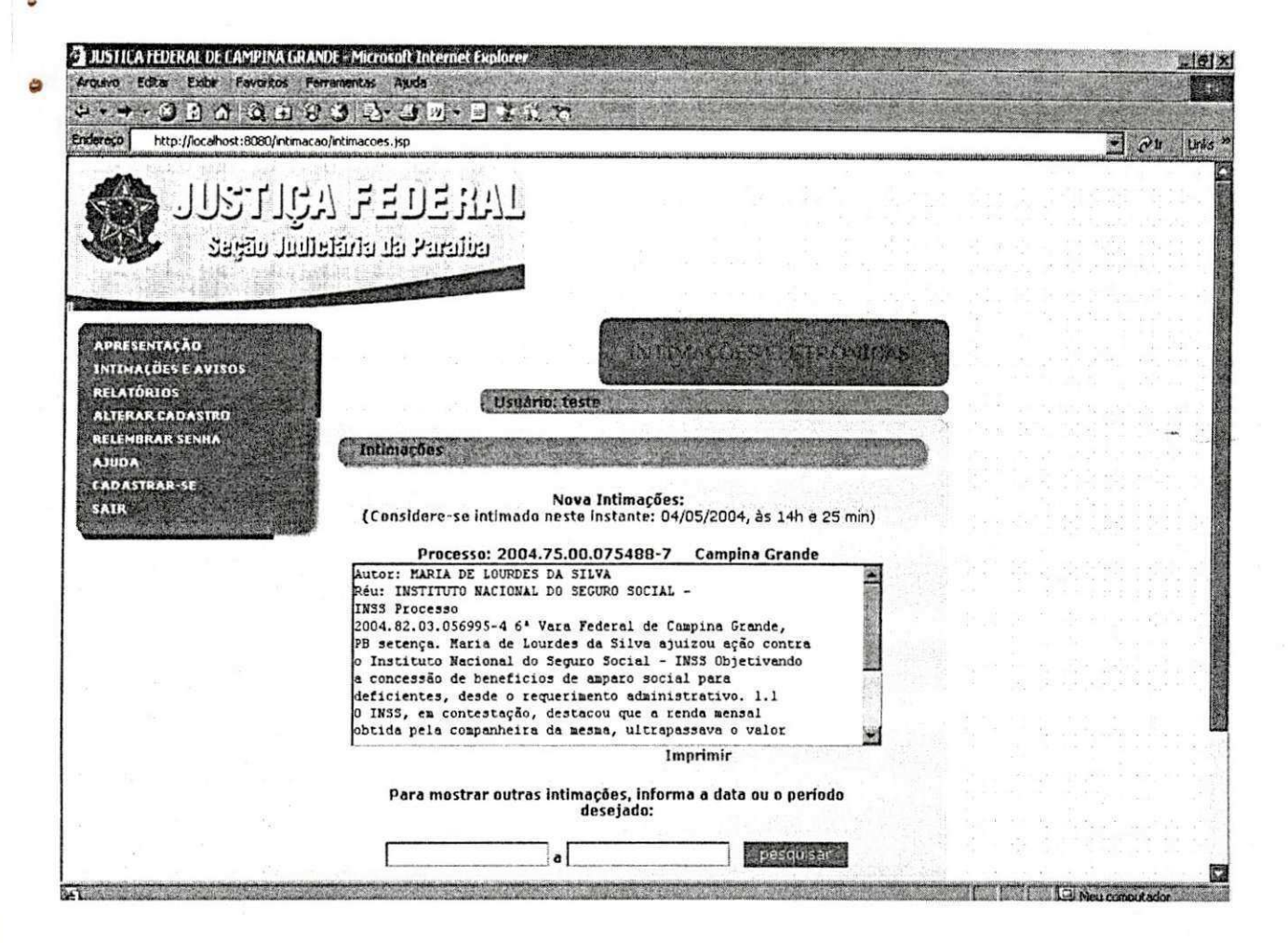

Figura 3: Intimações e avisos.

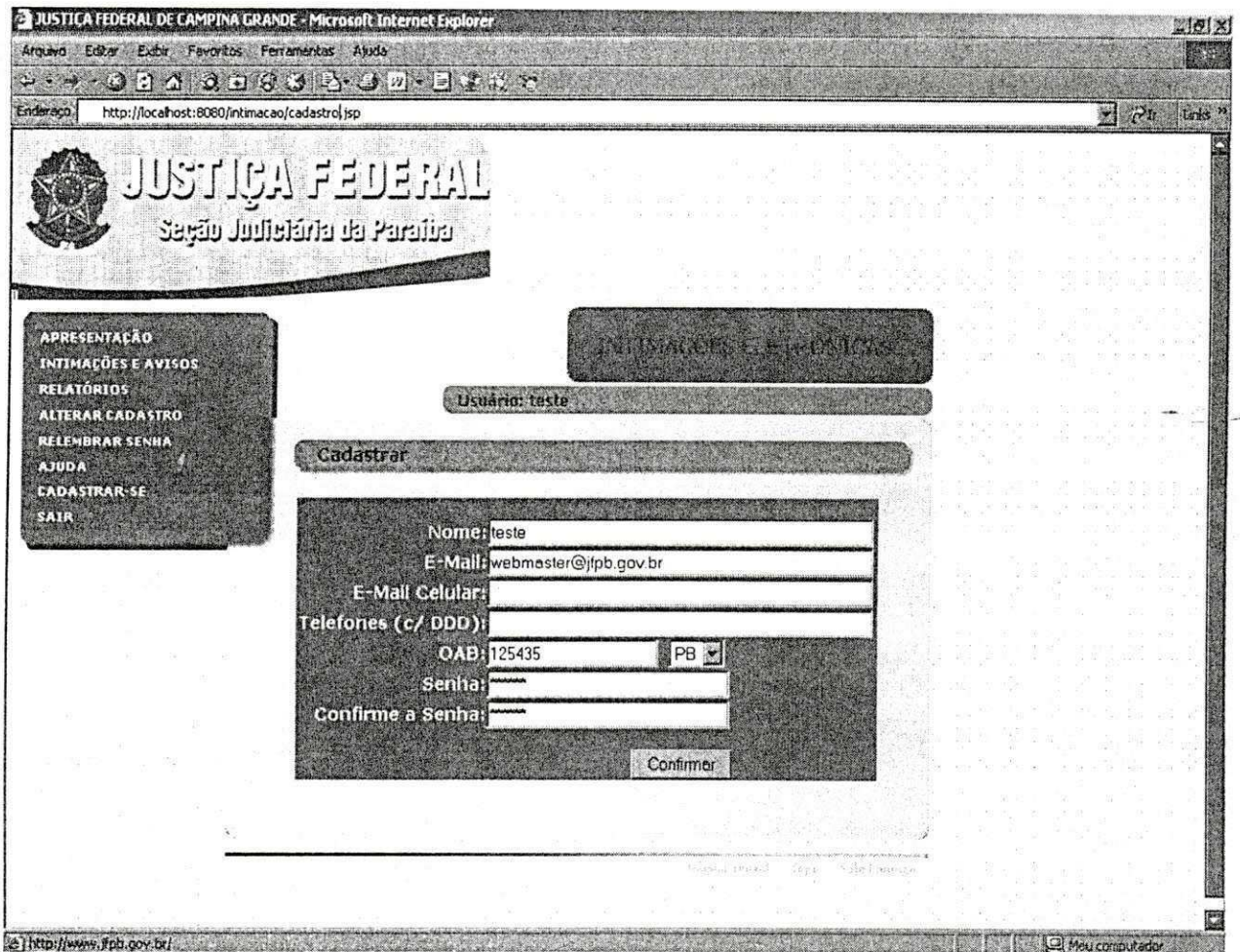

Figura 4: Cadastro

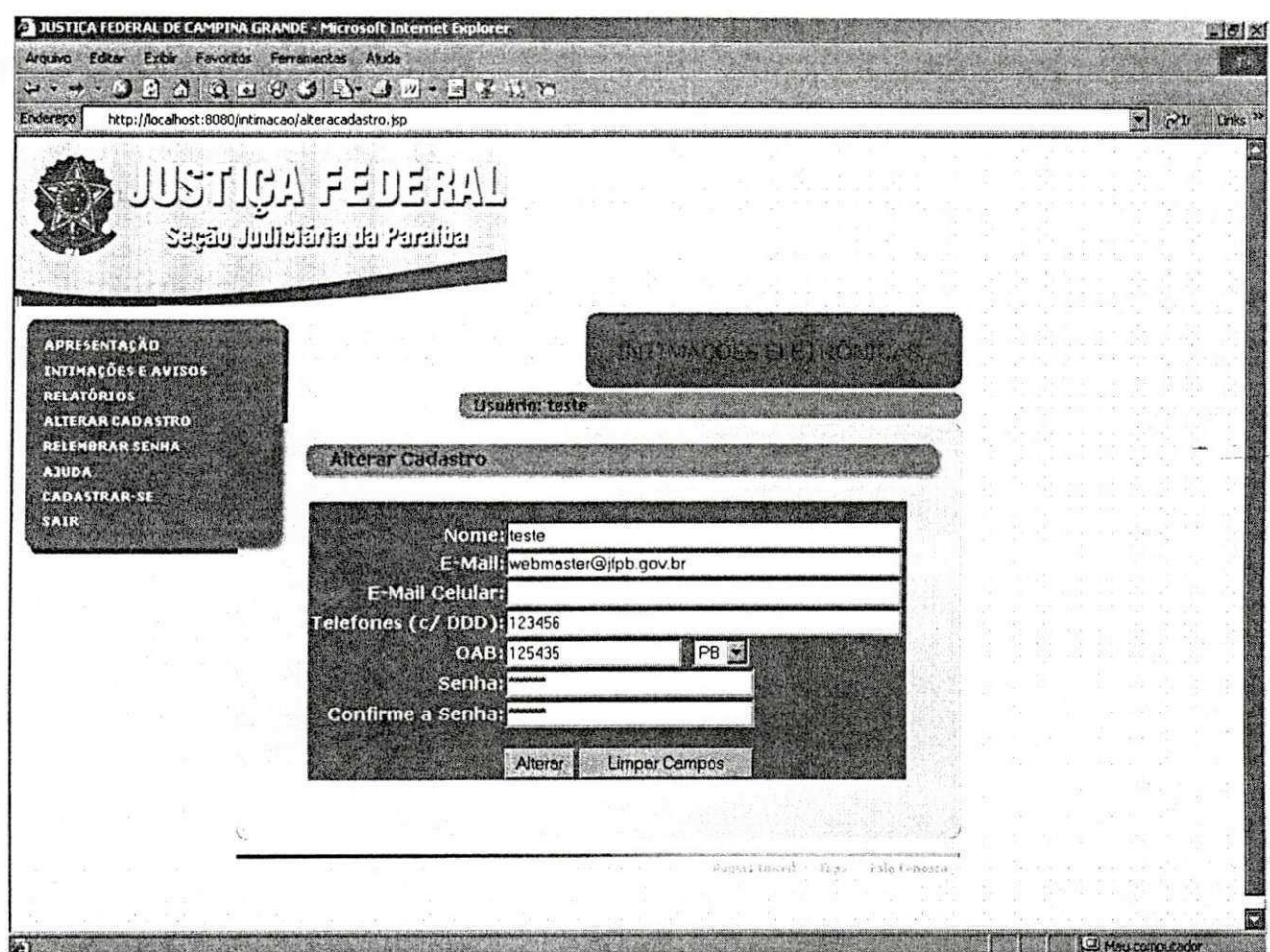

Figura 5: Alterar Cadastro

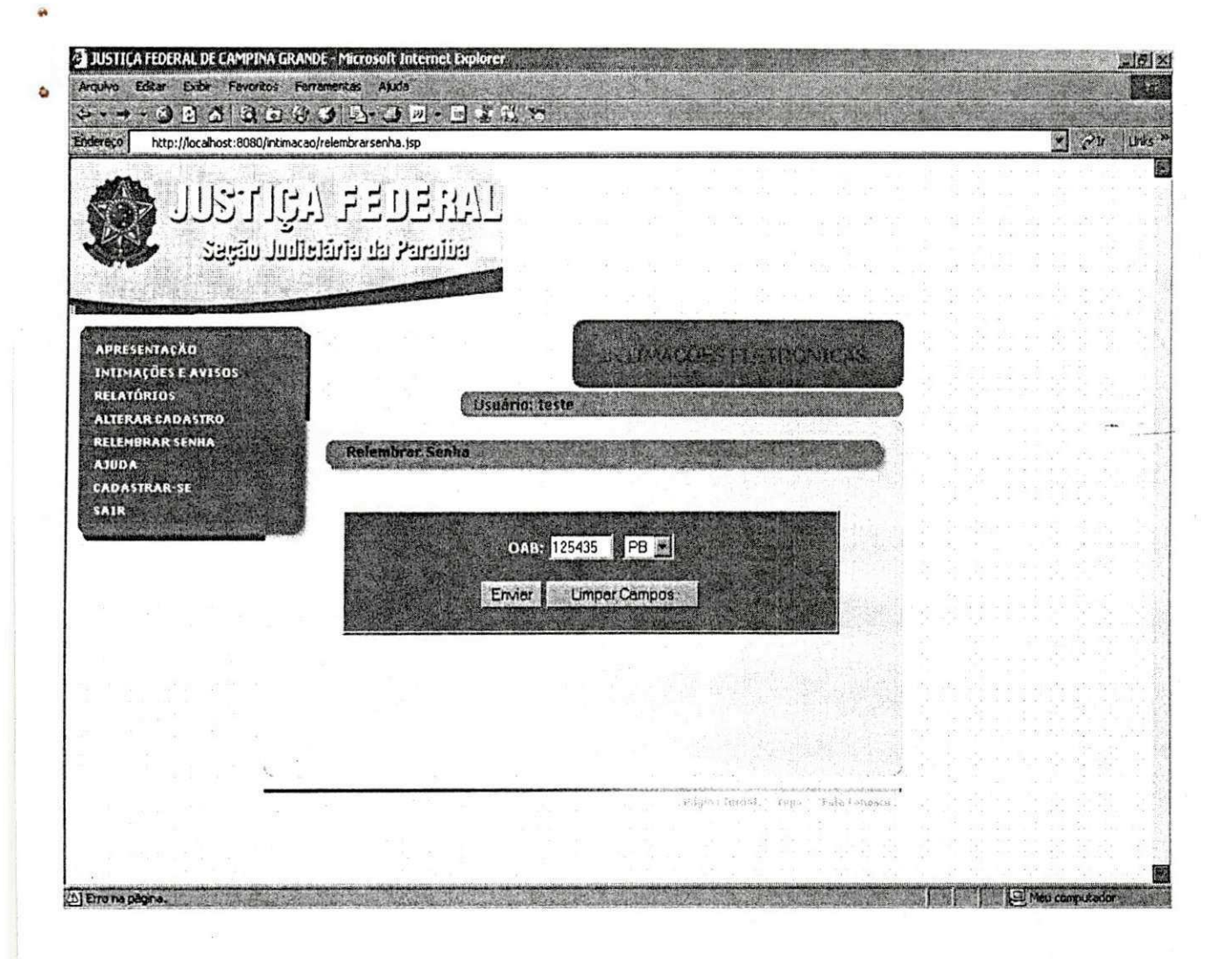

Figura 6: Relembrar Senha

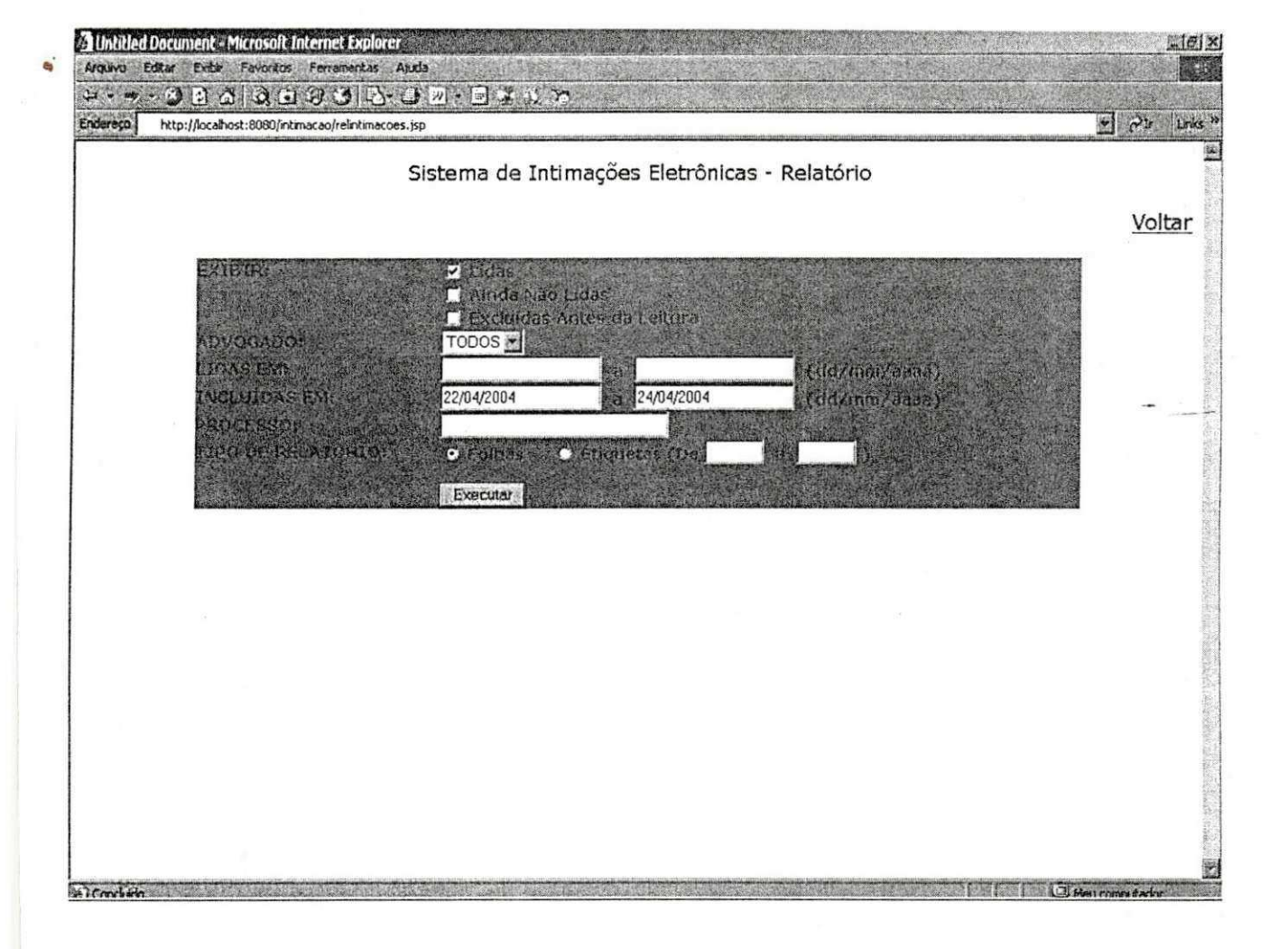

i,

Figura 7: Relatório das Intimações

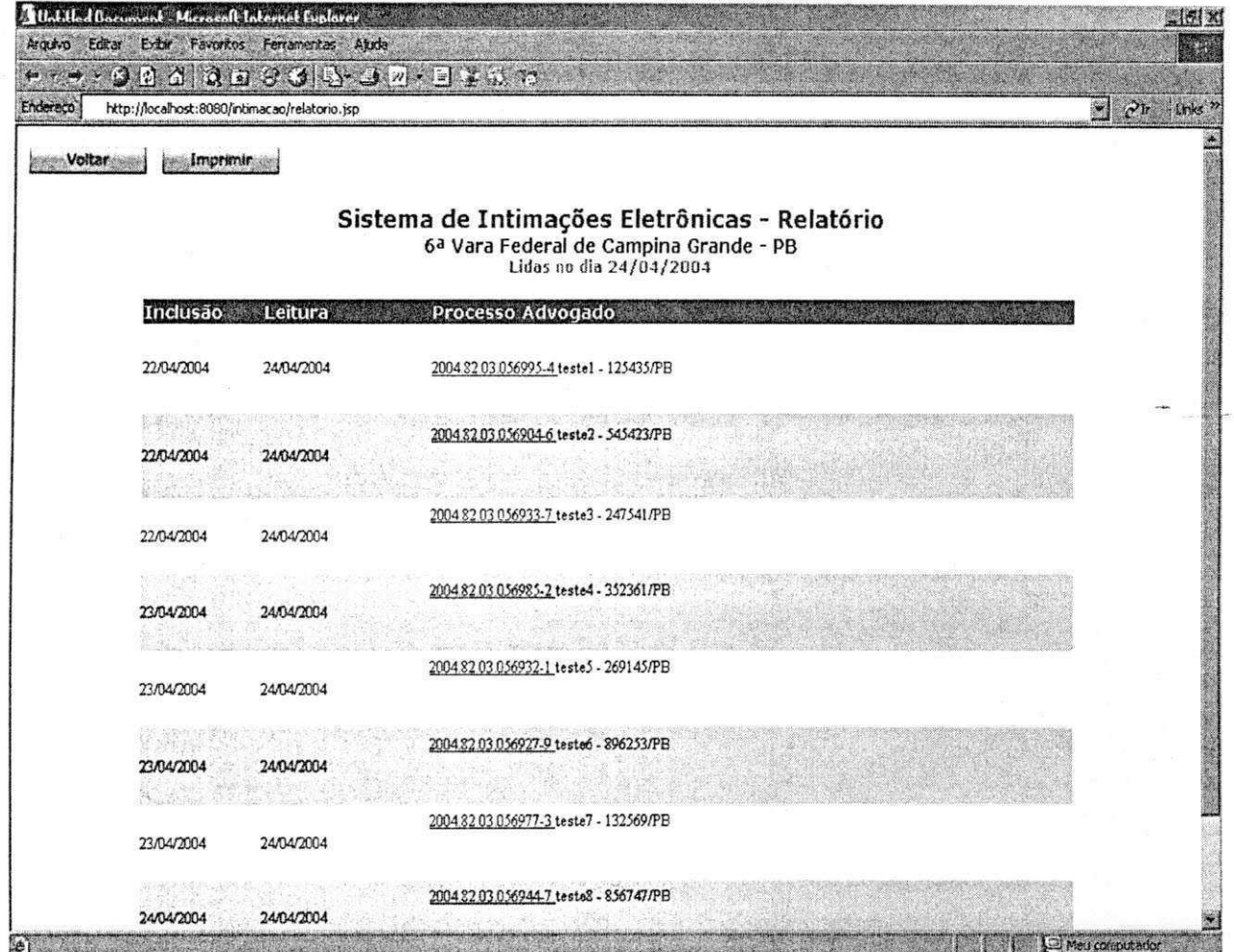

 $\frac{1}{2}$ 

Figura 8: Relatório

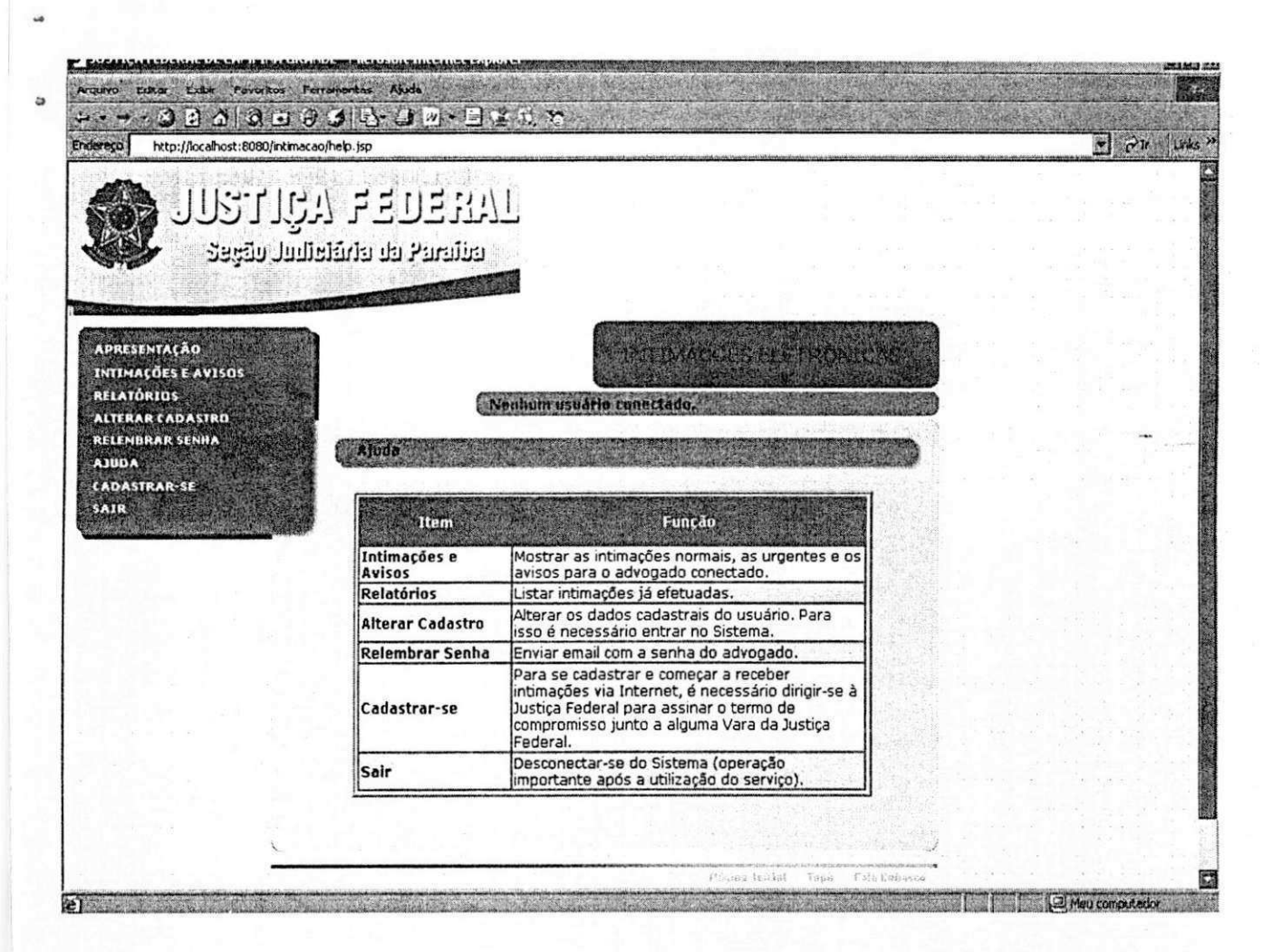

Figura: Ajuda

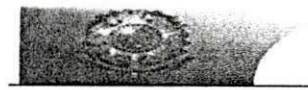

## 10.3. ANEXO III. BIGCHART

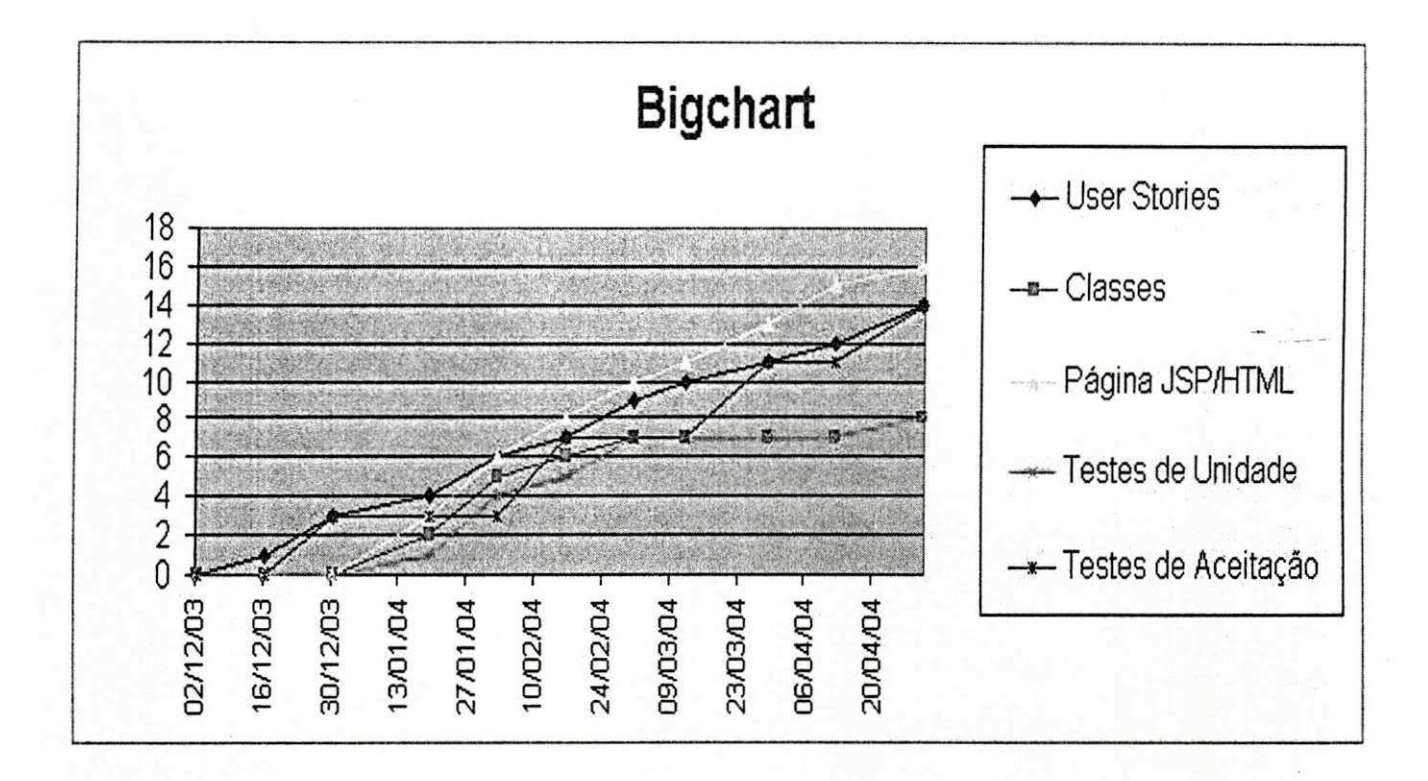

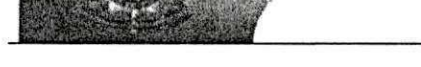

## **10.4. ANEXO IV. PLANO DE ESTAGIO .**

### **Ambiente do Estágio**

A.

O projeto será desenvolvido na Justiça Federal Fórum Campina Grande - PB. Na Justiça consta um quadro de 95 computadores, sendo dois servidores, todos os computadores conectados em rede interna, com IP privado. O local (sala) onde foi realizado o projeto localiza-se no primeiro térreo do prédio da Justiça, próximo a área administrativa, constando apenas de 4 computadores, dois servidores e dois computadores. Situada no endereço abaixo.

> Justiça Federal da Paraíba, Subseção Campina Grande Setor de Informática - térreo, Rua Edgard Vilarim Meira, s/nº Liberdade CEP: 58105-000 Campina Grande / PB - Brasil PABX: (83)310-9100 FAX: (83)310-9104

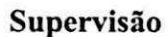

Supervisor Técnico:  $\bullet$ 

Nome: Francisco Hertz A. Farias.

Endereço: Fórum Juiz Federal Nereu Pereira dos Santos Filho

Rua Edgard Vilarim Meira, S/N - Liberdade CEP 58105-000 - Campina Grande - PB -Fone: (83) 310-9106 E-mail: hertz@jfpb.gov.br

### Supervisor Acadêmico:

Nome: José Antão Beltrão Moura

Enderego: Universidade Federal de Campina Grande

Centro de Ciencias e Tecnologia -

Departamento de Sistemas e Computação.

Rua Aprígio Veloso, s/n Bodocongó.

58109-970 Campinas Grande, PB - Brasil.

Telefone: (83) 310101 9

Avenida Aprigio Veloso, 882

Caixa Postal 10.106

58.109-970 Campina Grande - Pb

E-mail: antao@dsc.ufcg.edu.br

### **Resumo do Problema**

Com o objetivo de obter a desejada seguranga na remessa e no recebimento das informações, entre a Justiça e os advogados, no quesito intimação, e no intuito de otimiza-la, com relação a reduzir as despesas com hora-trabalho/servidor e despesas telefônicas resultantes das intimações por telefone/fax e por carta, que foi requisitado a implementação de um sistema que permitisse encontrar os advogados no tempo hábil em qualquer lugar do país ou do mundo, para que o mesmo tivesse acesso a (as) intimações a ele destinadas.

### **Propost a de Solugao**

O Sistema de Intimações Eletrônicas será um servico oferecido pela Justica Federal de Campina Grande aos advogados que desejam agilizar o recebimento de intimações oriundas das Varas Federais.

Através dele o advogado receberá intimações pela Internet, bastando conectar-se ao sistema (link ENTRAR). Para utilizá-lo, o advogado deverá efetuar seu cadastramento junto a qualquer Vara da Justiça Federal que está oferecendo o serviço de Intimação Eletrônica, oportunidade em que assinará um Termo de Compromisso.

As intimações eletrônicas são consideradas como realizadas na data em que o advogado efetua a consulta, iniciando-se a contagem do prazo no primeiro dia útil seguinte. Em não havendo consultas na semana, o sistema efetuará a intimação automaticamente às 6<sup>ª</sup>s feiras - 18:00 horas, ou no último dia útil da semana, no mesmo horário.

### **Atividades a serem Desenvolvidas**

1.0 Construção do Sistema de Intimações Eletrônicas

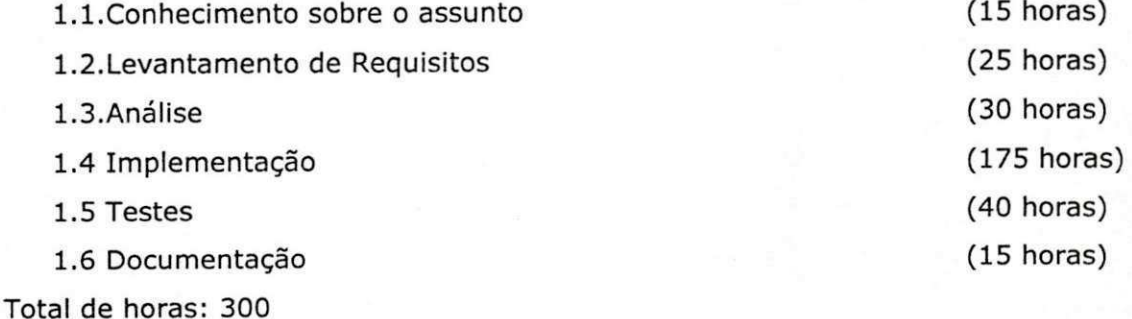

## 10.5. ANEXO V. DECLARAÇÃO DE APROVAÇÃO DO ESTÁGIO

Declaro para os devidos fins que Adilton Ângelo Seixas Magalhães, cumpriu corretamente suas atividades para com o **Sistem a d e Intimaga o Eletrdnica ,** o qual foi alvo de seu estágio na Justiça Federal de Campina Grande tendo sido realizado no período de 01 de novembro de 2003 a 30 de abril de 2004. Seus esforcos foram valorizados sem nenhuma crítica desta instituição.

Campina Grande, 04 de Maio de 2004.

tiancos  $\omega$ vu

Francisco Hertz A. Farias Supervisor Técnico

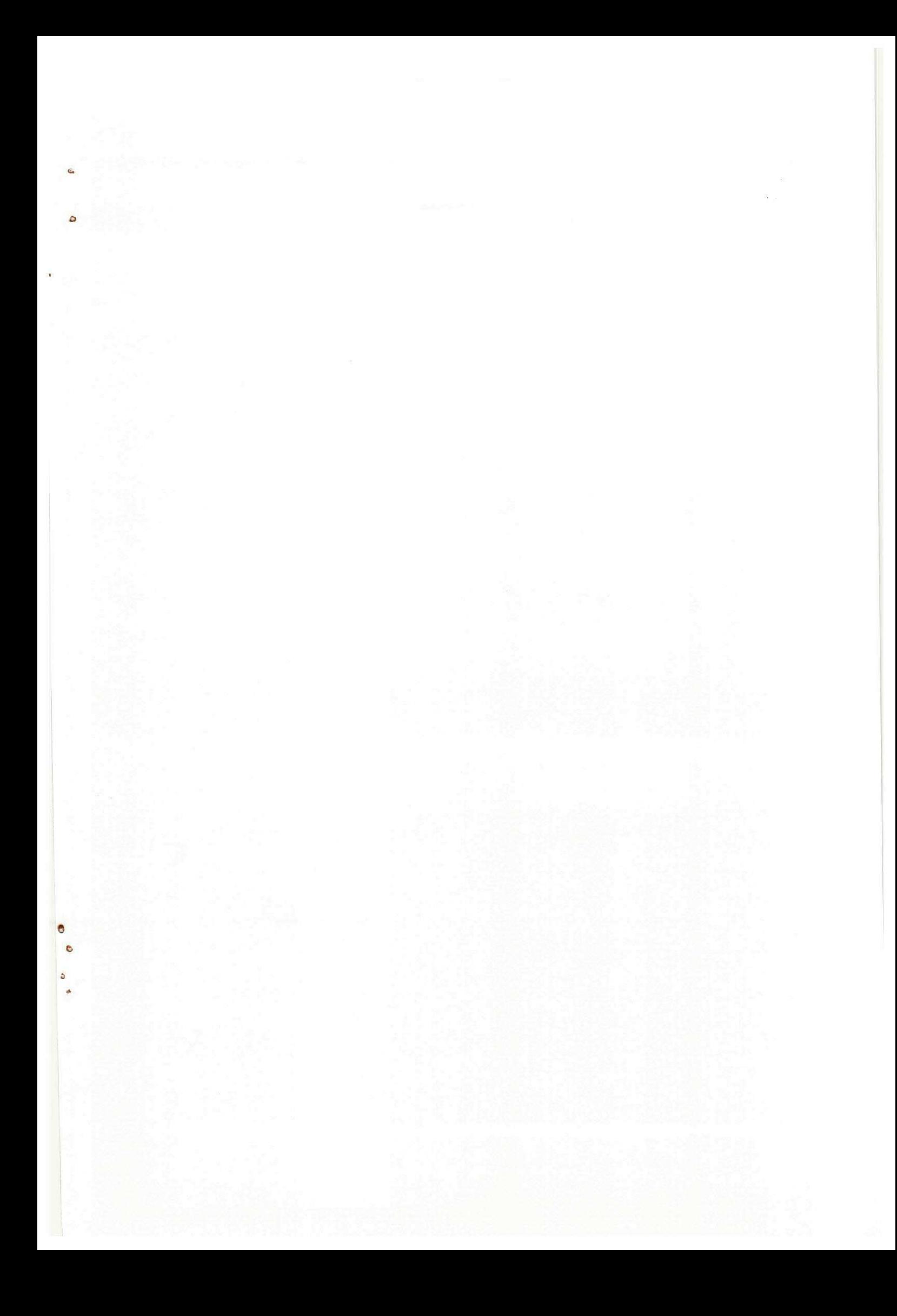

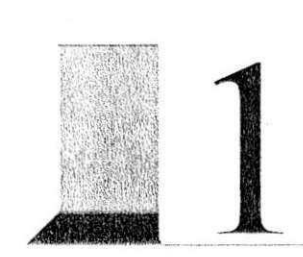

# **ATIVIDADES ESSENCIAIS**

## Atividades Fundamentais

- > Solicitar Servigo
- > Distribuir Servigo
- $\triangleright$  Dispensar Técnico
- > Registrar Parecer
- $\triangleright$  Fechar OS
- ▶ Consultar OS\_Pendentes
- > Consultar p/ Setor
- $\triangleright$  Consultar p/ Técnico
- $\triangleright$  Consultar p/ Computador

## Atividades Custodiais

l

- $\triangleright$  Manter COMPUTADOR
- > Manter SETOR
- > Manter SINTOMA
- $\triangleright$  Manter TECNICO
- $\triangleright$  Manter SOFTWARE
- > Manter COMP\_SOFT
- > Manter ATIVIDADE
- > Manter OS
- > Manter OS\_SINTOMA
- > Desvincular OS\_TEC
- > Manter ATIVIDADE\_OS

# **DICIONARIO DE DADOS PARA OS DEPOSITOS DE DADOS**  $\blacksquare$

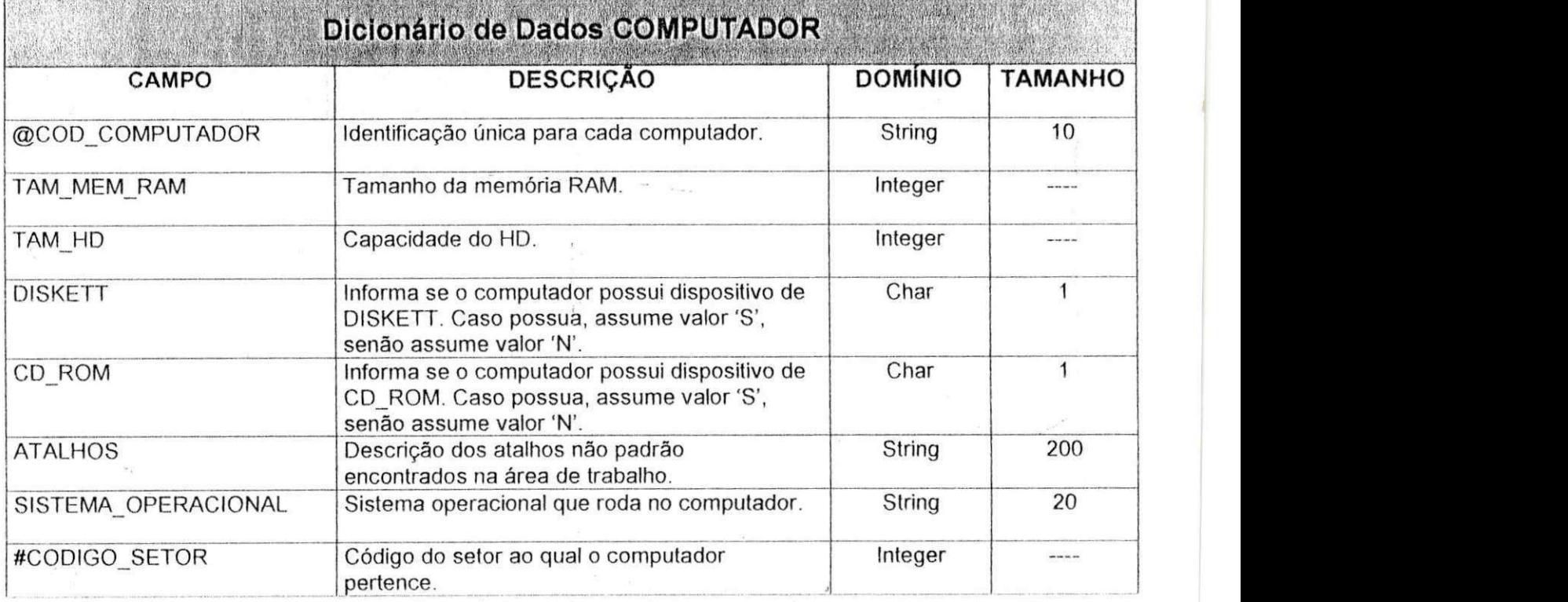

 $\bullet$ 

**Bishops that** 

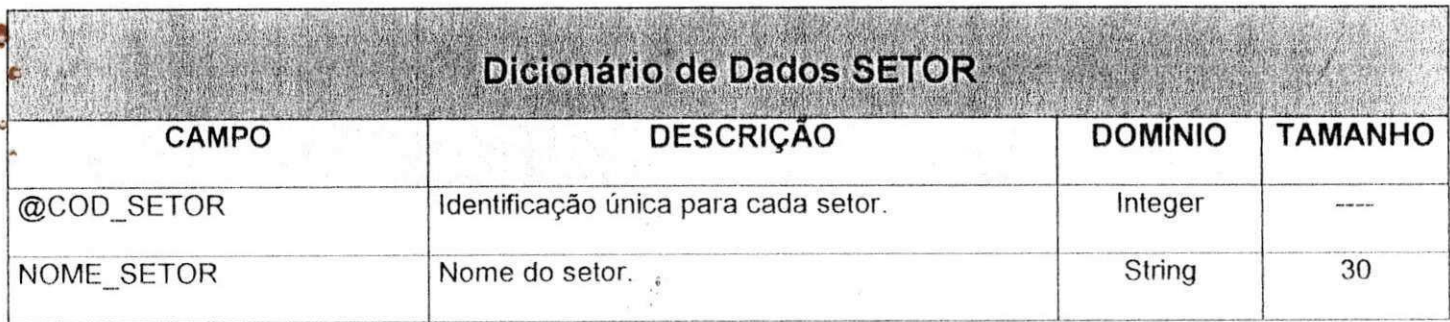

2

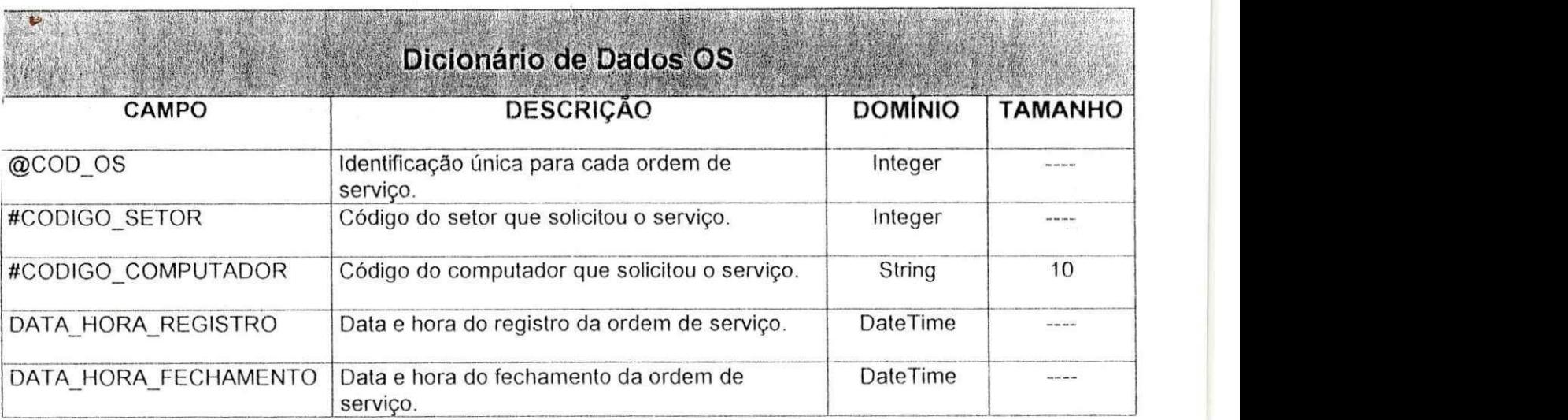

 $\mathbf{c}$ 

 $\mathcal{E}$  , and  $\mathcal{E}$ 

 $\tilde{\alpha}$ 

 $\bar{\mathcal{O}}_c$ 

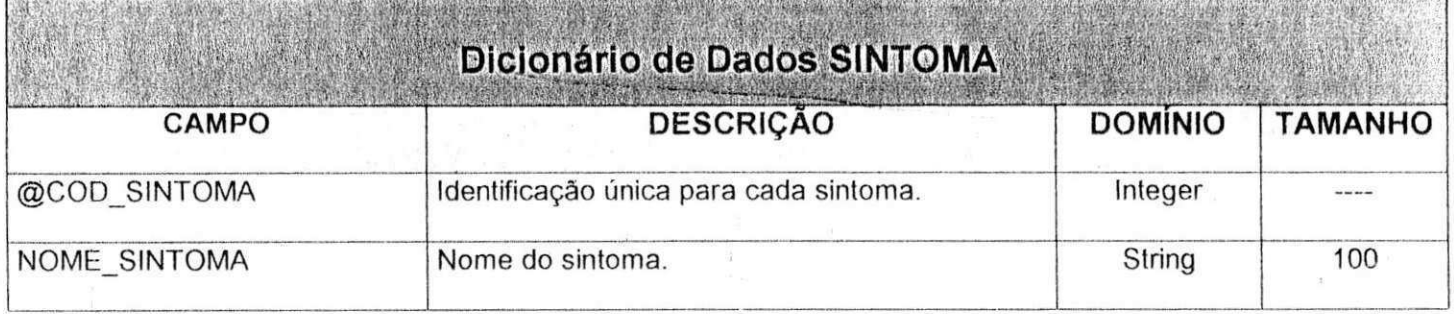

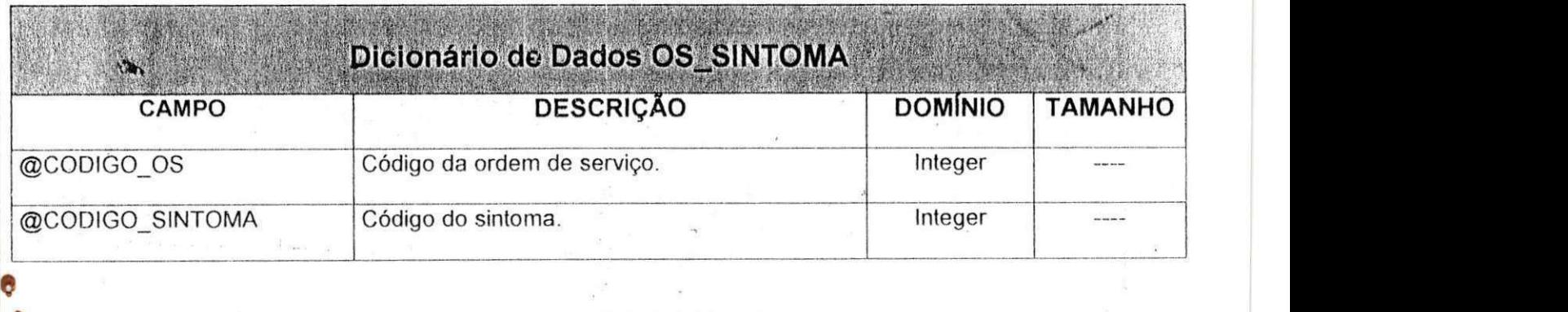

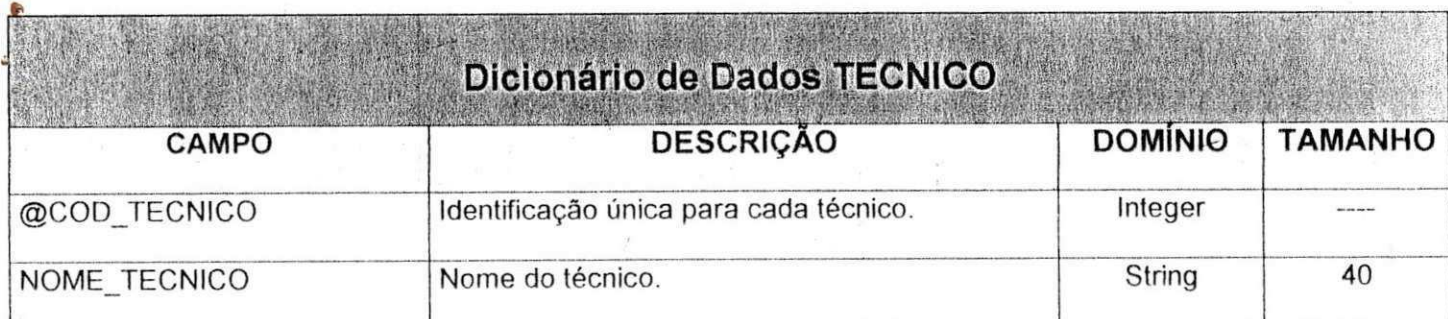

 $\sigma_{\rm H}=-\frac{K_{\rm eff}}{2}+\frac{2\pi}{\omega}\frac{1}{\omega}\frac{H}{\omega}$ 

 $\sim$ 

3

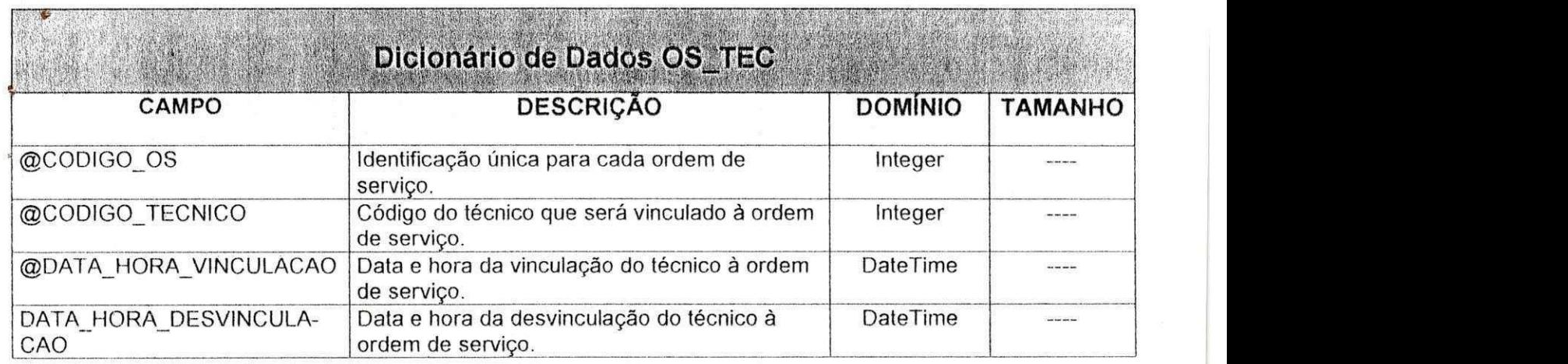

**I** 

 $\mathcal{F}$ 

**I** zyxwvutsrqponmlkjihgfedcbaZYXWVUTSRQPONMLKJIHGFEDCBA

Izyxw $\frac{1}{2}$ yxwv $\frac{1}{2}$ xwv $\frac{1}{2}$ xwv $\frac{1}{2}$  $\sigma$ 

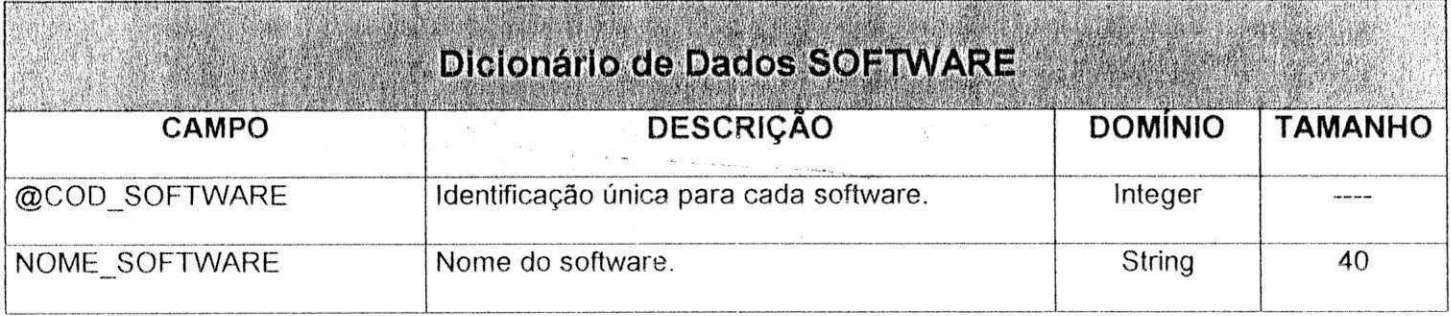

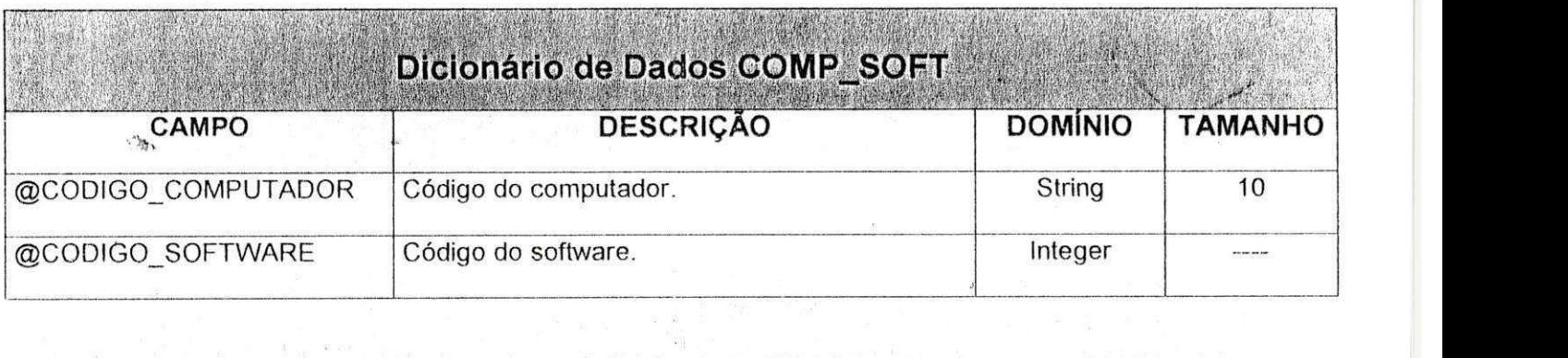

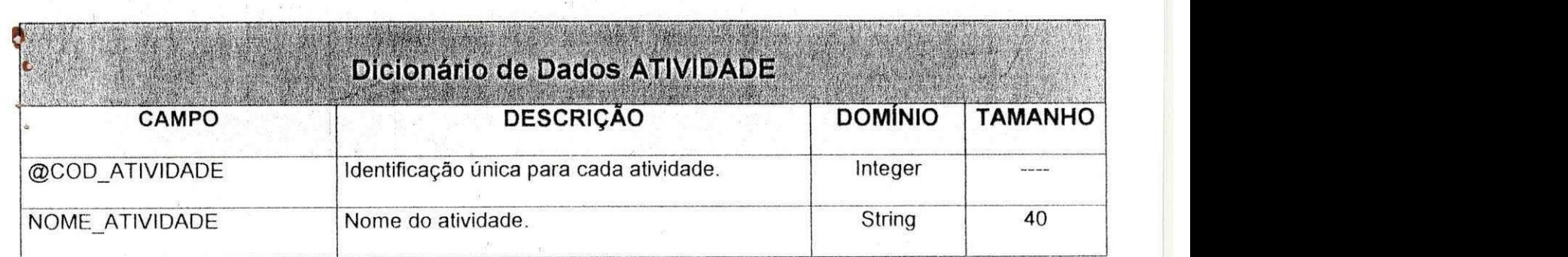

 $\mathcal{L}(\cdot)$ 

 $\frac{1}{2}$ 

 $\begin{array}{c} \mathcal{R} \\ \mathcal{R} \end{array}$ 

 $\dot{\mathbf{E}}$ 

**4** 

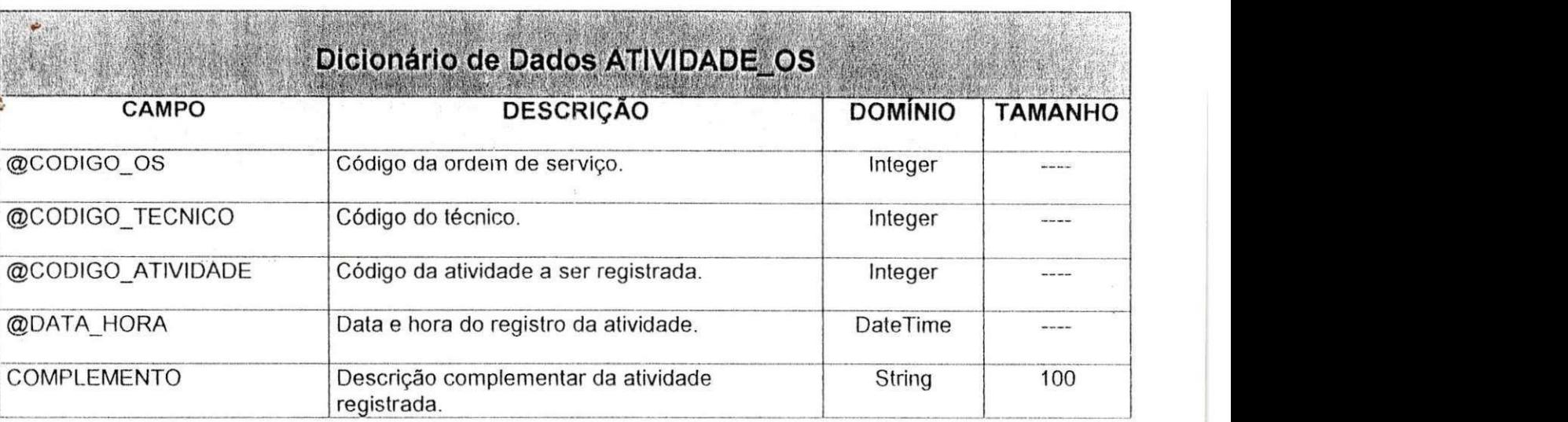

 $\label{eq:1.1} \mathcal{B} = \mathcal{B} \quad \text{and} \quad \mathcal{B} = \mathcal{B} \quad .$ 

 $\sim$ 

 $\mathcal{O}(\mathcal{O})$ 

 $\frac{2}{\alpha}$ 

 $\sim$  and  $\sim$   $\sim$ 

 $\mathcal{A}$ 

5

<sup>i</sup>**zyxwvutsrqponmlkjihgfedcbaZYXWVUTSRQPONMLKJIHGFEDCBA**

 $\mathbb{R}^2$ 

 $\sim$ 

 $\mathcal{A}^{\left( 0\right) }$  ,  $\mathcal{A}^{\left( 1\right) }$ 

 $\frac{d\mathbf{x}}{d\mathbf{x}}$  , where  $\mathbf{x}$ 

 $\sim 20$ 

 $\mathcal{L}_{\mathcal{A}}$ 

 $\mathcal{U}_{\mathcal{A}}$ 

**)** 

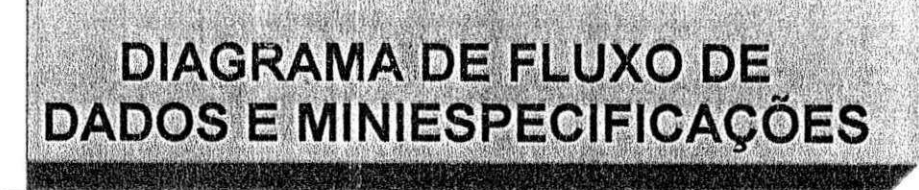

# 1ª Atividade: Solicitar Servico

C

## **Diagrama de Fluxo de Dados**

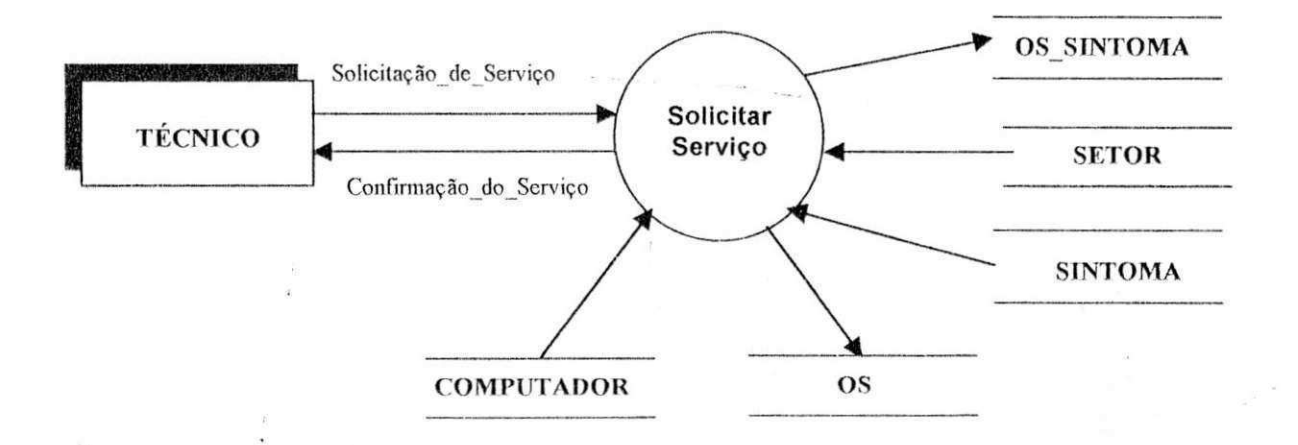

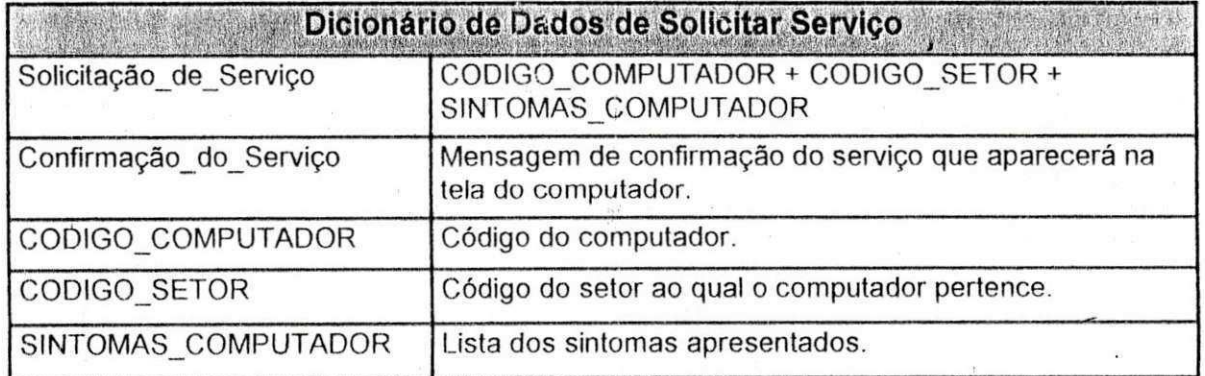

 $\boldsymbol{6}$
### Miniespecificação de Solicitar Serviço

INÍCIO PROCEDIMENTO SOLICITAR SERVICO

Encontre COMPUTADOR com CODIGO COMPUTADOR

Se encontrado

Encontre SETOR com CODIGO SETOR

Se encontrado

Para cada CODIGO SINTOMA em SINTOMAS COMPUTADOR faça:

Encontre SINTOMA com CODIGO SINTOMA

Se não encontrado

Mensagem "CODIGO SINTOMA inválido"

Exclua CODIGO SINTOMA de SINTOMAS COMPUTADOR Fim Se

Fim Para

Se SINTOMAS\_COMPUTADOR não está vazio

Crie uma nova entrada em OS com OS.COD OS único Grave Registro OS

Para cada CODIGO\_SINTOMA em SINTOMAS\_COMPUTADOR faça: Grave Registro OS\_SINTOMA

Fim\_Para

Fim Se

Senão

Mensagem "CODIGO SETOR inválido"

#### Senão

Mensagem "CODIGO COMPUTADOR inválido" FIM PROCEDIMENTO SOLICITAR SERVICO

**DER** 

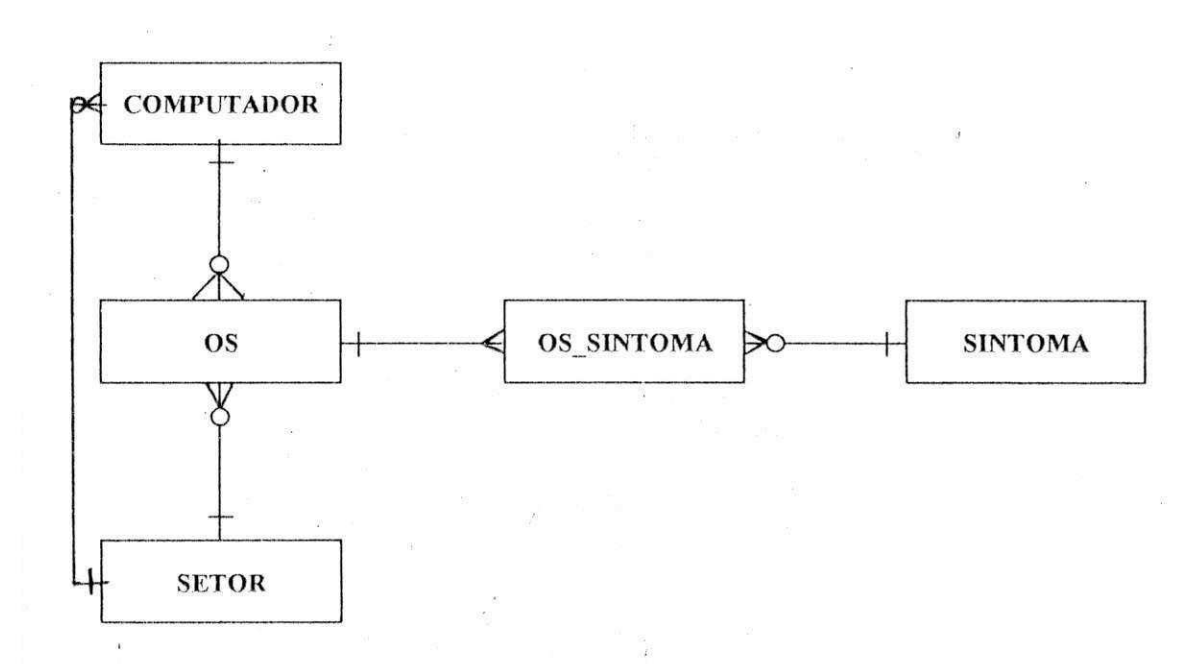

 $\overline{7}$ 

### 2ª Atividade: Distribuir Serviço

 $\mathbf{c}$ 

### Diagrama de Fluxo de Dados

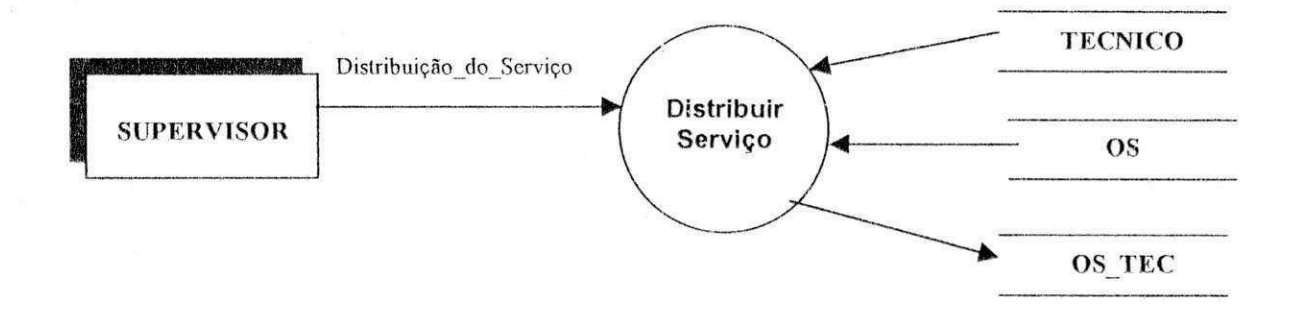

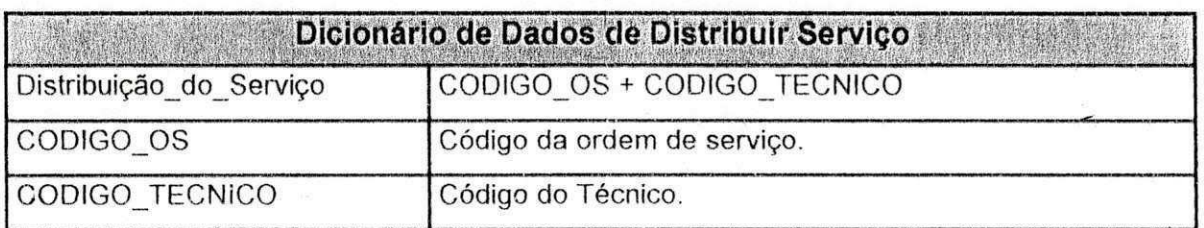

 $\bf 8$ 

#### **Miniespecificacao de Distribuir Servico**

#### **INICIO PROCEDIMENTO DISTRIBUIR SERVICO**

Encontre OS com CODIGO\_OS

Se encontrado

Encontre TECNICO com CODIGO\_TECNICO

Se encontrado

Encontre OS\_TEC com CODIGO\_OS e DATA\_HORA\_DESVINCULACAO =

Se encontrado

Mensagem "OS já encontra-se vinculada a um técnico"

Senão

Encontre OS\_TEC com CODIGO\_TECNICO e

DATA\_HORA\_DESVINCULACAO = "NULL"

"NULL "

Se encontrado

Mensagem "Técnico não disponível"

Senão

Grave Registro\_OS\_TEC

Senão

Mensagem "CODIGO\_TECNICO inválido"

Senão

Mensagem "CODIGO\_OS inválido"

**FIM PROCEDIMENTO DISTRIBUIR SERVICO** 

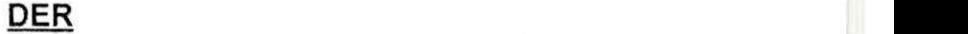

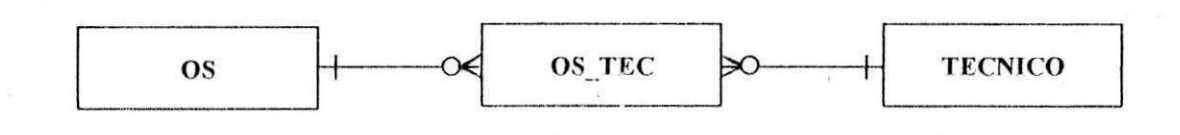

### 3ª Atividade: Dispensar Técnico **zystaliczne za zawykutach za zawych zastaw**

### Diagrama de Fluxo de Dados

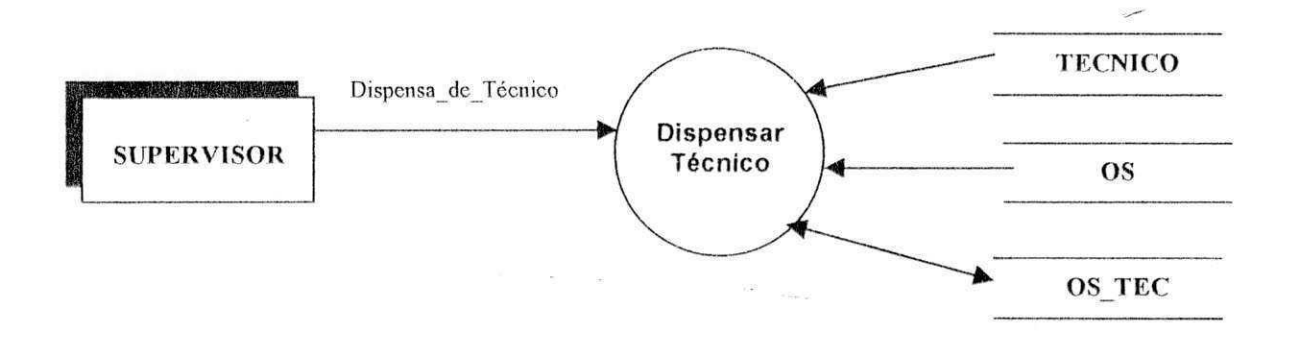

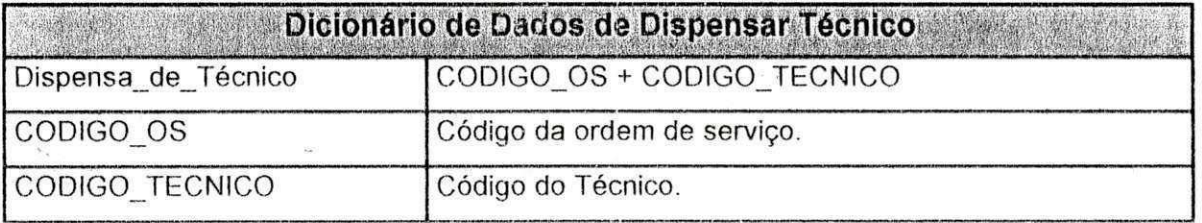

#### Miniespecificação de Dispensar Técnico

### INÍCIO PROCEDIMENTO DISPENSAR TECNICO

Encontre OS com CODIGO OS

Se encontrado

Encontre OS\_TEC com CODIGO\_OS

Se encontrado

Encontre TECNICO com CODIGO\_TECNICO

Se encontrado

Encontre OS TEC com CODIGO OS e CODIGO TECNICO Se encontrado

Encontre OS TEC com CODIGO OS, CODIGO TECNICO e

DATA HORA DESVINCULACAO = "NULL"

Se encontrado

Grave a data e hora atuais em DATA HORA DESVINCULACAO em OS TEC

Senão

Mensagem "Técnico já dispensado"

Senão

Mensagem "Técnico não vinculado à Ordem de Serviço"

Senão

Mensagem "CODIGO TECNICO inválido"

Senão

Mensagem "Ordem de Serviço ainda não vinculada a um Técnico"

#### Senão

Mensagem "CODIGO OS inválido"

FIM PROCEDIMENTO DISPENSAR\_TECNICO

### **• 4 <sup>a</sup>** Atividade: Registrar Atividade

<sup>V</sup>**zyxwvutsrqponmlkjihgfedcbaZYXWVUTSRQPONMLKJIHGFEDCBA**

### Diagrama de Fluxo de Dados

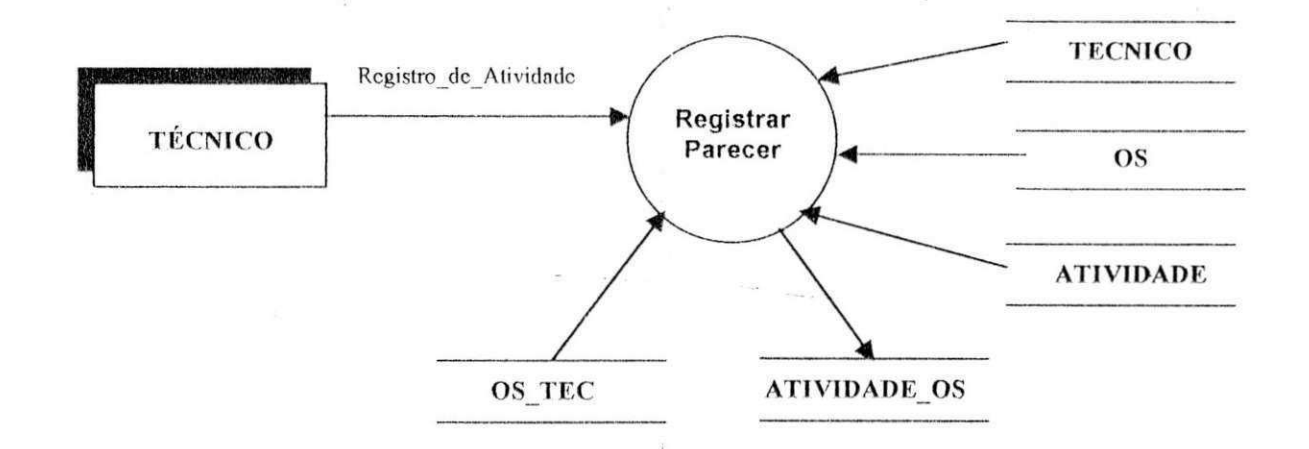

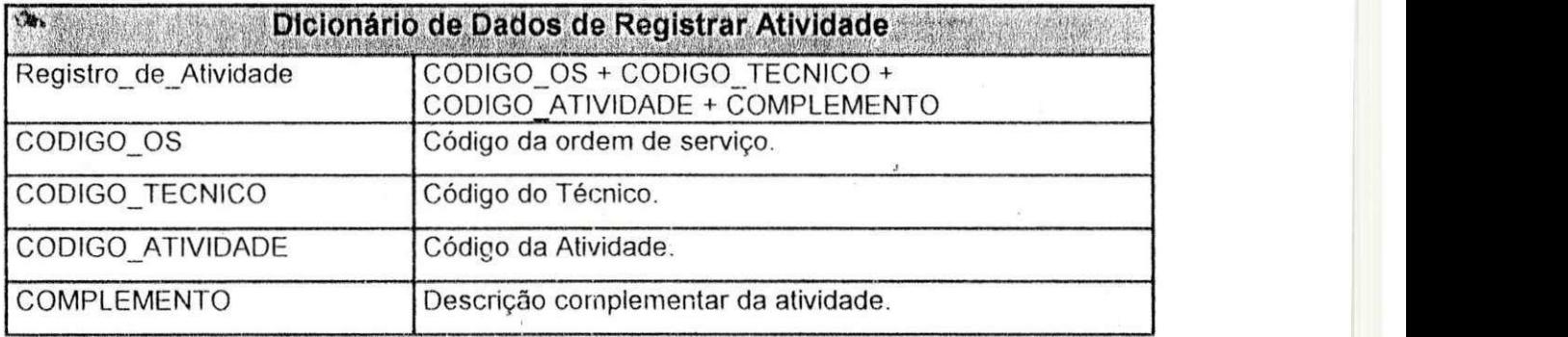

### **Miniespecificacao de Registrar Atividade**

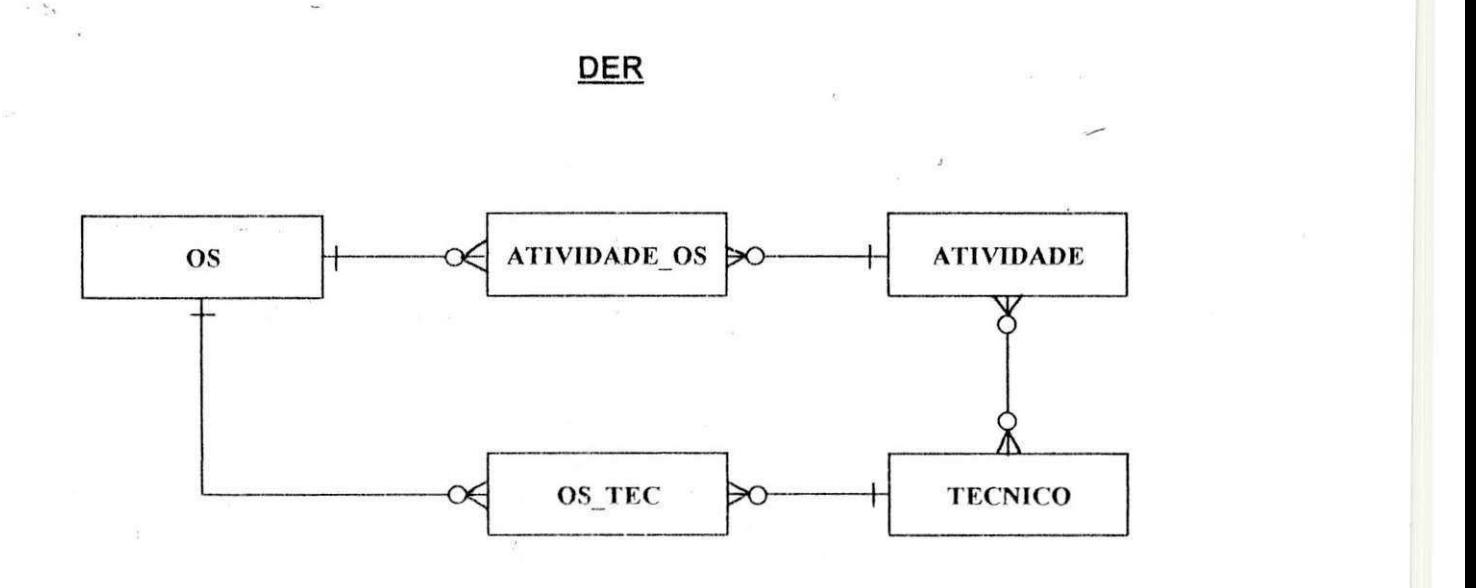

**INICIO PROCEDIMENTO REGISTRAR\_ATIVIDADE** 

Encontre OS com CODIGO OS

Se encontrado

Encontre OS\_TEC com CODIGO\_OS

Se encontrado

Encontre TECNICO com CODIGO\_TECNICO

Se encontrado

Encontre OS\_TEC com CODIGO\_OS e CODIGO\_TECNICO Se encontrado

Encontre ATIVIDADE com CODIGO\_ATIVIDADE

Se encontrado Grave Registro\_ATIVIDADE\_OS

Senão

Mensagem "CODIGO\_ATIVIDADE inválido"

#### Senão

Mensagem "Técnico não vinculado à Ordem de Serviço"

Senão

Mensagem "CODIGO\_TECNICO inválido"

#### Senão

Mensagem "Ordem de Serviço ainda não vinculada a um Técnico"

### Senão

Mensagem "CODIGO\_OS inválido"

**FIM PROCEDIMENTO REGISTRAR ATIVIDADE** 

### 5<sup>a</sup> Atividade: Fechar OS **zystaliczne z zawykutskiego zawyku zawyku zawych zawyku zawych polskiego zawyku zawyku**

ś.

### **Diagrama de Fluxo de Dados**

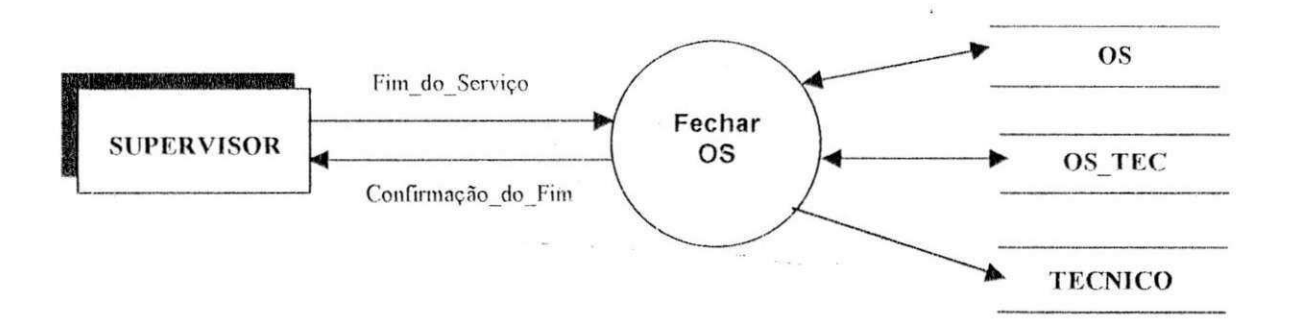

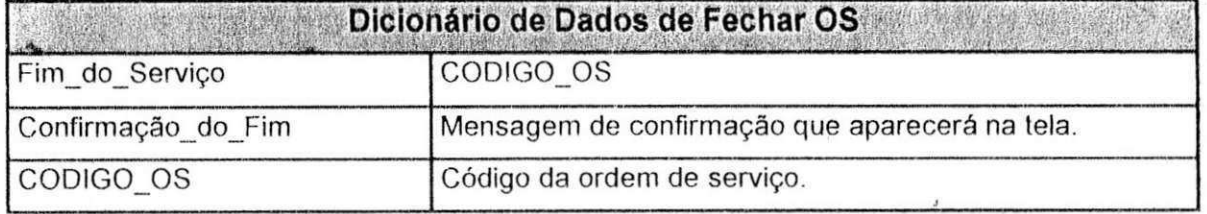

### Miniespecificação de Fechar OS

#### INICIO PROCEDIMENTO FECHAR OS

Encontre OS com CODIGO OS

#### Se encontrado

Encontre OS TEC com CODIGO OS

Se encontrado

Encontre OS com CODIGO\_OS e DATA\_HORA\_FECHAMENTO = "NULL" Se encontrado

Encontre OS\_TEC com CODIGO\_OS e DATA\_DESVINCULACAO = "NULL" Se encontrado

Grave a data e a hora atuais em DATA\_HORA\_DESVINCULACAO em OS\_TEC

#### Senão

Mensagem "Técnico já dispensado"

Grave a hora e a data atuais em DATA HORA FECHAMENTO em OS Senão

Mensagem "Ordem de Serviço encontra-se fechada"

 $\lesssim$ 

Senão

Mensagem "Ordem de Serviço ainda não foi vinculada a um Técnico"

Senão

Mensagem "CODIGO OS inválido" FIM PROCEDIMENTO FECHAR\_OS

### 6ª Atividade: Consultar OS Pendentes

### Diagrama de Fluxo de Dados

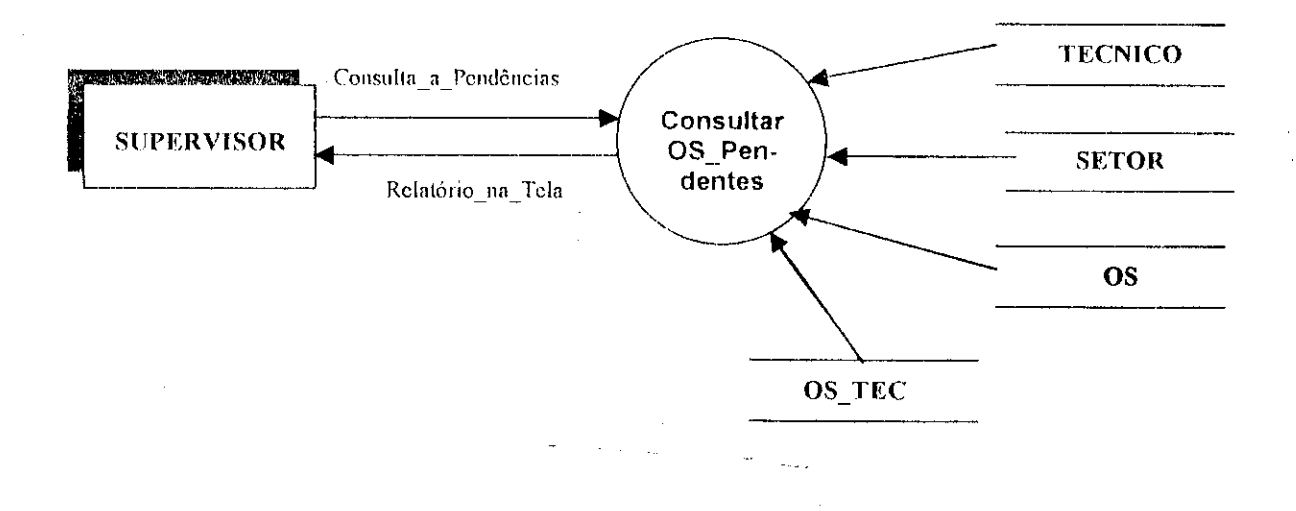

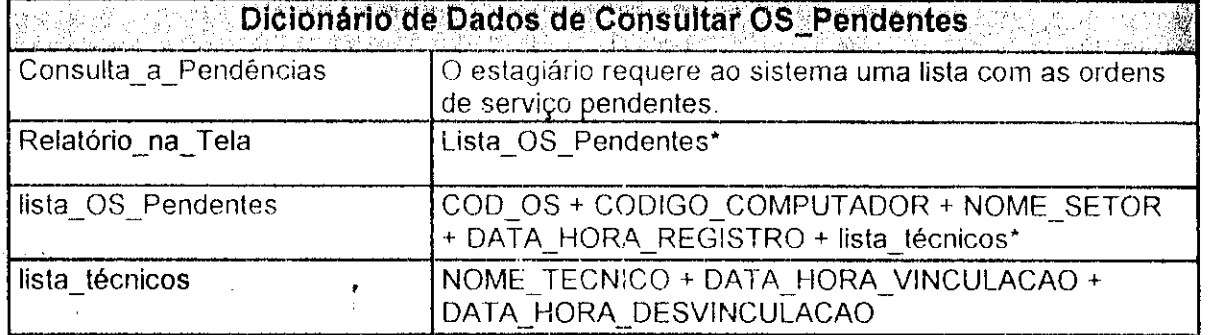

### Miniespecificação de Consultar OS Pendentes

#### INÍCIO PROCEDIMENTO CONSULTAR\_OS\_PENDENTES

Para cada OS com DATA HORA FECHAMENTO = "NULL" faça: Mostre COD\_OS, CODIGO\_COMPUTADOR, NOME\_SETOR associado com OS.CODIGO SETOR em SETOR e DATA HORA REGISTRO Para cada OS\_TEC com OS.COD\_OS faça: Mostre NOME\_TECNICO associado com OS\_TEC.CODIGO\_TECNICO em TECNICO, DATA\_HORA\_VINCULACAO e DATA\_HORA\_DESVINCULACAO Fim Para

Fim Para

### FIM PROCEDIMENTO CONSULTAR\_OS\_PENDENTES

# $I<sup>a</sup>$  Atividade: Consultar p/ Setor

### Diagrama de Fluxo de Dados

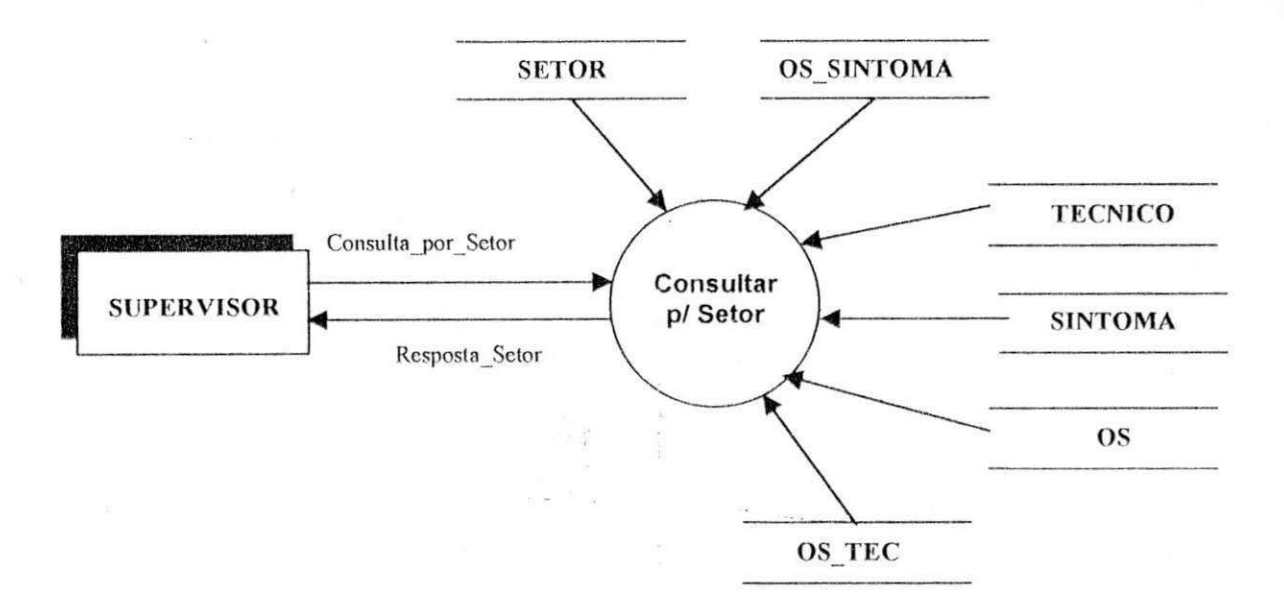

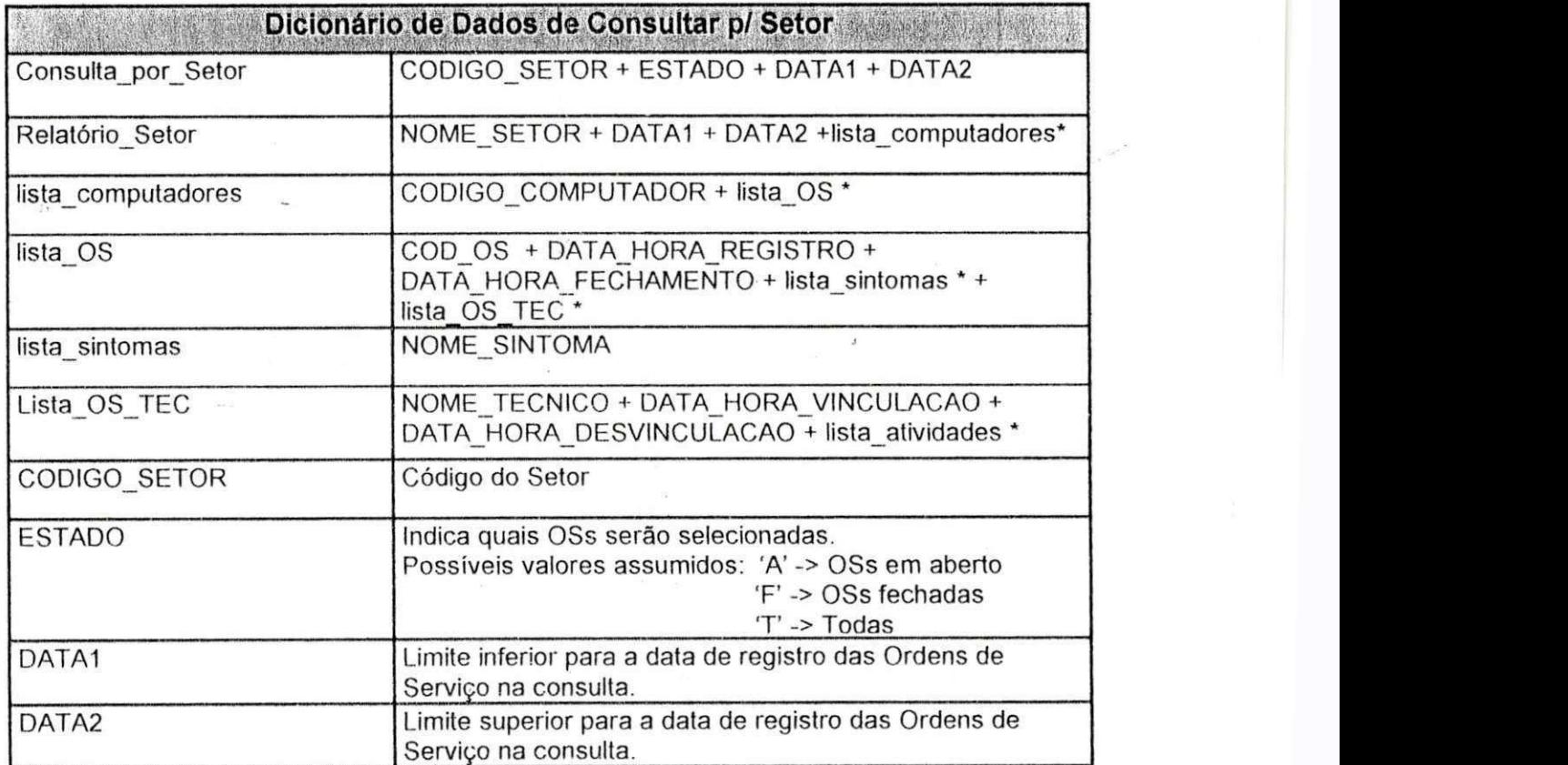

gi s

#### Miniespecificação de Consultar p/ Setor

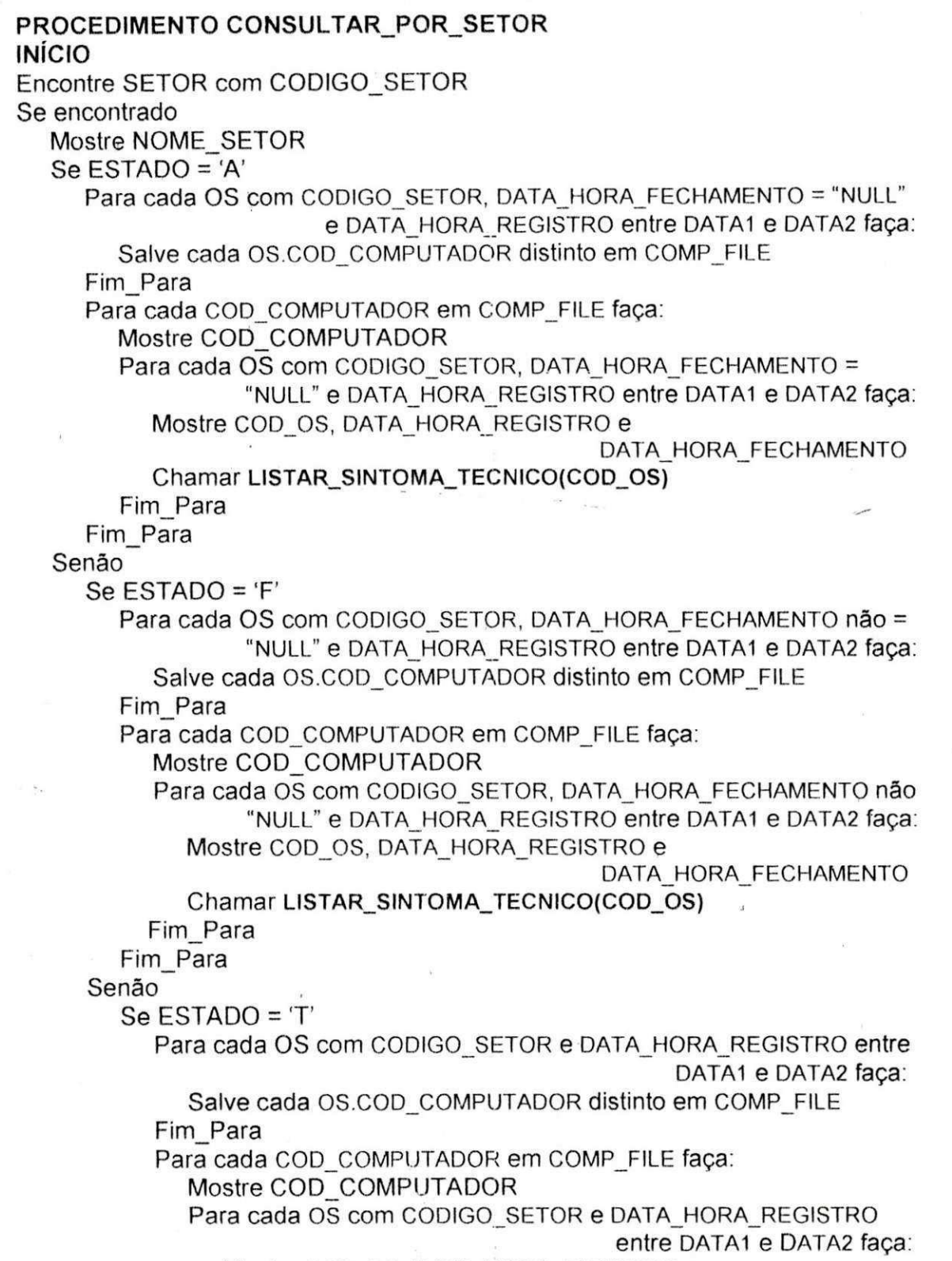

Mostre COD OS, DATA HORA REGISTRO e

DATA HORA FECHAMENTO

### Chamar LISTAR\_SINTOMA\_TECNICO(COD\_OS)

Fim Para Fim Para

Fim\_Se

Senão

Mensagem "CODIGO\_SETOR inválido" FIM PROCEDIMENTO CONSULTAR\_POR\_SETOR

#### PROCEDIMENTO LISTAR\_SINTOMA\_TECNICO(ID\_OS) **INÍCIO**

Para cada OS SINTOMA com ID OS faça:

Mostre NOME SINTOMA associado com OS\_SINTOMA.CODIGO\_SINTOMA em. **SINTOMA** 

Fim Para

Para cada OS\_TEC com ID\_OS faça:

Mostre NOME\_TECNICO associado com OS\_TEC.CODIGO\_TECNICO em TECNICO, DATA\_HORA\_VINCULACAO e DATA\_HORA\_DESVINCULACAO

Fim Para

FIM PROCEDIMENTO LISTAR\_SINTOMA\_TECNICO

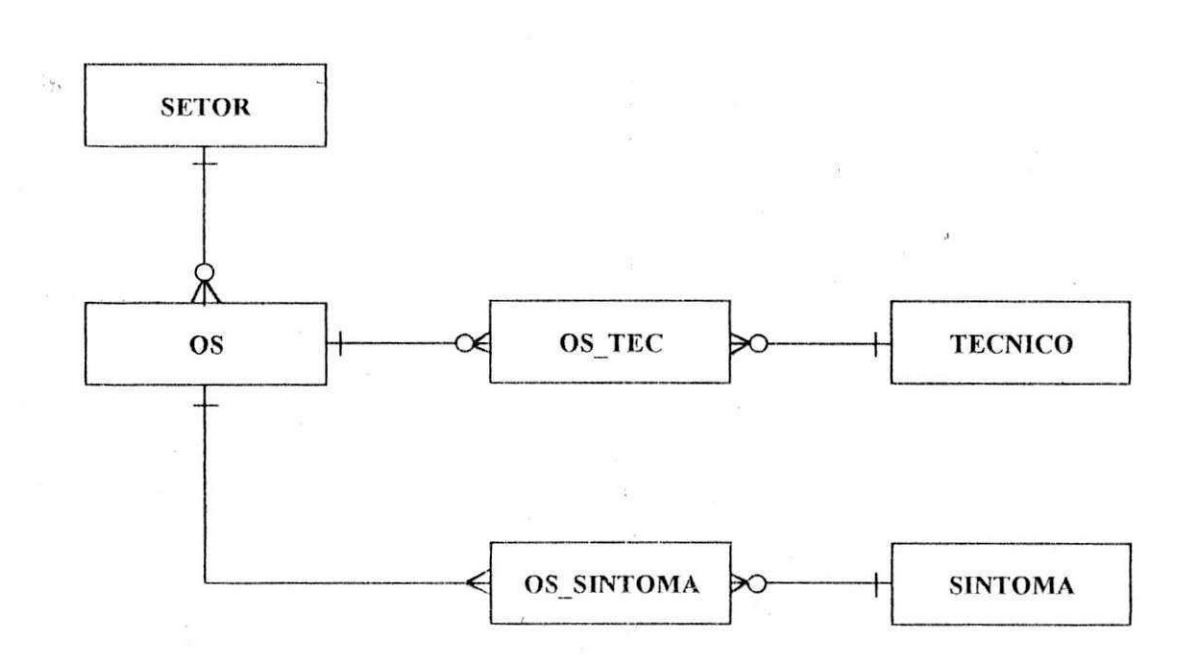

**DER** 

### 8ª Atividade: Consultar p/ Técnico **zystanie za zastawa za zastawiana za zastawia**

### **Diagrama de Fluxo de Dados**

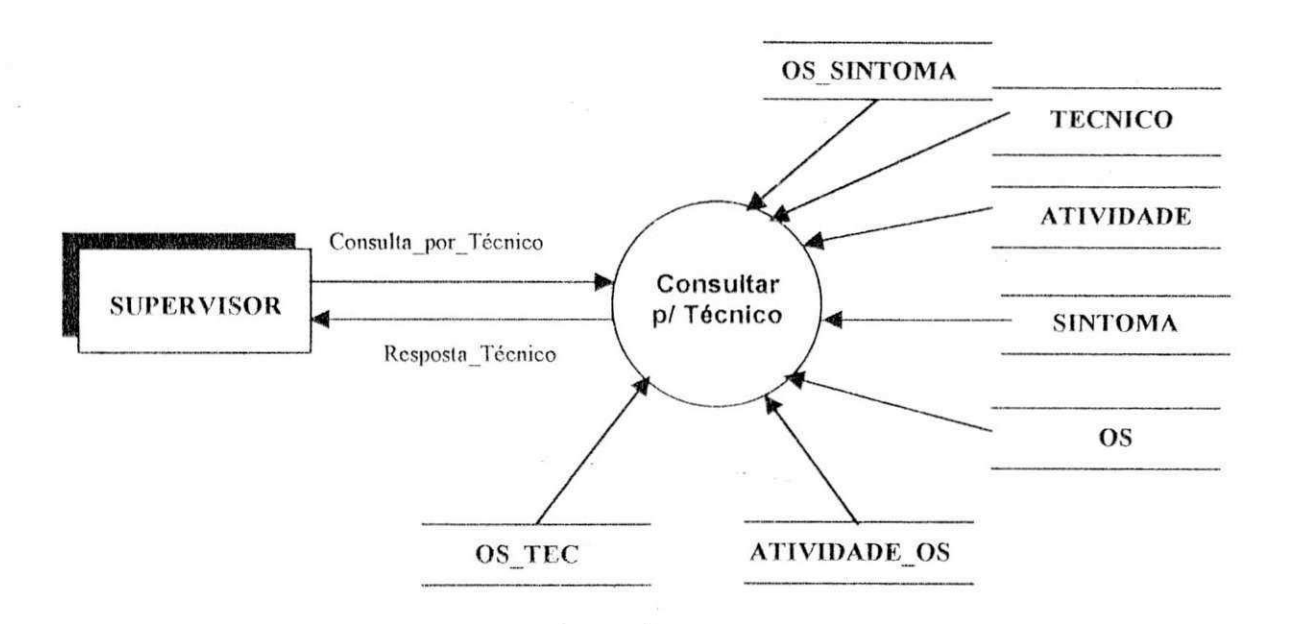

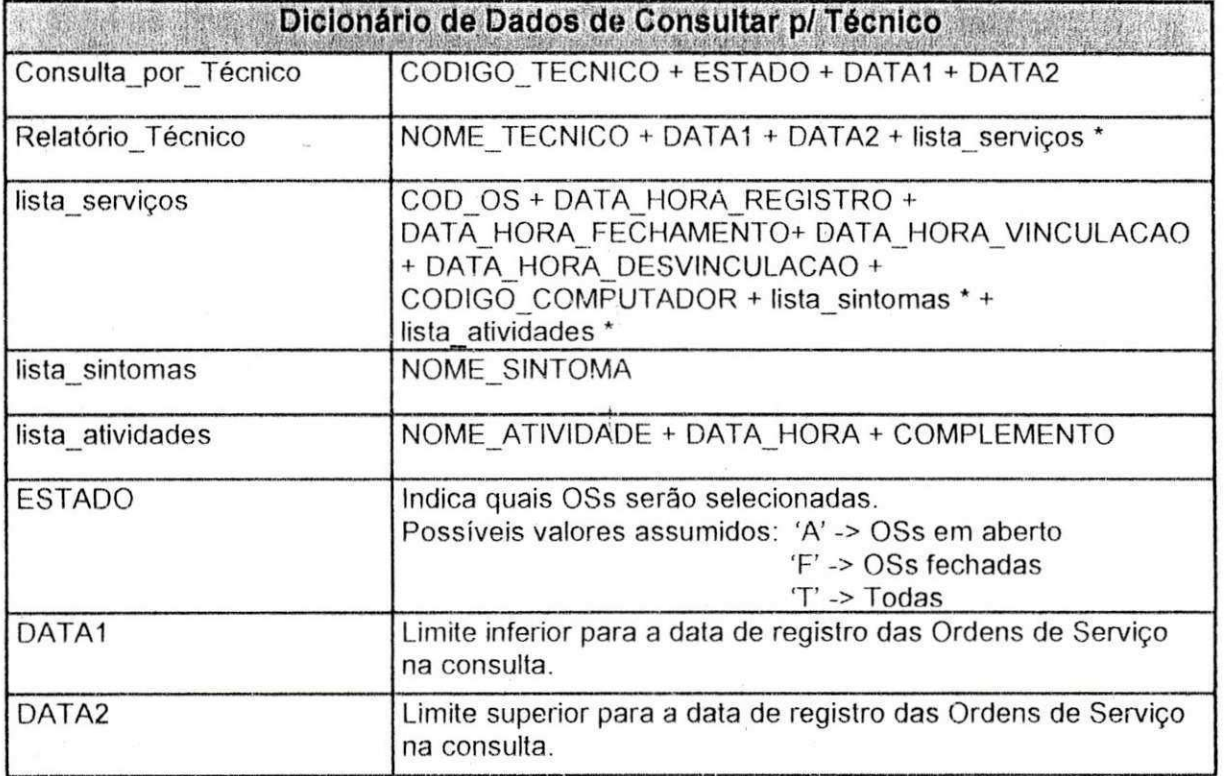

### Miniespecificação de Consultar p/ Técnico

PROCEDIMENTO CONSULTAR\_POR\_TECNICO

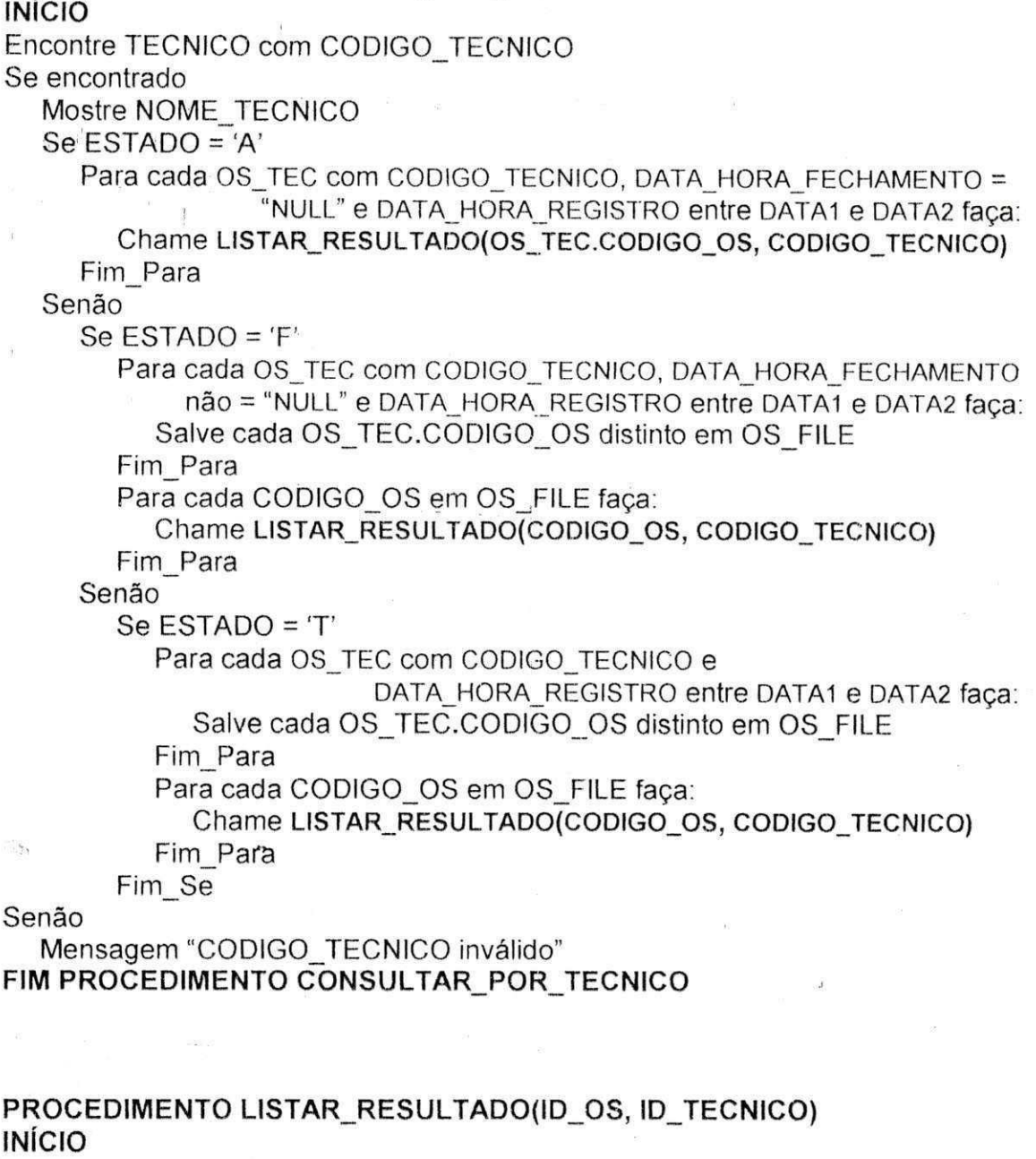

Encontre OS com IS OS

Mostre OS.COD\_OS, OS.DATA\_HORA\_REGISTRO, OS.DATA\_HORA\_FECHAMENTO e OS.COD\_COMPUTADOR

Para cada OS\_SINTOMA com ID\_OS faça:

Mostre NOME\_SINTOMA associado com OS\_SINTOMA.CODIGO\_SINTOMA em **SINTOMA** 

Fim Para

Para cada OS\_TEC com ID\_OS e OD\_TECNICO faça:

Mostre DATA\_HORA\_VINCULACAO e DATA\_HORA\_DESVINCULACAO Fim\_Para

Para cada ATIVIDADE\_OS com COD\_OS faça:

Mostre NOME\_ATIVIDADE associado com ATIVIDADE\_OS.CODIGO\_ATIVIDADE em ATIVIDADE, DATA HORA e COMPLEMENTO Fim Para

FIM PROCEDIMENTO LISTAR\_RESULTADO

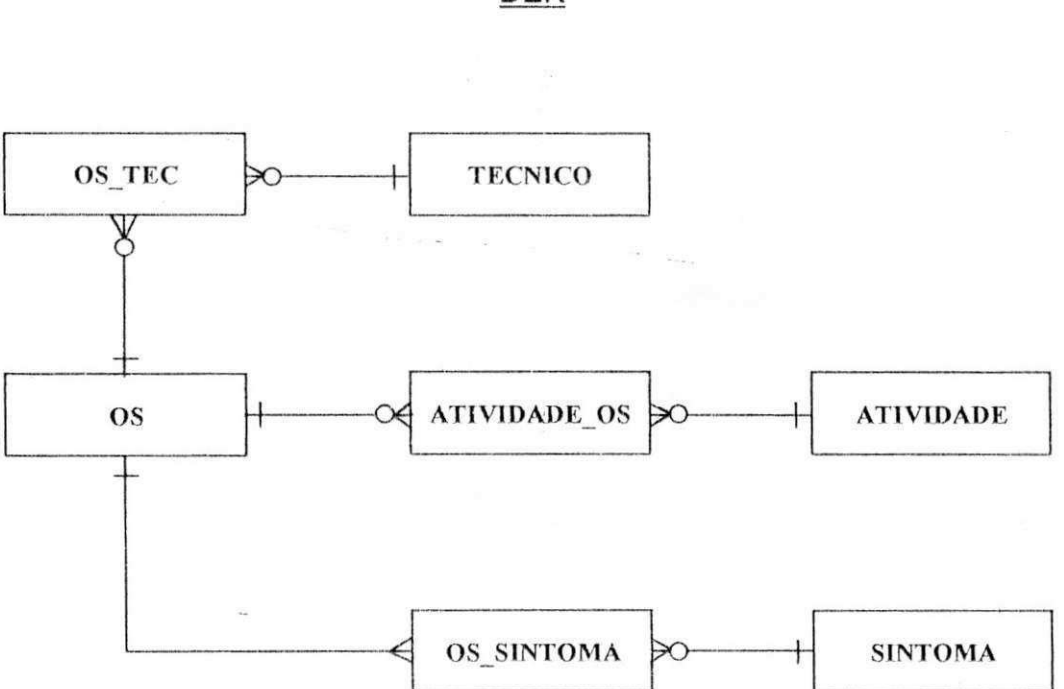

**DER** 

### **9a Atividade: Consultar p/ Computador**

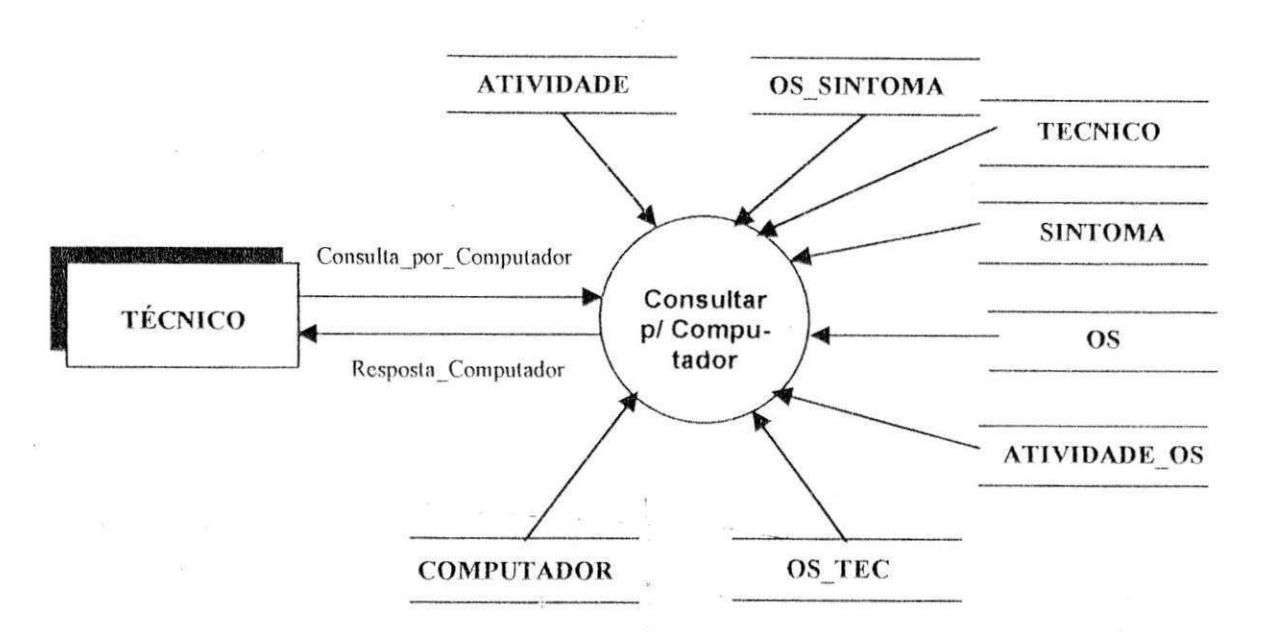

### **Diagrama de Fluxo de Dados**

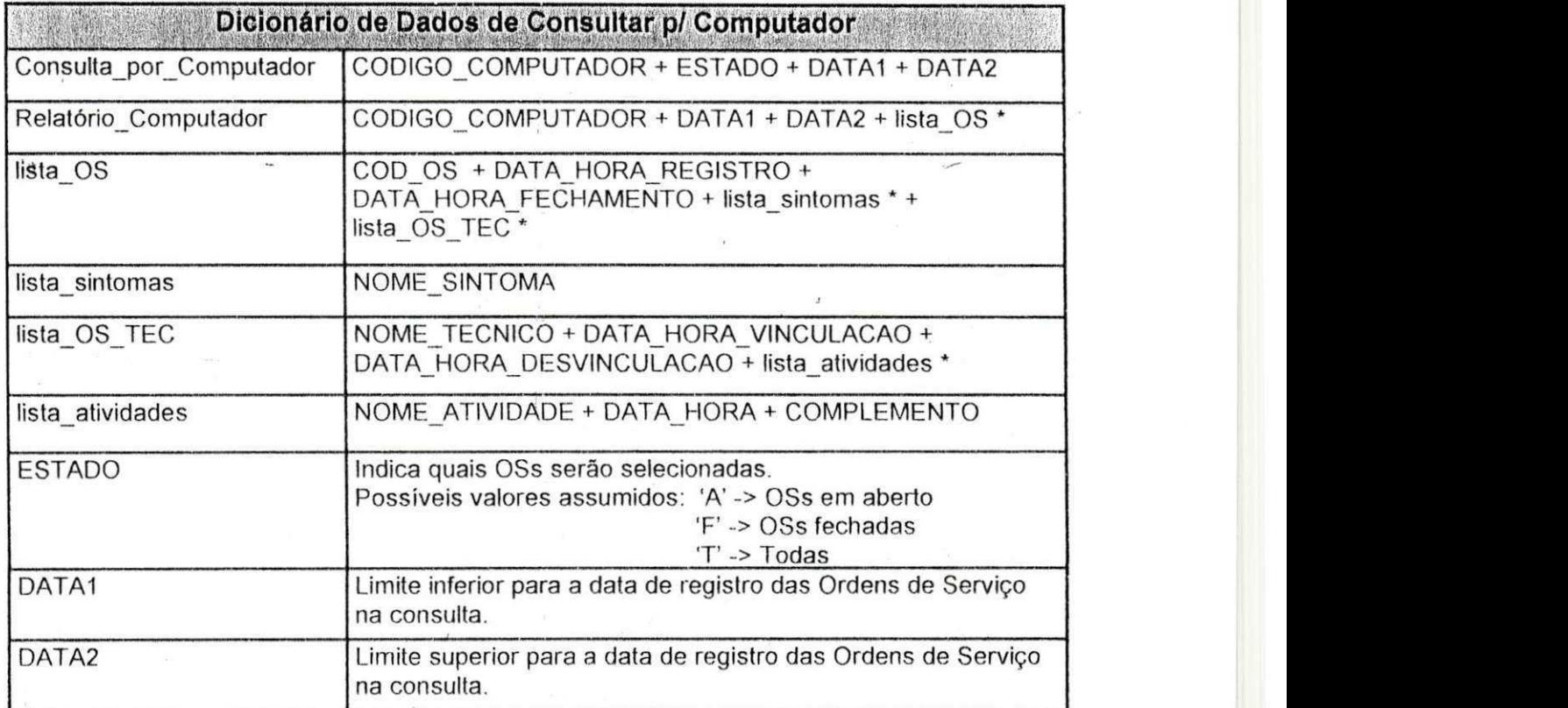

### Miniespecificação de Consultar p/ Computador

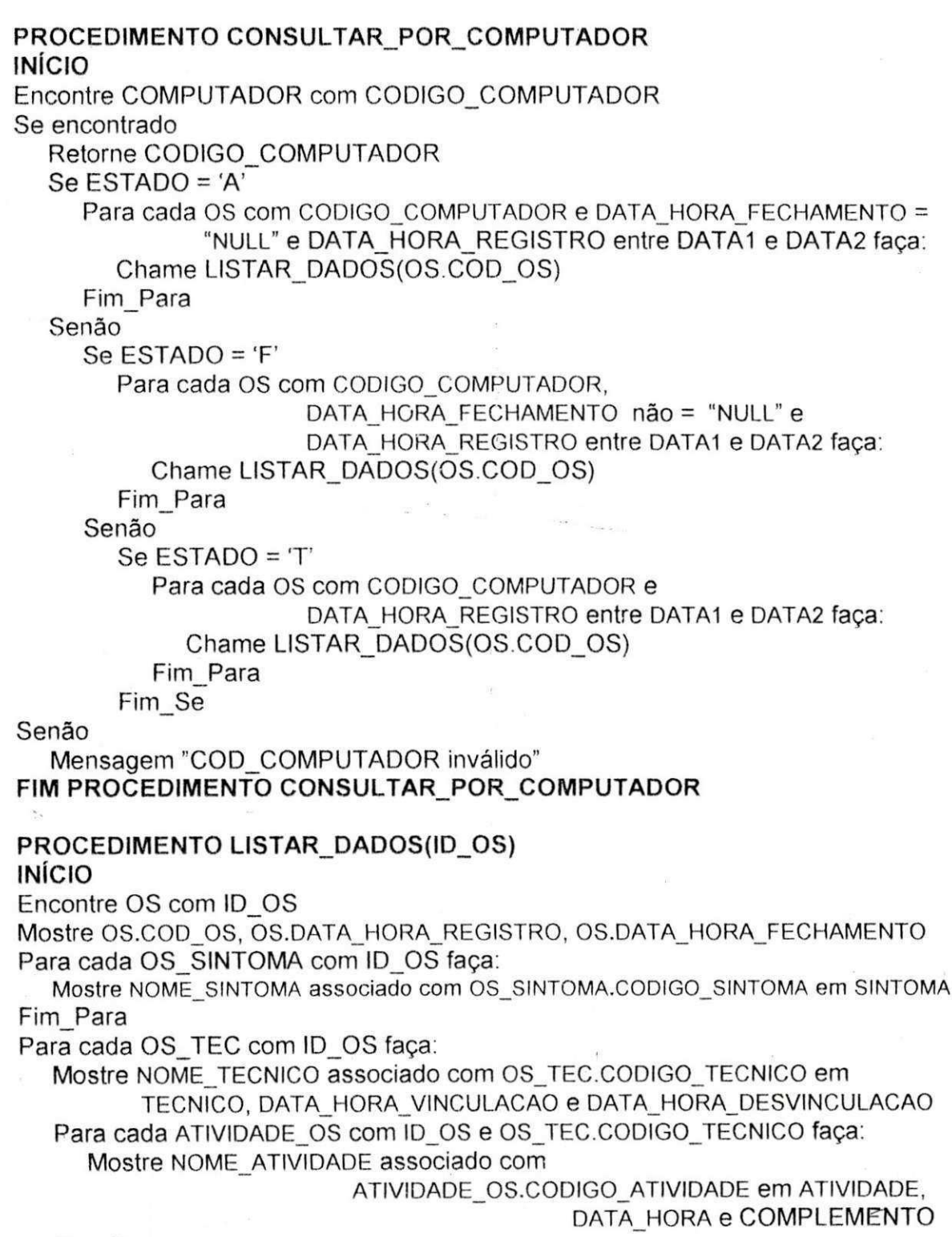

Fim Para Fim Para FIM PROCEDIMENTO LISTAR RESULTADO

### **10<sup>a</sup> Atividade: Manter COMPUTADOR**

### **Diagrama de Fluxo de Dados**

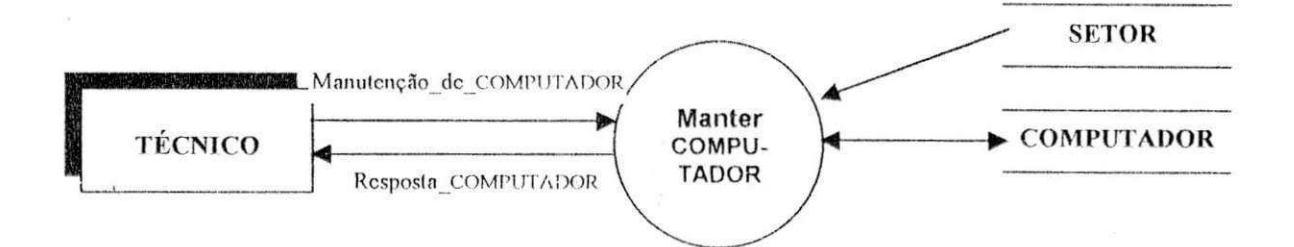

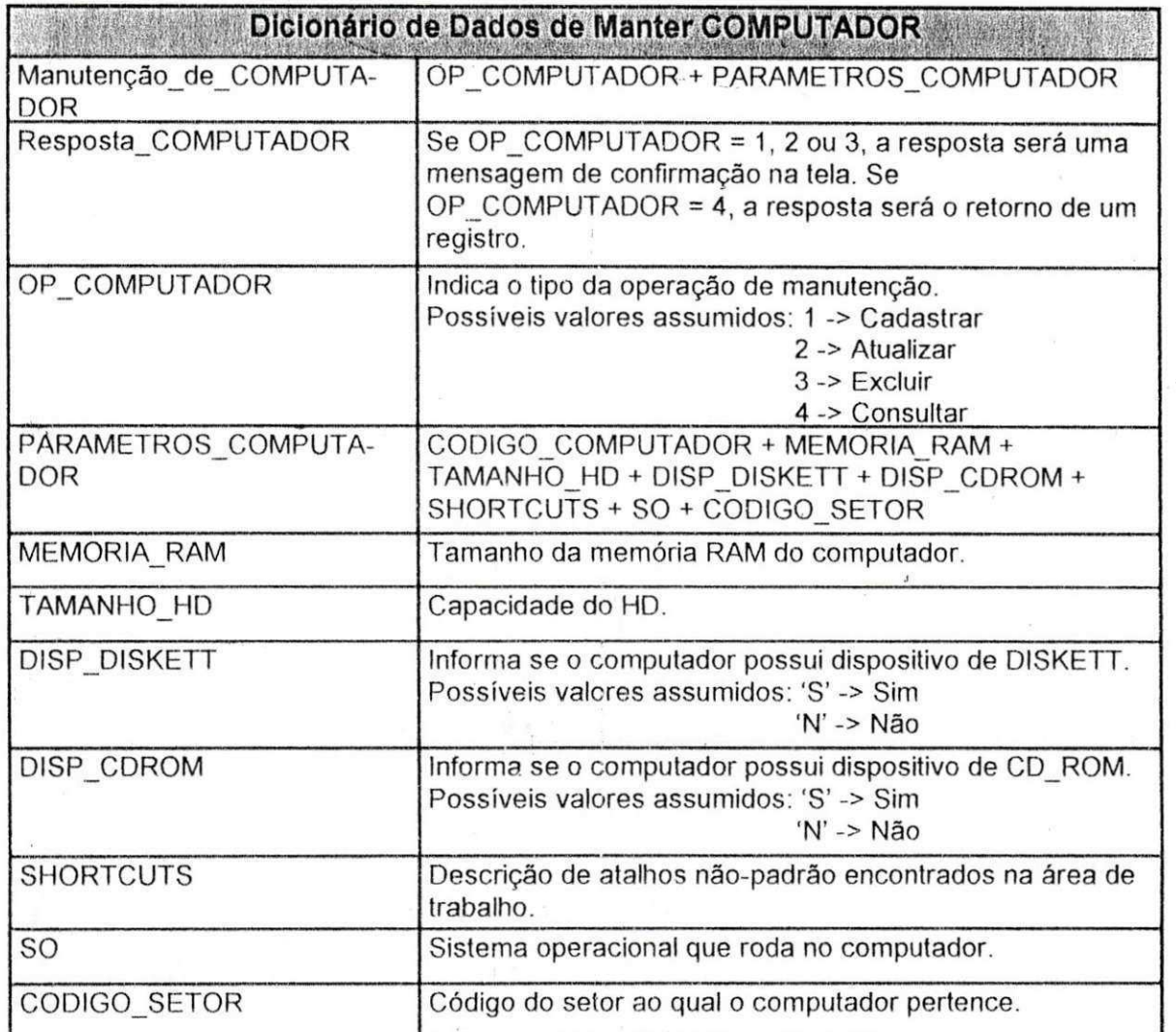

#### **Miniespecificação de Manter COMPUTADOR**

 $\sim$ 

### **PROCEDIMENTO MANTER\_COMPUTADOR INICIO zystania za zastania za zastania za zastania za zastania za zastania za zastania za zastania za zastania za**

Se OP\_COMPUTADOR = 1

Encontre COMPUTADOR com CODIGO\_COMPUTADOR

Se encontrado

Mensagem "Erro: Computador ja cadastrado"

Senão

Encontre SETOR com CODIGO\_SETOR

Se encontrado

Crie uma nova entrada em COMPUTADOR com COD.COMPUTADOR único Grave Registro\_COMPUTADOR a partirde PARAMETROS\_COMPUTADOR

Senão

Mensagem "CODIGO\_SETOR inválido"

#### Senão

Se OP\_COMPUTADOR = 2

Encontre COMPUTADOR com CODIGO\_COMPUTADOR Se encontrado

Valide PARAMETROS\_COMPUTADOR.

Se PARAMETROS\_COMPUTADOR validos

Atualize Registro\_COMPUTADOR

#### Senão

Mensagem "CODIGO\_COMPUTADOR invalido"

#### Senão

Se OP\_COMPUTADOR = 3

Encontre COMPUTADOR com CODIGO\_COMPUTADOR

Se encontrado

Encontre OS com CODIGO\_COMPUTADOR faca:

Se encontrado

Mensagem "ERRO: Existem Ordens de Servico vinculadas ao

Computador"

#### Senao

Para cada COMP\_SOFT com CODIGO\_COMPUTADOR faça: Exclua Registro\_COMP\_SOFT

Fim\_Para

Exclua Registro\_COMPUTADOR

Senão

Mensagem "CODIGO\_COMPUTADOR invalido"

Senão

Se OP\_COMPUTADOR = 4

Encontre COMPUTADOR com CODIGO\_COMPUTADOR

Se encontrado

Retorne Registro\_ COMPUTADOR

Senão

Mensagem "CODIGO\_COMPUTADOR inválido"

Fim\_se

#### **FIM PROCEDIMENTO MANTER\_COMPUTADOR**

### **1 1 <sup>a</sup> Atividade: Manter SETOR**

W.

### **Diaqrama de Fluxo de Dados**

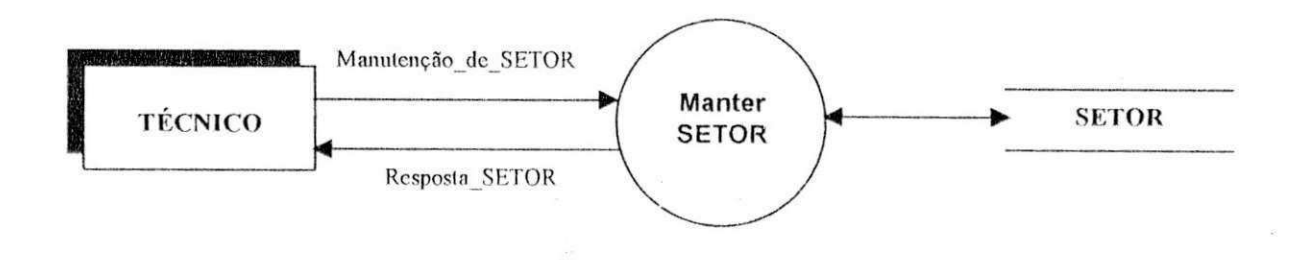

÷.

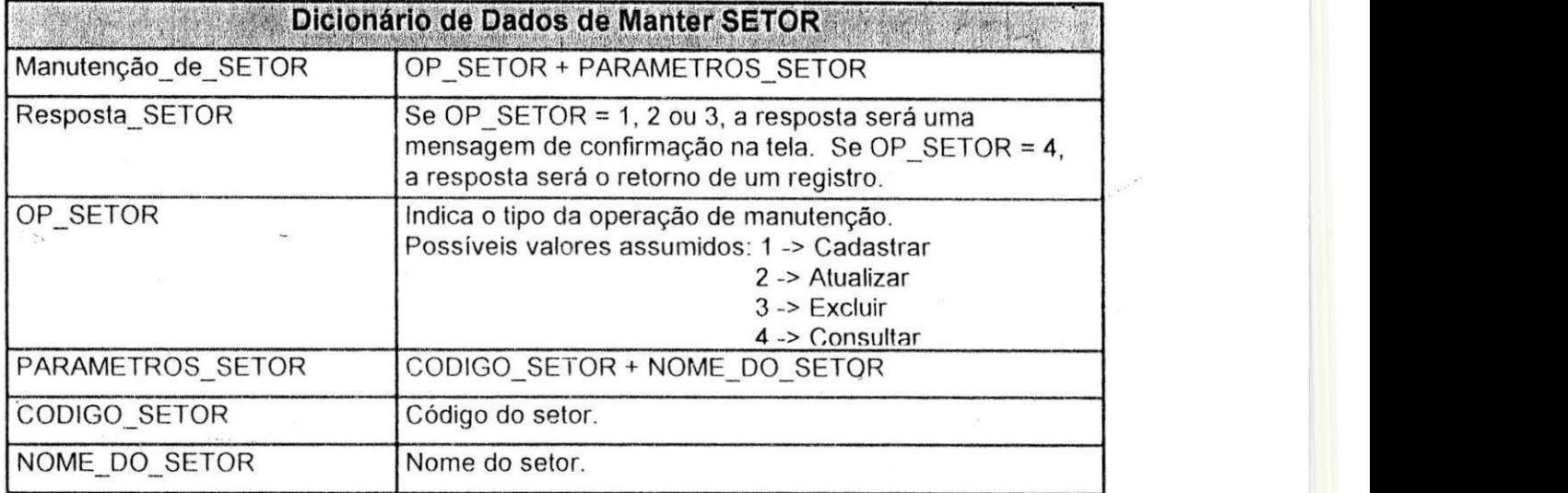

### Miniespecificação de Manter SETOR

PROCEDIMENTO MANTER SINTOMA **INÍCIO** Se OP SETOR =  $1$ Crie uma nova entrada em SETOR com COD SETOR único Grave Registro SETOR a partir de PARAMETROS SETOR Senão Se OP SETOR =  $2$ Encontre SETOR com CODIGO SETOR Se encontrado Se NOME\_DO\_SETOR em PARAMETROS\_SETOR não = "NULL" Atualize Registro SETOR com NOME DO SETOR Fim Se Senão Mensagem "CODIGO SETOR inválido" Senão Se OP SETOR =  $3$ Encontre SETOR com CODIGO SETOR Se encontrado Encontre OS com CODIGO\_SETOR Se encontrado Mensagem "Erro: Existem Ordens de Servico vinculadas ao Setor" Senão Exclua Registro\_SETOR Senão Mensagem "CODIGO\_SETOR inválido" Senão Se OP SETOR =  $4$ Encontre SETOR com CODIGO\_SETOR Se encontrado Retorne Registro SETOR Senão Mensagem "CODIGO\_SETOR inválido" Fim\_Se FIM PROCEDIMENTO MANTER\_SETOR

### **12<sup>a</sup> Atividade: Manter SINTOMA**

ø

### **Diagrama de Fluxo de Dados**

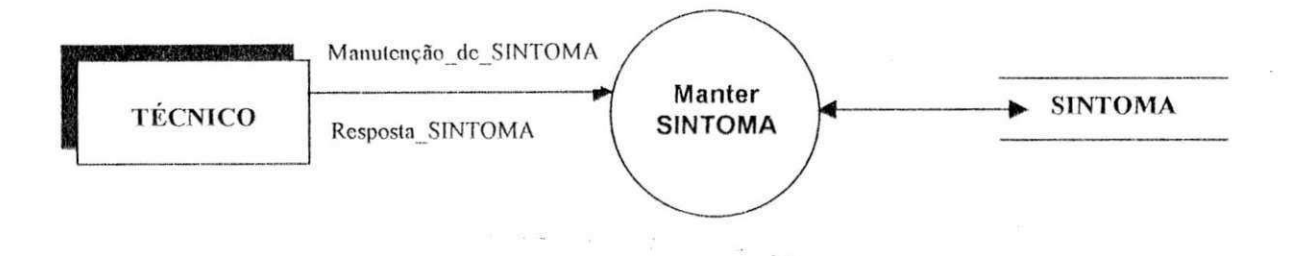

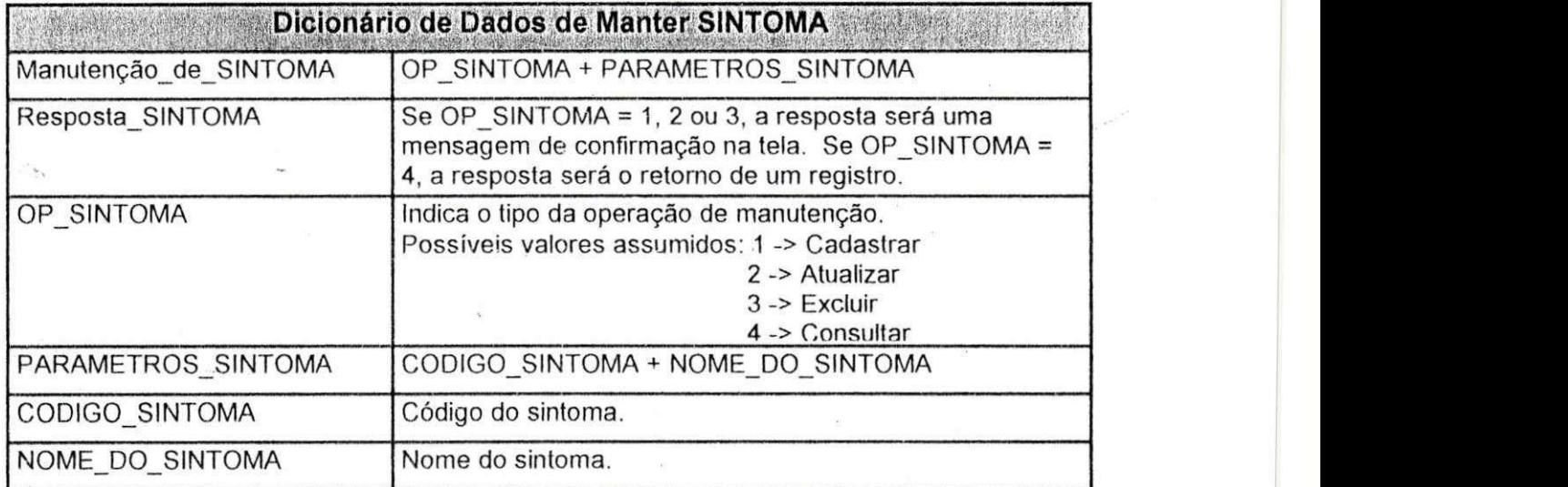

#### **Miniespecificacao de Manter SINTOMA**

# **PROCEDIMENTO MANTER\_SINTOMA**

#### **INICIO zystania za zastania za zastania za zastania za zastania za zastania za zastania za zastania za zastania za**

Se OP\_SINTOMA = 1

Crie uma nova entrada em SINTOMA com COD\_SINTOMA único Grave Registro\_SINTOMA a partir de PARAMETROS\_SINTOMA

Senao

Se OP\_SINTOMA = 2

Encontre SINTOMA com CODIGO\_SINTOMA

Se encontrado

Se NOME\_DO\_SINTOMA em PARAMETROS\_SINTOMA não = "NULL" Atualize Registro\_SINTOMA com NOME\_DO\_SINTOMA

Fim\_Se

Senão

Mensagem "CODIGO\_SINTOMA inválido"

Senão

Se OP\_SINTOMA = 3

Encontre SINTOMA com CODIGO\_SINTOMA Se encontrado

Encontre OS\_SINTOMA com CODIGO\_SINTOMA

Se encontrado

Mensagem "Erro: Existem Ordens de Servico vinculadas ao

Sintoma"

Senão

Exclua Registro\_SINTOMA

Senao

Mensagem "CODIGO\_SINTOMA invalido"

Senao

Se OP\_SINTOMA = 4

Encontre SINTOMA com CODIGO\_SINTOMA

Se encontrado

Retorne Registro\_SINTOMA

Senão

Mensagem "CODIGO\_SINTOMA inválido"

Fim\_Se

**FIM PROCEDIMENTO MANTER\_SINTOMA** 

## **13<sup>ª</sup> Atividade: Manter TECNICO in the control of the control of the control of the control of the control of the control of the control of the control of the control of the control of the control of the control of the co**

### Diagrama de Fluxo de Dados

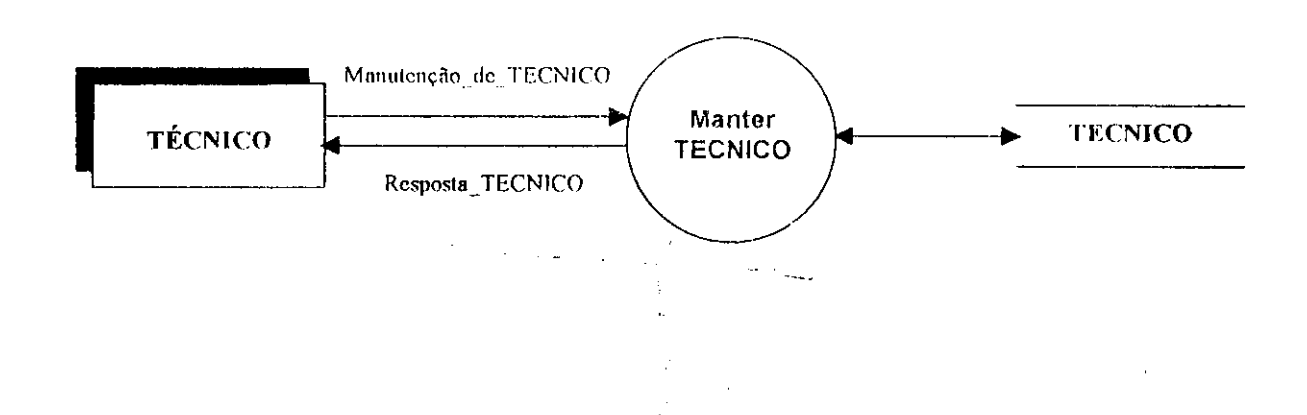

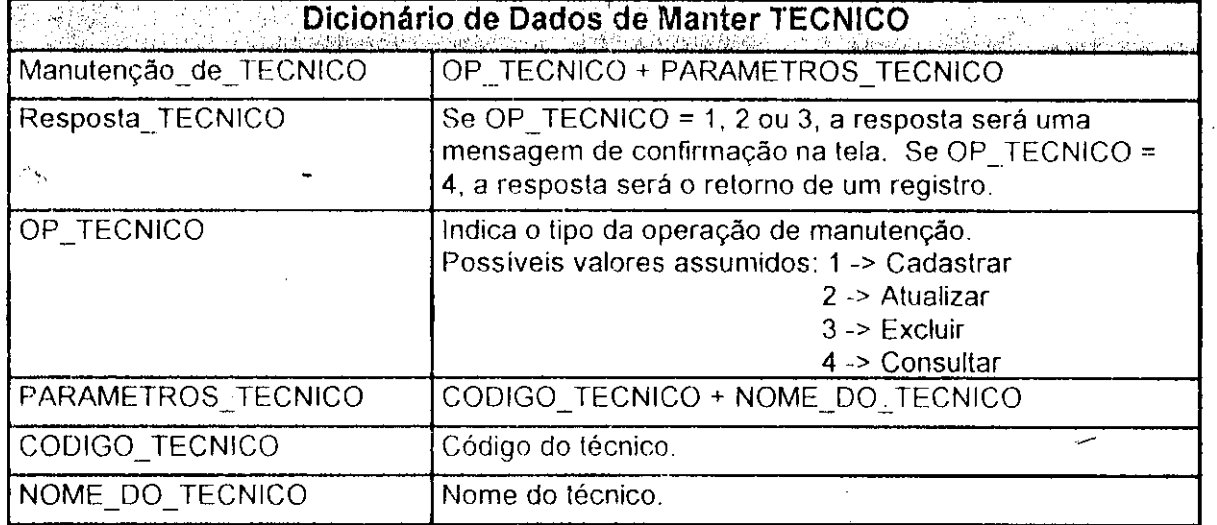

#### Miniespecificação de Manter TECNICO

#### PROCEDIMENTO MANTER TECNICO **INÍCIO**

Se OP TECNICO = 1

Encontre TECNICO com NOME\_DO\_TECNICO

Se encontrado

Mensagem "Técnico já cadastrado"

Senão

Crie uma nova entrada em SINTOMA com COD TECNICO único Grave Registro TECNICO a partir de PARAMETROS\_TECNICO

#### Senão

Se OP TECNICO =  $2$ 

Encontre TECNICO com CODIGO\_TECNICO

Se encontrado

Se NOME\_DO\_TECNICO em PARAMETROS\_TECNICO não = "NULL" Atualize Registro\_TECNICO com NOME DO TECNICO Fim Se

Senão

Mensagem "CODIGO TECNICO inválido"

### Senão

Se OP TECNICO =  $3$ 

Encontre TECNICO com CODIGO\_TECNICO Se encontrado

Encontre OS TEC com CODIGO TECNICO

Se encontrado

Mensagem "Erro: Existem Ordens de Serviço vinculadas ao

Técnico"

#### Senão

Exclua Registro TECNICO

Senão

Mensagem "CODIGO TECNICO inválido"

Senão

Se OP TECNICO =  $4$ 

Encontre TECNICO com CODIGO\_TECNICO

Se encontrado

Retorne Registro TECNICO

Senão

Mensagem "CODIGO\_TECNICO inválido"

Fim Se

FIM PROCEDIMENTO MANTER\_TECNICO

### **14<sup>8</sup> Atividade: Manter SOFTWARE**

a.

### **Diagrama de Fluxo de Dados**

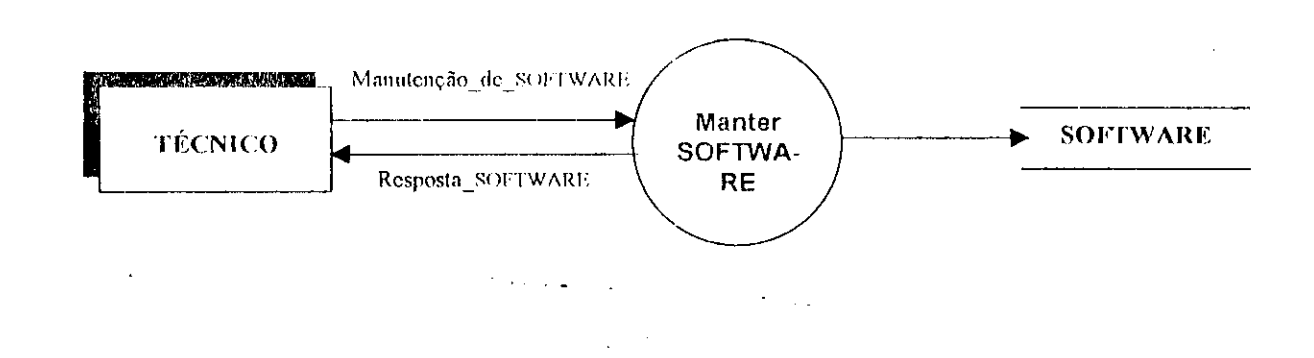

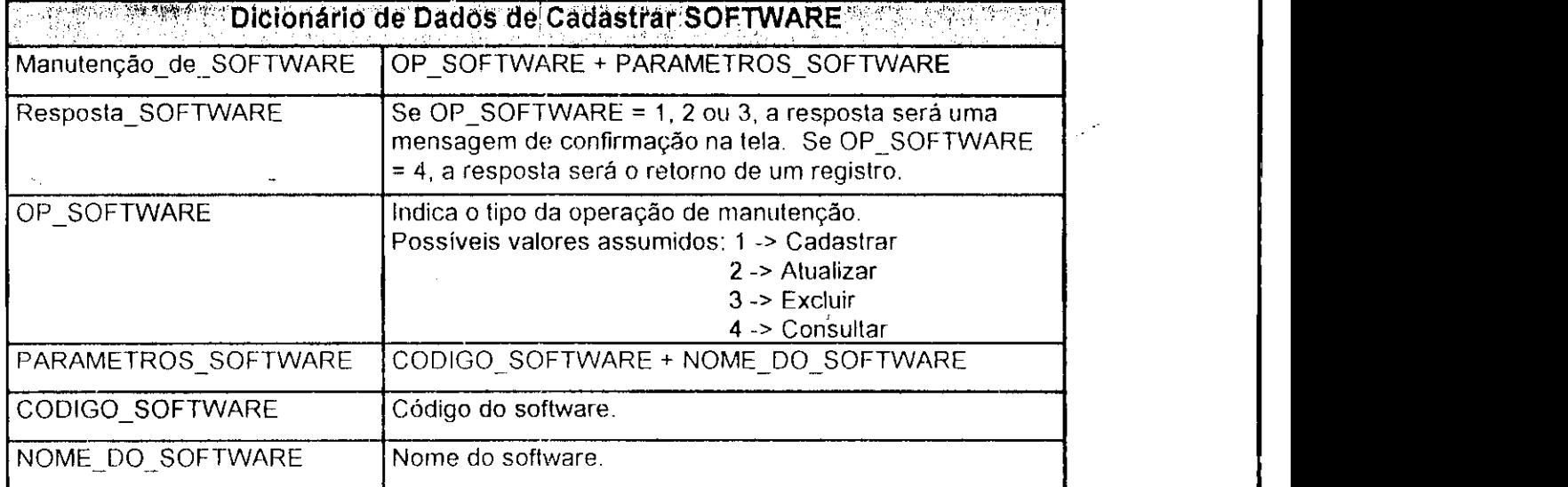

 $\Delta \sim 10$ 

 $\sim$ 

### Miniespecificação de Manter SOFTWARE

#### PROCEDIMENTO MANTER SOFTWARE **INÍCIO**

Se OP SOFTWARE =  $1$ 

Encontre SOFTWARE com NOME DO SOFTWARE

Se encontrado

Mensagem "Software já cadastrado"

#### Senão

Crie uma nova entrada em SOFTWARE com COD SOFTWARE único Grave Registro SOFTWARE a partir de PARAMETROS SOFTWARE

#### Senão

Se OP SOFTWARE = 2

Encontre SOFTWARE com CODIGO SOFTWARE

Se encontrado

Se NOME DO SOFTWARE em PARAMETROS SOFTWARE não =

"NULL"

Atualize Registro SOFTWARE com NOME DO SOFTWARE Fim\_Se

### Senão

Mensagem "CODIGO SOFTWARE inválido"

#### Senão

Se OP SOFTWARE =  $3$ 

Encontre SOFTWARE com CODIGO SOFTWARE

Se encontrado

Encontre COMP SOFT com CODIGO SOFTWARE

Se encontrado

Mensagem "Erro: Software presente em cadastros de

Computadores"

#### Senão

Exclua Registro\_SOFTWARE

Senão

Mensagem "CODIGO SOFTWARE inválido"

Senão

Se OP SOFTWARE =  $4$ 

Encontre SOFTWARE com CODIGO SOFTWARE

Se encontrado

Retorne Registro SOFTWARE

Senão

Mensagem "CODIGO\_SOFTWARE inválido"

Fim Se

FIM PROCEDIMENTO MANTER\_SOFTWARE

### **15<sup>a</sup> Atividade: Manter COMP SOFT**

### **Diaqrama de Fluxo de Dados**

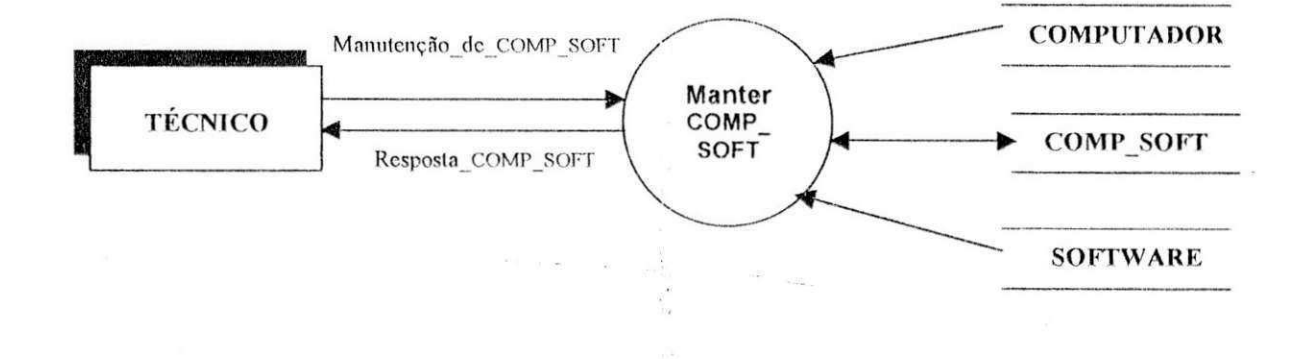

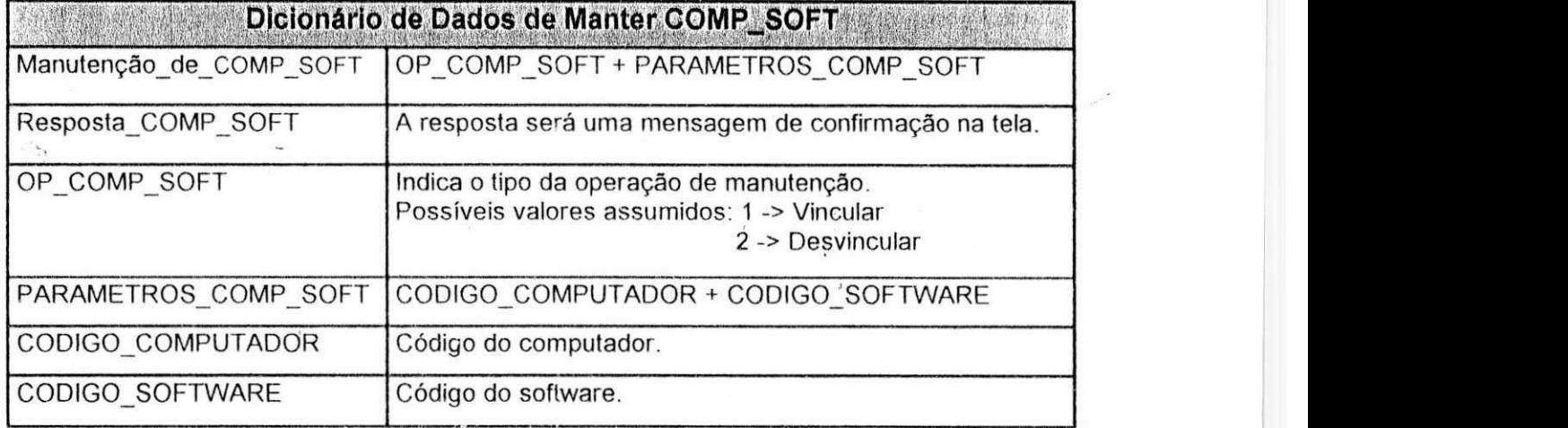

**\*5** 

### Miniespecificação de Manter COMP\_SOFT

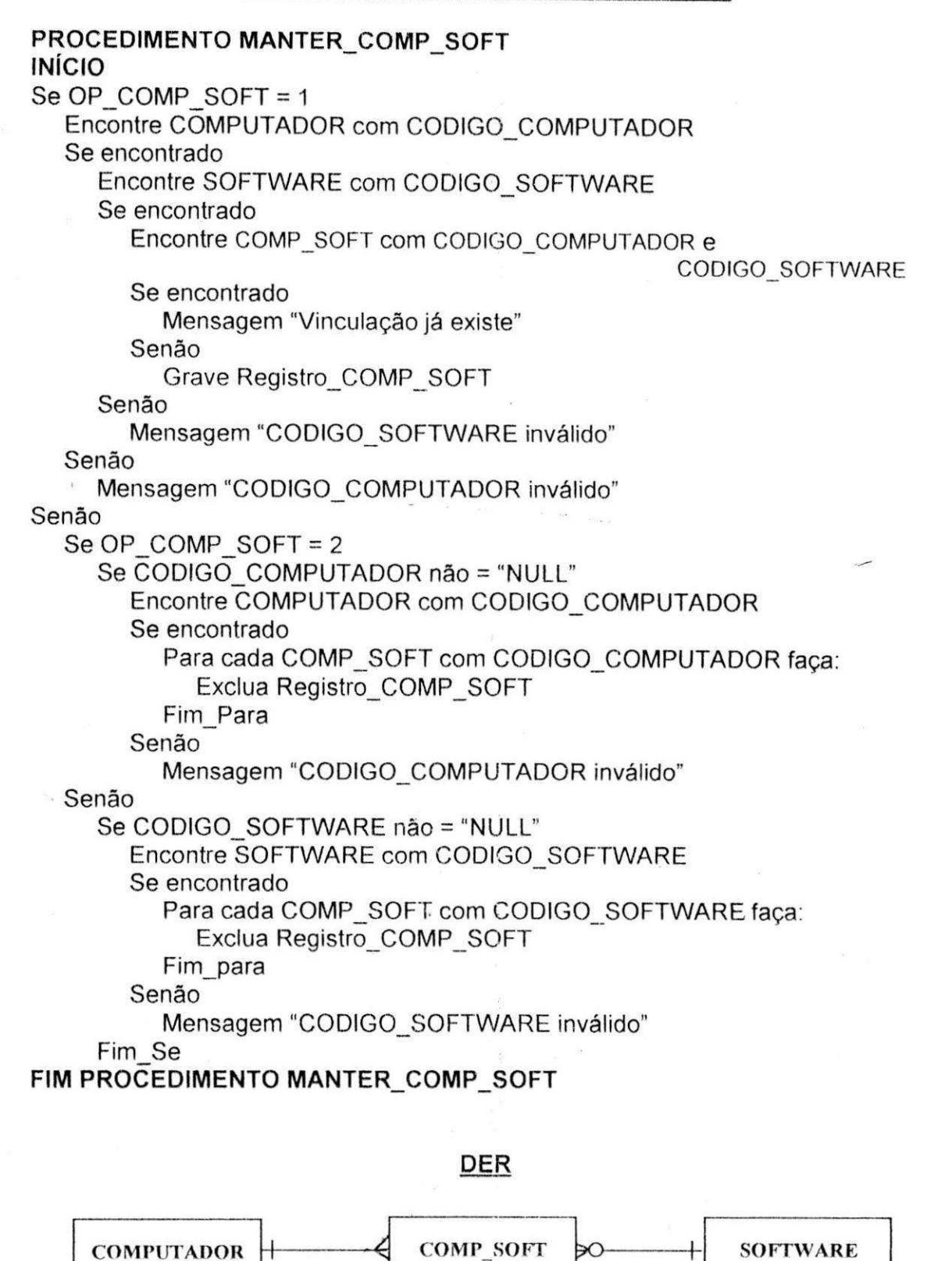

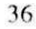

### 16<sup>°</sup> Atividade: Manter ATIVIDADE

### Diaqrama de Fluxo de Dados

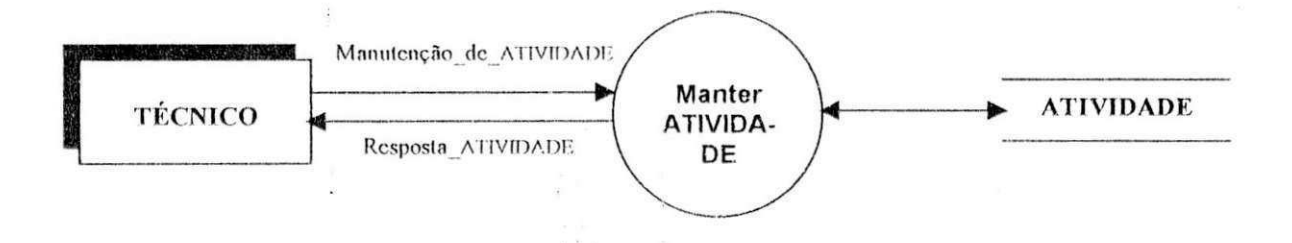

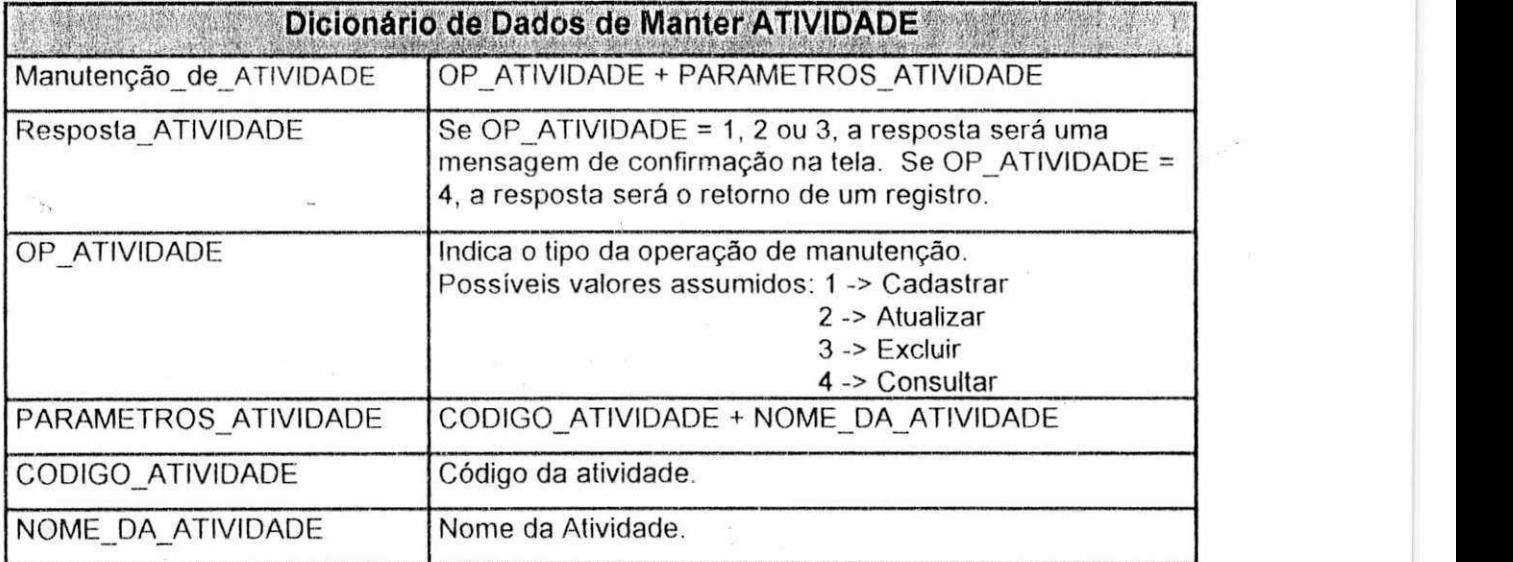

#### Miniespecificação de Manter ATIVIDADE

### PROCEDIMENTO MANTER ATIVIDADE

### **INÍCIO**

Se OP ATIVIDADE =  $1$ 

Crie uma nova entrada em ATIVIDADE com COD ATIVIDADE único Grave Registro ATIVIDADE a partir de PARAMETROS ATIVIDADE Senão

Se OP ATIVIDADE =  $2$ 

Encontre ATIVIDADE com CODIGO\_ATIVIDADE

Se encontrado

Se NOME DO ATIVIDADE em PARAMETROS ATVIDADE não =

"NULL"

Atualize Registro ATIVIDADE com NOME DA ATIVIDADE Fim Se

Senão

Mensagem "CODIGO ATIVIDADE inválido"

Senão

Se OP ATIVIDADE =  $3$ 

Encontre ATIVIDADE com CODIGO ATIVIDADE

Se encontrado

Encontre ATIVIDADE OS com CODIGO ATIVIDADE Se encontrado

Mensagem "Erro: Existem Ordens de Serviço e Técnicos

associados à Atividade"

Senão

Exclua Registro ATIVIDADE

Senão

Mensagem "CODIGO ATIVIDADE inválido"

Senão

Se OP ATIVIDADE =  $4$ 

Encontre ATIVIDADE com CODIGO ATIVIDADE

Se encontrado

Retorne Registro ATIVIDADE

Senão

Mensagem "CODIGO ATIVIDADE inválido"

Fim Se

#### FIM PROCEDIMENTO MANTER\_ATIVIDADE

### **17<sup>a</sup> Atividade: Manter OS**

### **Diaqrama de Fluxo de Dados**

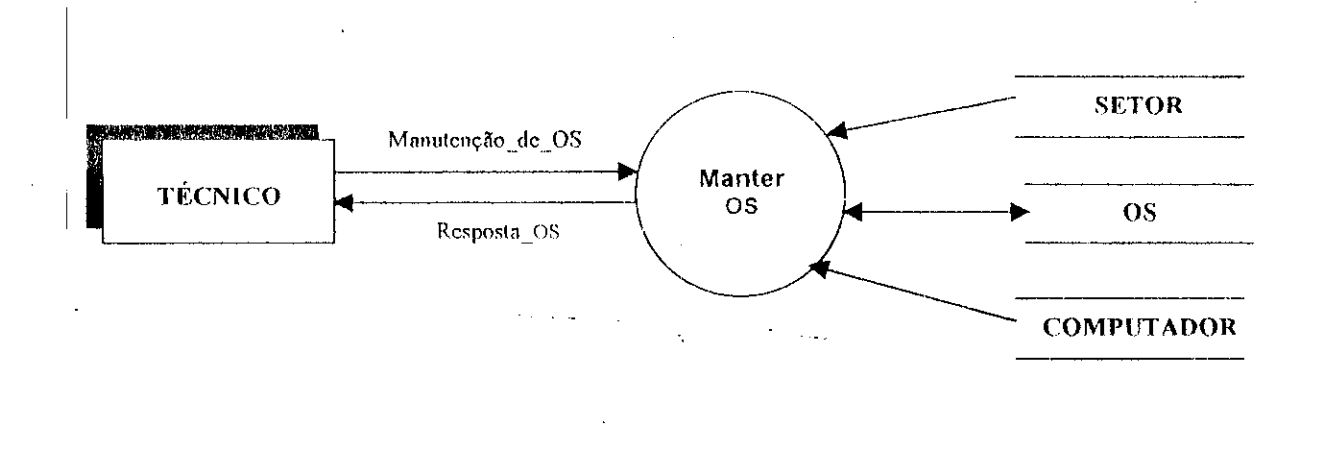

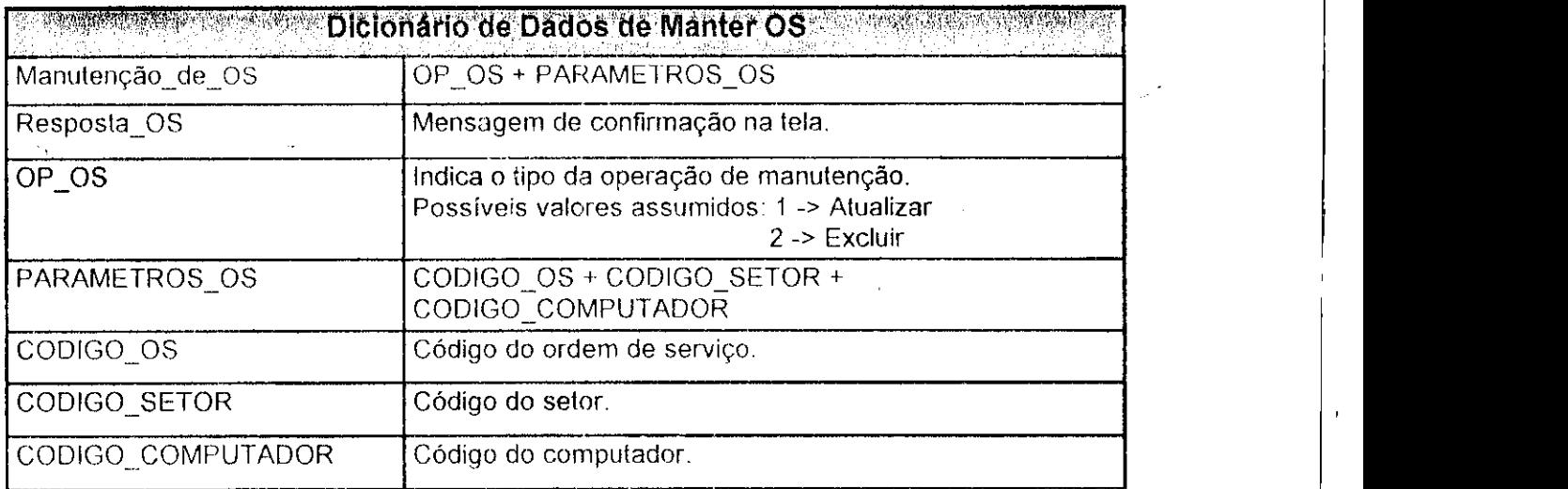

### **Miniespecificacao de Manter OS**

### **PROCEDIMENTO MANTER\_OS**<br>INÍCIO **INICIO zystania za zastania za zastania za zastania za zastania za zastania za zastania za zastania za zastania za** Se OP  $OS = 1$ Encontre OS com CODIGO\_OS Se encontrado Se CODIGO\_SETOR em PARAMETROS\_OS não = "NULL" Encontre SETOR com CODIGO\_SETOR Se encontrado Atualize Registro\_OS com CODIGO\_SETOR Senão Mensagem "OCDIGO\_SETOR invalido" Fim\_Se Se CODIGO\_COMPUTADOR em PARAMETROS OS não = "NULL" Encontre COMPUTADOR com CODIGO\_COMPUTADOR Se encontrado Atualize Registro\_OS com CODIGO\_COMPUTADOR Senão Mensagem "CODIGO\_ COMPUTADOR invalido" Fim\_Se Senão Mensagem "CODIGO\_OS inválido" Senão Se OP  $OS = 2$ Encontre OS com CODIGO\_\_OS Se encontrado Exclua Registro\_OS Senão Mensagem "CODIGO\_OS invalido" Fim\_Se **FIM PROCEDIMENTO MANTER OS DER**

**I** 

40

**COMPUTADOR**  $\left| \begin{matrix} + & - & - & \infty \\ - & & \infty & \infty \end{matrix} \right|$  SETOR

### **18<sup>°</sup> Atividade: Manter OS SINTOMA zystane za pozwyklenia za pozwyklenia za pozwyklenia za pozwyklenia za pozwy**

 $\bar{\alpha}$ 

### Diaqrama de Fluxo de Dados

 $\mathcal{A}_\mathcal{A}$ 

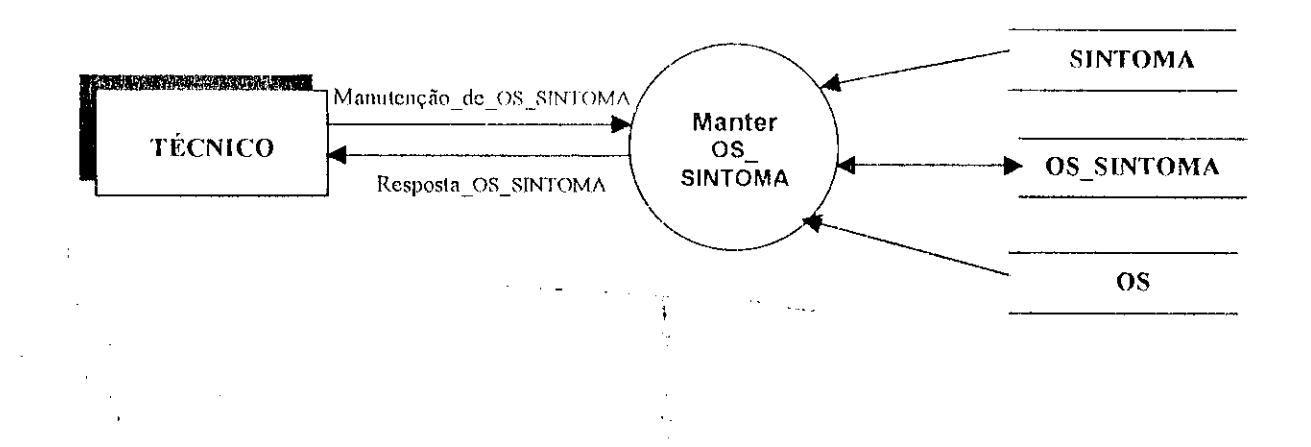

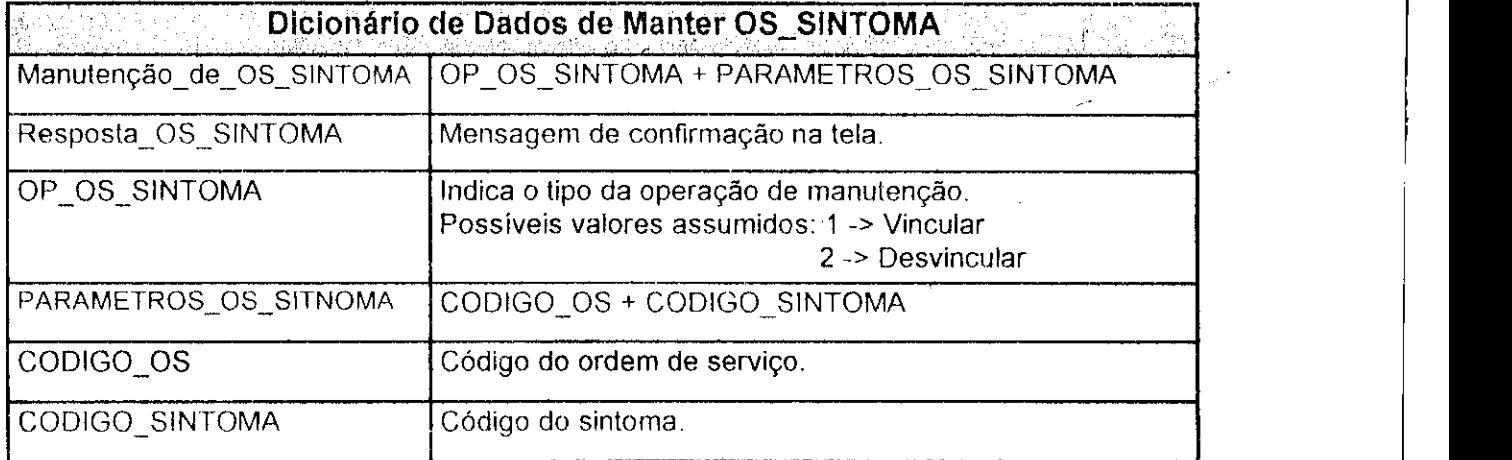

 $\Delta \sim 10^{11}$ 

 $\mathcal{L}_{\mathbf{L}}$ 

#### **Miniespecificagao de Manter OS SINTOMA**

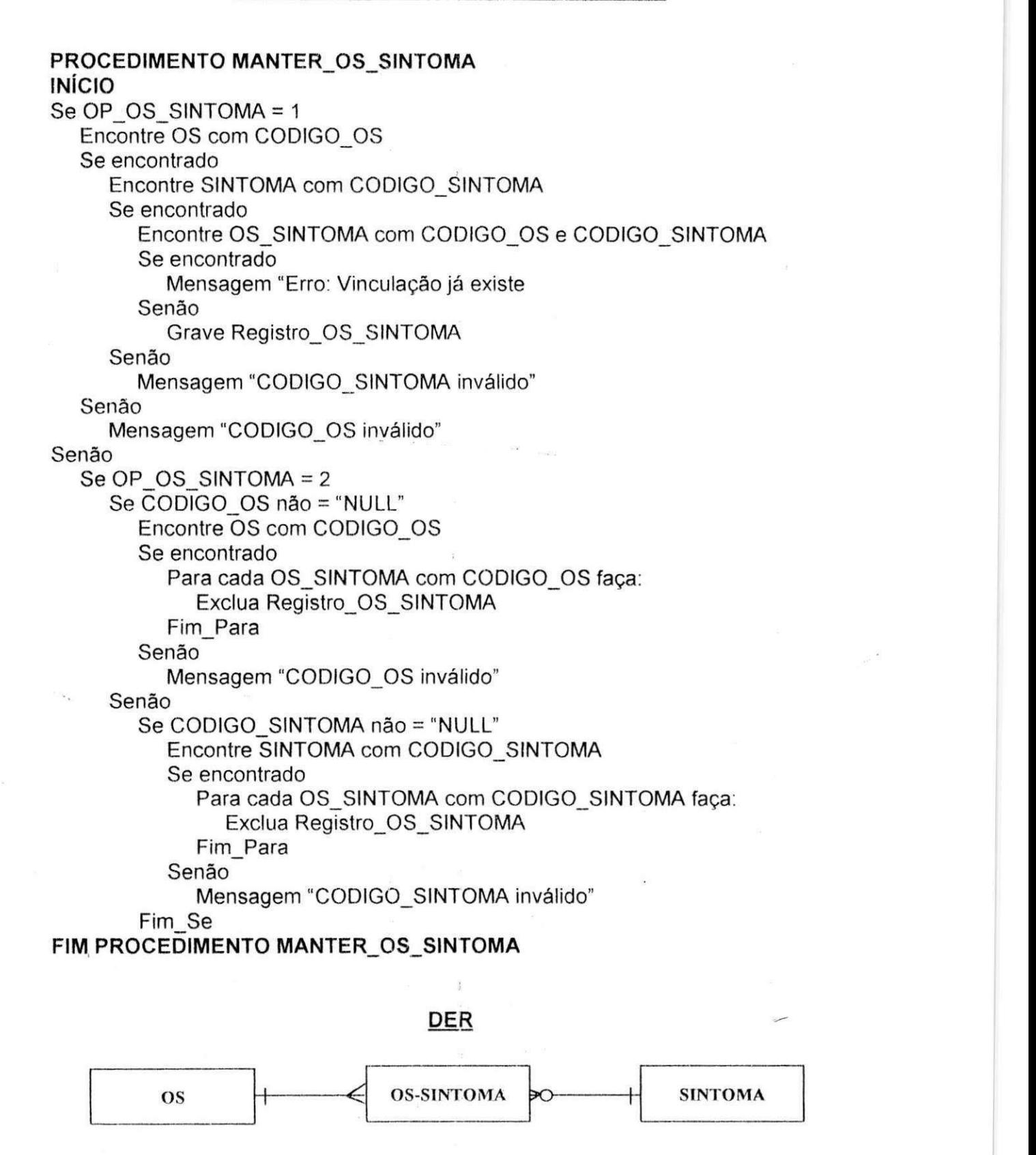
## **19<sup>a</sup> Atividade: Desvincular OS TEC**

## **Diagrams de Fluxo de Dados**

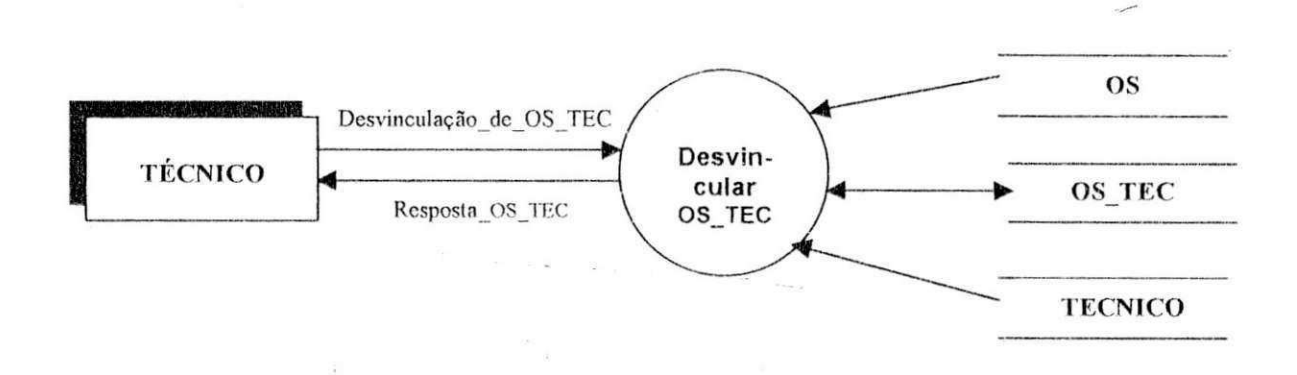

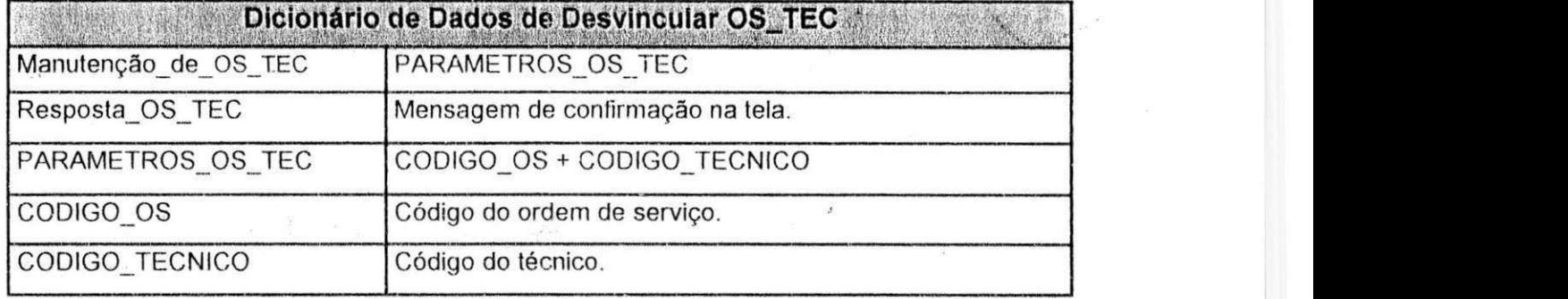

#### **Miniespecificacao de Desvincular OS TEC**

**PROCEDIMENTO DESVINCULAR\_OS\_TEC INICIO** zykwyvutsromaan za zykwytsromaan za zakon za zakon za zakon za zakon za zakon za zakon za zakon za za Se CODIGO OS não = "NULL" Encontre OS com CODIGO\_OS Se encontrado Para cada OS\_TEC com CODIGO\_OS faga: Exclua Registro\_OS\_TEC Fim\_Para Senão Mensagem "CODIGO\_OS invalido" Senão Se CODIGO\_TECNICO não = "NULL" Encontre TECNICO com CODIGO\_TECNICO Se encontrado Para cada OS\_TEC com CODIGO\_TECNICO faça: Exclua Registro\_OS\_TEC Fim\_Para Senão Mensagem "CODIGO\_TECNICO invalido" Fim Se **FIM PROCEDIMENTO DESVINCULAR\_OS\_\_TEC** 

## **20<sup>a</sup> Atividade: Manter ATIVIDADE OS**

## **Diagrama de Fluxo de Dados**

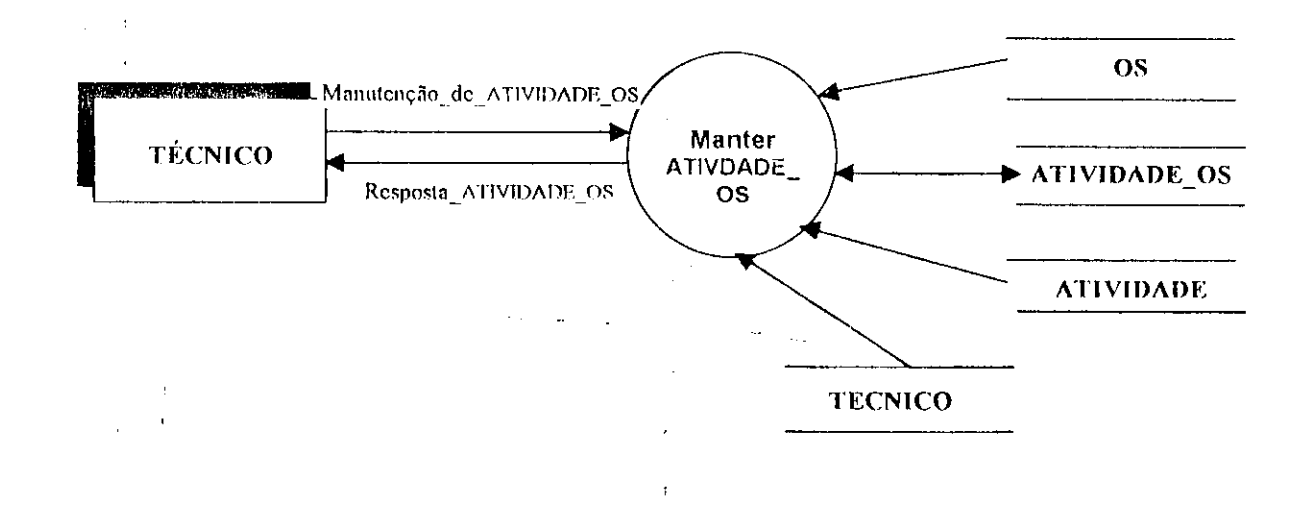

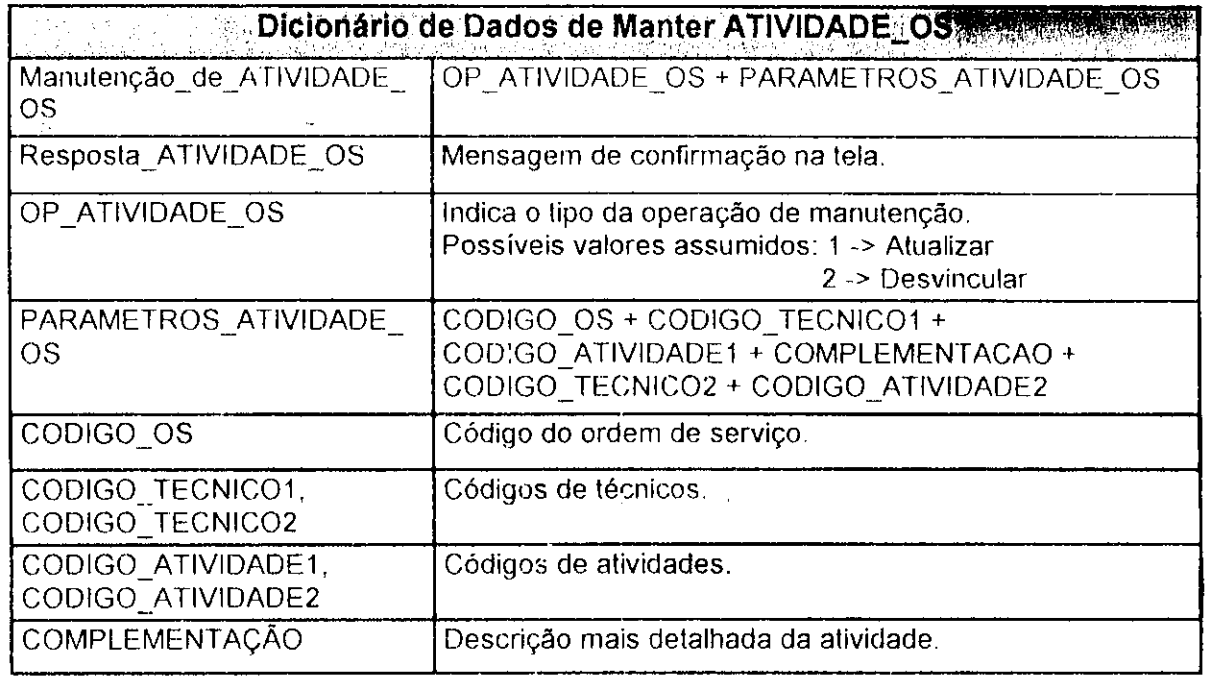

#### **Miniespecificacao de Manter ATIVIDADE OS**

**PROCEDIMENTO MANTER\_ATIVIDADE\_OS**<br>INÍCIO **INICIO** zykwyvutsromaan za zykonomia za zakonomia za zakonomia za zakonomia za zakonomia za zakonomia za zakon Se OP\_ATIVIDADE\_OS = 1 Se CODIGO OS não = "NULL" e CODIGO TECNICO1 não = "NULL" e CODIGO\_ATIVIDADE1 não = "NULL" Valide PARAMETROS\_ATIVIDADE\_OS Se PARAMETROS\_ATIVIDADE\_OS válidos Atualize Registro\_ATIVIDADE\_OS Senão Mensagem "Erro: Parâmetro(s) inválido(s) fornecido(s)" Senao Mensagem "Erro: Parâmetros insuficientes" Senão Se CODIGO\_OS não = "NULL" Encontre OS com CODIGO\_OS Se encontrado Para cada ATIVIDADE\_OS com CODIGO\_OS faça: Exclua Registro\_ATIVIDADE\_OS Fim\_Para Senão Mensagem "CODIGO\_OS invalido" Senao Se CODIGO\_TECNICO1 não = "NULL" Encontre TECNICO com CODIGO\_TECNICO Se encontrado Para cada ATIVIDADE\_OS com CODIGO\_TECNICO faca: Exclua Registro\_ATIVIDADE\_OS Fim\_Para Senão Mensagem "CODIGO\_TECNICO invalido" Senao Se CODIGO\_TECNICO1 não = "NULL" Encontre TECNICO com CODIGO\_TECNICO Se encontrado Para cada ATIVIDADE\_OS com CODIGO\_TECNICO faga: Exclua Registro\_ATIVIDADE\_OS Fim\_Para Senão Mensagem "CODIGO TECNICO inválido" Fim\_Se **FIM PROCEDIMENTO MANTER ATIVIDADE OS** 

# **BANCO DE DADOS**

create database Informatica

create table Computador ( CodComputador char(10) not null primary key, TamMemRAM int, TamHD int, Diskett char(1), CDRom char(1), Atalhos varchar(200), SistemaOperacional varchar(20), CodigoSetor int references Setor(CodSetor) )

create table Setor( CodSetor int not null identity(1,1) primary key, NomeSetor varchar(30) not null)

create table OS(

CodOS int not null identity(1,1) primary key, CodigoSetor int not null references Setor(CodSetor), CodigoComputador char(10) not null references Computador(CodComputador), DataHoraRegistro datetime default getdate(), DataHoraFechamento daletime)

create table Sintoma (

CodSintoma int not null identity(1,1) primary key, NomeSintoma varchar(IOO) not null)

create table OSSintoma (

CodigoOS int not null references OS(CodOS), CodigoSintoma int not null references Sintoma(CodSintoma), primary key (CodigoOS, CodigoSintoma))

create table Tecnico ( CodTecnico int not null identity(1,1) primary key, NomeTecnico varchar(40) not null)

create table OSTec (

CodigoOS int not null references OS(CodOS), CodigoTecnico int not null references Tecnico(CodTecnico), DataHoraVinculacao datetime default getdate(), DataHoraDesvinculacao datetime,

primary key(CodigoOS, CodigoTecnico, DataHoraVinculacao))

create table Software (

CodSoftware int not null identity(1,1) primary key, NomeSoftware varchar(40) not null)

create table CompSoft (

CodigoComputador char(10) not null references Computador(CodComputador). CodigoSoftware int not null references Software(CodSoftware), primary key(CodigoComputador, CodigoSoftware))

create table Atividade (

CodAtividade int not null identity $(1,1)$  primary key, NomeAtividade varchar(40) not null)

create table AtividadeOS (

CodigoOS int not null references OS(CodOS), CodigoTecnico int not null references Tecnico(CodTecnico), CodigoAtividade int not null references Atividade(CodAtividade),

DataHora datetime default getdate(),

Complemento varchar(100),

primary key(CodigoOS, CodigoTecnico, CodigoAtividade, DataHora) )

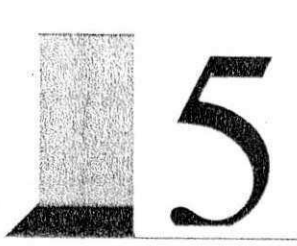

## Implementação do Sistema

#### **CADASTRO DE COMPUTADOR**

//Verificar se o computador ja esta cadastrado Computador. SetKey; Computador FieldByName('CodComputador') AsString := Edit I Text, Computador KeyFieldCount  $= 1$ ; //Se estiver, envie uma mensagem de erro if Computador.GotoKcy then begin MessageDlg('Computador ja cadastrado', mtError, [mbOK). 0); end else //Se não estiver cadastrado e a quantidade de memória RAM não tiver sido fornecida if  $ComboBox1$ . Text = " then begin MessageDlg('Selecionar quantidade de RAM', mtWarning, [mbOK], 0); end else //Se tiver sido fornecida, mas a capacidade do HD não foi fornecida if ComboBox2.Text = " then begin MessageDlg('Selecionar capacidade do HD', mtWarning, [mbOk], 0); end else //Se todos os parametros foram fornecidos corretamente. grave o registro begin Setor.Locate('NomeSetor', ComboBox3.Text, []); Computador.Insert; Computador.FieldByName('CodComputador').AsString ;= Editl Text; Computador.FieldByName('TamMemRAM').AsInteger := StrToInt(ComboBox1.Text); Computador.FieldByName('TamHD').AsInteger:= StrToInt(ComboBox2.Text); if CheckBox 1 Checked then Computador.FieldByName('Diskett'). AsString :~ 'S' else Computador.FieldByName('Diskett').AsString := 'N'; ifCheckBox2.Checked then Computador.FieldByName('CDRom').AsString := 'S' else Computador.FieldByName('CDRom') AsString := 'N'; Computador FieldByName('Atalhos') AsString := Memo 1 .Text; Computador.FieldByName('SistemaOpcracional').AsString := Edit4.Text; Computador.FicldByNamc('CodigoSetor'). Aslnteger: = Setor.FieldByName('CodSetor'). Aslnteger; **Computador. Post;** 

MessageDlg('Cadastro gravado com sucesso', mtInformation, [mbOK], 0);<br>end: **end**; *z* 

#### **CADASTRO DE SETOR**

//Se o nome do setor não tiver sido fornecido, envie uma mensagem de aviso  $if$  Edit1. Text = " then

begin

MessageDlgfDigite o nome do setor', mtWarning, [mbOK], 0);

end<br>//Senão, insira o registro na tabela Setor

else

begin

Setor.Insert:

Setor.Post;

Setor.FieldByName('NomeSetor').AsString := Edit1.Text;

Setor. Post; end;

#### **CADASTRO DE SOFTWARES PARA UM COMPUTADOR**

Achou := False,

```
//Se nenhum software foi selecionado, envie uma mensagem de aviso
 if ComboBox1. Text = " then
   MessageDlg('Selecione um software', mtWarning, [mbOKJ, 0) 
else 
  begin 
//Se um software foi selecionado, mova para o primeiro registro da tabela CompSoft 
    CompSoft. First; 
//Enquanto nao chegar ao fim da tabela faca: 
    while not CompSoft.EOF do 
//Se já existir uma vinculação entre o software e o computador em CompSoft,
//envie uma mensagem de aviso e saia do laco 
      if (CompSoft.FieldByName('CodigoSoftware') Aslnteger = 
         Soft ware. FieldByName('CodSoftware') Aslnteger) and 
        (CompSoft.FieldByName('CodigoComputador') AsString = 
        CadCompForm.Editl.Text) then 
        begin 
          MessageDlg('Software já listado no cadastro', mtWarning, [mbOK], 0);
          Action := True.
          Break; 
         end 
      else 
//Senão mova para o próximo registro
        CompSoft. Next; 
//Se ainda nao existe uma vinculação entre o software e o computador, grave o registro
    if Achou = False then
```
begin

CompSoft.Insert;

CompSoft.FieldByName('CodigoComputador'). AsString :=

CadCompForm.Edit1.Text;

CompSoft FieldByNamc('CodigoSoftware').Aslnteger := Software.FieldByName('CodSoftware').AsInteger;

CompSoft.Post;

end;

end; *z* 

#### **ATUALIZACAO DE CADASTRO DE COMPUTADOR**

#### **A. Pesquisando o c6digo fornecido para retornar o seu cadastro**

//Coloque a tabela Computador em estado de procura pelo código do computador fornecido Computador.SetKey;

Computador.FieldByName('CodComputador').AsString = Edit1.Text;

Computador KeyFieldCount  $= 1$ ;

//Se não encontrá-lo, envie uma mensagem de erro

if not Computador. GotoKey then

begin

MessageDlg('Codigo invalido', mtError, [mbOK], 0);

end<br>//Se encontrá-lo, retorne o cadastro do computador e a lista de softwares  $\epsilon$ lse

else<br>begin

begin

ComboBoxl Text := IntToStr(Computador FieldByName(TamMemRAM') Aslnteger); ComboBox2.Text := IntToStr(Computador.FieldByName('TamHD').AsInteger); Setor SetKey; Setor FieldByName('CodSetor') Aslnteger := Computador.FicldByNamc('CodigoSetor').Aslnteger; Setor.KeyFieldCount := 1;

Setor. GotoKey;

ComboBox4.Text := Setor.FieldByName('NomeSetor').AsString;

 $Edit2. Text = Computador. FieldByName('SistemaOperacional'). AsString;$ 

if Computador. FieldByName('Diskett') AsString = 'S' then

ChcckBoxl Checked := True

else

ChcckBoxl Checked := False;

if Computador FieldByName('CDRom'). AsString = 'S' then

 $CheckBox2.Checked := True$ 

else

 $CheckBox2. Checked := False;$ 

Memol Text := Computador.FieldByName('Atalhos').AsString;

//Consulta para retornar a lista dos softwares do computador

with Query1 do

begin

Close;

SQL.CIear.

SQL Add('Select NomeSoftware from SoRware, CompSoft'),

SQL Add('Where CodSoftware = CodigoSoftware and CodigoComputador = vComputador');

```
Params[0].AsString := Edit1.Text;
 ExecSQL; 
 Open; 
 end; 
end; z
```
#### **B. Salvando as alterações feitas no cadastro de computador**

**Computador.Edit;**  Computador. Field ByName('TamMemRAM'). As Integer: = StrToInt(ComboBox1. Text); Computador. Field ByName(TamHD'). Aslnteger := StrTolnt(ComboBox2.Text); if CheckBox1. Checked then Computador.FieldByName('Diskett').AsString := 'S' else Computador FieldByName('Diskett'). AsString := 'N'; if CheckBox2. Checked then Computador.FieldByName('CDRom').AsString := 'S' else Computador.FieldByName('CDRom').AsString := 'N'; Computador.FieldByName('Atalhos').AsString := Memol Text: Computador.FieldByName('SistemaOperacional').AsString := Edit2.Text, Computador.FieldByName('CodigoSetor'). Aslnteger := Setor.FieldByName('CodSetor') Aslnteger; Computador. Post; Computador. Refresh:

MessageDlg('Alterações salvas com sucesso', mtInformation, [mbOK], 0);

#### **C. Incluindo e Excluindo softwares da lista de softwares do computador**

//Se o software ainda não consta na lista, faça a inclusão if Achou = False then begin CompSoft. Insert; CompSoft.FieldByName('CodigoComputador').AsString := Edit1.Text; CompSoft.FieldByName('CodigoSoftware') Aslnteger := Software. FieldByName('CodSoftware'). As Integer, CompSoft. Post; end; //Excluindo o software da lista ^ with Query2 do begin Close; SQL.Clear; SQL Add('Delete from CompSoft'); SQL.Add('Where CodigoSoftware = :vSoftware and CodigoComputador = wCodigo'); Params[0]. AsInteger := Software. FieldByName('CodSoftware'). AsInteger; Params<sup>[1]</sup>.AsString := Edit1.Text; ExecSQL; end;

#### ATUALIZAÇÃO DE CADASTRO DE SETOR

// Se nenhum código foi fornecido, envie uma mensagem de aviso if  $Edit1$ . Text = " then

begin

MessageDlg('Digite o código do setor a ser atualizado', mtWarning, [mbOK], 0);

end

else

 $\cdots$ else

//Envie uma mensagem informando o antigo e o novo nome do setor e espere a confirmação para atualizar case MessageDlg('Código do Setor: '+ Edit2.Text + ','#13 +

> 'Antigo Nome do Setor: ' + Setor.FieldByName('NomeSetor').AsString + ','#13 + 'Novo Nome do Setor: '+ Edit3.Text + ','#13#13 + 'Deseja prosseguir com a alteração ?', mtConfirmation, [mbYes,

> > mbNoJ, 0) of

//Se o usuário confirmar, grave as alterações no banco de dados

mrYes:

begin

Setor.Edit;

Setor.FieldByName('NomeSetor').AsString := Edit3.Text; MessageDlg('Alteração realizada com êxito', mtInformation, [mbOK], 0); end;

end,

#### **EXCLUSAO DE CADASTRO DE COMPUTADOR**

#### **A. Funcao Pesquisar**

//Se o código não tiver sido fornecido pelo usuário, envie uma mensagem de erro if Edit1. Text  $=$  " then

MessageDlg('Digite o código do computador a ser excluído', mtError, [mbOK], 0)

else begin

//Senão, porcure pelo código na tabela Computador

Computador SetKey;

Computador.FieldByName('CodComputador').AsString := Edit1.Text; Computador KeyFieldCount :=  $1$ ;

//Se não encontrá-lo, envie uma mensagem de erro

if not Computador GotoKey then

begin

MessageDlg('Computador não encontrado', mtError, [mbOK], 0);

end

else

begin

//Se encontrá-lo, forneça a lista de softwares presentes no computador with Query 1 do

```
begin 
    Close, 
    SOL.Clear;
    SQL.Add('Select NomeSoftware from Software, CompSoft');
    SQL Add('Where CodSoftware = CodigoSoftware and CodigoComputador = vComputador');
    ParamsfO]. AsString := Computador.FieldByName('CodComputador') AsString; 
    Open;
    end; 
 end; 
end; z
```
#### **B. Fungao Excluir**

Close; SQL. Clear;

//Listar todas as Ordens de Serviço que têm vinculo com o computador with Query3 do begin

SQL.Add('Select CodOS from OS');

SQL. Add('Where CodigoComputador = : vComp'); ParamsfO] AsString := Computador.FieldByName('CodComputador') AsString; Open; end. //Se nao houver nenhuma if Query3.IsEmpty then begin //Remova todas as vinculações do computador com softwares na tabela CompSoft with Query2 do begin Close; SQL.Clear. SQL Add('Delete from CompSoft'), SQI. Add('Where CodigoComputador = vCodigo'); ParamsfO] AsString := Computador FieldByName('CodComputador') AsString; ExecSQL; end;  $\mathcal{F}_{\mathcal{A}(\mathcal{C})}$ CompSoft. Refresh; //Depois, remova o cadastro do computador do sistema with CompQuery do begin Close; SOL.Clear; SQL. Add('Delete from Computador');  $SQLAdd('Where CodComputador = :vCodigo');$ Params[0].AsString := Edit1.Text; ExecSQL; end;

Computador. Refresh;

end

//Se existem vinculações de Ordens de Serviço ao computador, perguntar ao usuário se ele deseja excluí-las else

case MessageDlg('Existem Ordens de Serviço vinculadas a esse Computador.'#13 'Deseja excluir o cadastro do Computador e ,assim, excluir tais

Ordens de Servico?', mtConfirmation, [mbYes, mbNoj.O) of //Caso a resposta seja sim, nirYes: begin Query3. First; while not Query3.EOF do begin ShowMessage('Query3: '+Query3.FieldByName('CodOS') AsString), // Excluir todas as ocorrencias da OS em Qucry4 cm OSSintoma with Query2 do begin Close; SQL.Clear, SQL.Add('Delete from OSSintoma');  $SQL. Add$ ('Where CodigoOS = :vOS'); Params[0].Aslnteger := Querv3.FieldByName('CodOS') Aslnteger; ExecSQL; end; // Excluir todas as ocorrencias da OS em OSTec with Query2 do begin Close; SQL.Clear; SQL.Add('De!ete from OSTec'); SQL.Add('Where CodigoOS = :vOS'); Params[0].AsInteger := Query3.FieldByName('CodOS').AsInteger; ExecSQL; end; // Excluir todas as ocorrencias da OS em AtividadeOS with Query2 do begin Close; SQL. Clear; SQL. Add('Delete from AtividadeOS'); SQL.Add('Where CodigoOS = :vOS'), Params[0]. AsInteger := Query3.FieldByName('CodOS'). AsInteger; ExecSQL; end; Query3.Next; end; // Excluir todas as OS com o Computador a sei excluido with Query2 do begin Close; SQL.Clear; SQL.Add('Delete from OS'); SQL.Add('Where CodigoComputador = :vComp'); ParamsfO] AsString := Computador.FieldByName('CodComputador').AsString, ExecSQL, end;  $\overline{\phantom{a}}$ *II* Excluir os Softwares do cadastro do Computador with Query2 do begin Close; SOL. Clear; SQL Add('Delete from CompSoft');

```
SQL Add('Where CodigoComputador = :vCodigo'); 
            Params[0].AsString := Computador.FieldByName('CodComputador').AsString;
            ExecSQL; 
           end; 
         CompSoft Refresh, 
// Excluir o cadastro do Computador
                                  1 
         with CompQuery do 
           begin 
            Close; 
            SQL Clear;
            SQL.Add('Delete from Computador'); 
            SQL. Add('Where CodComputador = <math>c \vee Codigo</math>):Params[0]. AsString := Edit1. Text;
            ExecSQL; 
           end, 
         ExcExcluirComp.Enabled := False; 
         Computador. Refresh,
```
end;

end; end; *z* 

**EXCLUSAO DE CADASTRO DE SETOR** 

#### **A. Funcao Pesquisar**

//Se o código não tiver sido fornecido, envie uma mensagm de aviso

if Edit1. Text  $=$  " then

MessageDlg('Digite o código do setor a ser excluído'. mtWarning, [mbOk], 0) else

begin

//Se o código tiver sido fornecido, porcure-o na tabela Setor

Setor.SetKey;

Setor.FieldByName('CodSetor').AsInteger := StrToInt(Edit1.Text);

Setor KeyFieldCount := 1;

//Se não encontrá-lo, envie uma mensagem de erro

if not Setor GotoKey then

begin

MessageDlg('Setor não encontrado', mtError, [mbOk], 0);

```
\frac{1}{2}end
```
 $\ddot{a}$ 

end;

#### **B. Func§o Excluir**

//Verifique se existe algum computador vinculado ao setor with Query1 do

begin Close; SQL.Clear;

SQL.Add('Select CodComputador from Computador'); SQL. Add('Where CodigoSetor = :vSetor'); ParamsfO).Aslnteger := Setor. FicldByNamc('CodSetor'). Aslnteger; Open; end; //Se não existir, remove o cadastro do setor if Query1.IsEmpty then begin with SetorQuery do begin Close; SQL.Clear; SQL.Add('Delete from Setor'); SQL.Add('Where CodSetor = :vSetor'); Params[0].AsInteger := StrToInt(Edit1.Text); ExecSQL; end; end //Se existir, informe ao usuário e pergunte se ele deseja prosseguir com a exclusão else begin case MessageDlg('Existem cadastros de computadores vinculados a esse Setor.'#13'Deseja prosseguir com a exclusão e, assim,'#13'perder informações sobre esses cadastros e as Ordens de Serviço a ele vinculadas?', mtConfirmation, [mbYes, mbNo], 0) of //Caso a resposta seja sim mrYes: begin //Liste todas as ordens de servico que foram registradas para o setor with Query2 do begin Close; SQL.Clear; SQL Add('Select CodOS from OS'); SQL. Add('Where CodigoSetor =: vSetor'); Params[0]. AsInteger := StrToInt(Edit1.Text); Open; end; Query2. First; //Para cada uma das ordens de service registradas para o setor: while not Query2.EOF do begin // Excluir todas as ocorrências da ordem de serviço em OSSintoma with SetorQuery do begin Close; SQL.Clear; SQL Add('Delete from OSSintoma');  $SQL$ . Add('Where CodigoOS = :vOS'); ParamsfO].Aslnteger := Query2 FieldByName('CodOS').Aslnteger; ExecSQL; end; // Excluir todas as ocorrencias da ordem de sewico em OSTec with SetorQuery do begin Close;

 $\tilde{g}=2$ 

SQL.Clear; SQL Add('Dclete from OSTec');  $SQL$   $Add$  (Where  $Code$   $\cup$   $OS$   $=$   $\vee$   $OS$  ); Params[0].AsInteger := Query2.FieldByName('CodOS').AsInteger; ExecSQL; end; // Excluir todas as ocorrencias da ordem de servico em AtividadeOS with SetorQuery do begin Close; SQL Clear; SQL.Add('Delete from AtividadeOS');  $SQLAdd('Where CodingOS = :vOS')$ ; ParamsfO].Aslnteger := Query2 FieldByName('CodOS') Aslnteger; ExecSQL; end; Query2 Next; end; // Excluir todas as ordens de servico registradas para o setor a ser excluido with SetorQuery do begin Close; SQL.Clear; SQL.Add('Delete from OS'); SQL.Add('Where CodigoSetor = vSetor'); Params[0]. AsInteger := Setor.FieldByName('CodSetor'). AsInteger; ExecSQL; end; Query1.First; //Para cada um dos compuladores vinculados ao setor; while not Query I.EOF do begin // Excluir a lista de softwares presentes no computador with SetorQuery do begin Close; SQL.Clear,  $\mathcal{D}_{\mathcal{A}}$ SQL Add('Delete from CompSoft'); SQL.Add('Where CodigoComputador = :vComp'), Params[0] AsString := Query1.FieldByName('CodComputador') AsString; ExecSQL; end; Query I. Next; end. // Excluir todos os cadastros de computadores vinculados ao setor a ser excluido with SetorQuery do begin Close, SQL.Clear; SQL.Add('Delete from Computador'); SQL.Add('Where CodigoSetor = :vSetor'), ParamsfO] Aslnteger ;= Setor.FieldByName('CodSetor'). Aslnteger, ExecSQL; end; // Excluir o Setor with SetorQuery do

begin Close; SQL.Clear; SQL.Add('Delete from Setor'); SQL.Add('Where CodSetor = : vSetor');  $Params[0].$  AsInteger := StrToInt(Edit1 .Text); ExecSQL; end;

```
end; 
end; 
end; zyxwutsraphiedeca
```
**CONSULTA A CADASTRO DE COMPUTADOR** 

//Se o código nao tiver sido fornecido, envie uma mensagem de aviso  $if$  Edit1.Text = " then

MessageDlg('Entre com o Código do Computador', mtWarning, [mbOK], 0) //Senao

else

begin

//Procure pelo codigo

```
Computador.SetKey;
```

```
Compulador.FieldByName('CodComputador') AsString := Editl Text; 
Computador KeyFicldCount := 1;
```
//Se não encontra-lo, envie uma mensagem de erro

if not Computador.GotoKey then

begin<br>MessageDlg('Computador não cadastrado', mtError, [mbOK], 0);

MessageDlgCComputador nao cadastrado'. mtError, [mbOK], 0); end

//Se encontrá-lo, retorne todos os campos do cadastro

 $\epsilon$ lse

begin

 $\mathcal{B}^{\text{HSE}}_{\text{GSE}}$ //Liste todos os softwares presentes no computador

with Query1 do

begin

Close;

SQL.Clear;

SQL Add('Select NomeSoftware from Software, CompSoft');

SQL.Add('Where CodSoftware = CodigoSoftware and CodigoComputador = vComputador'); Params[0].AsString := DBEdit1.Text;

Open,

end;

end.

end;

#### **CONSULTA A CADASTRO DE SETOR**

//Se o código do setor não foi fornecido, envie uma mensagem de aviso if Edit1.Text  $=$  " then MessageDlg('Entre com o Codigo do Setor', mtWarning, [mbOK], 0) //Sen3o

else

begin

02252

//Procure pelo codigo na tabela Setor

Setor SetKey;

Setor.FieldByName('CodSetor').AsInteger := StrToInt(Edit1.Text);

Setor.KeyFieldCount := 1;

//Se não encontrá-lo, envie uma mensagem de erro

if not Setor. Goto Key then

begin

MessageDlg('Setor não encontrado', mtError, [mbOK], 0);

end;

end;

#### **CONSULTA A ORDENS DE SERVICO PENDENTES**

//Listando todas as Ordens de Servico pendenles

with Query1 do begin

Close;

SOL.Clear:

SQL.AddfSelect CodOS, CodigoComputador, NomeSetor, DataHoraRegistro from OS, Setor'); SQL. Add('Where CodigoSetor = CodSetor and DataHoraFechamento = NULL'); Open;

end;

//Listando técnicos, datas e horas de vinculações e desvinculações para a Ordem de Serviço selecionada na primeira lista

with Query<sub>2</sub> do

begin

Close;

SQLCIear:

SQL. Add('Se!ect NomeTecnico, DataHoraVinculacao, DataHoraDesvinculacao from OSTec, Tecnico'); SQL. Add('Where CodigoTecnico = CodTecnico and CodigoOS = :vOS'); Params[0].AsInteger := Query1 FieldByName('CodOS').AsInteger; Open;

end;

#### **CONSULTA A ORDENS DE SERVICO FOR SETOR**

**A. Consulta realizada para ordens de servico em aberto** 

//Liste os computadores que possuem ordens de serviço nesse estado e que estão dentro do intervalo de //consulta

```
with Query1 do
       begin 
        Close; 
         SOL<sub>Clear</sub>;
         SQL.Add('Select Distinct CodigoComputador from OS'); 
         SQL.Add('Where CodigoSetor = :vSetor and DataHoraFechamento = NULL and 
                                                    DataHoraRegistro between :vDatal and :vData2'); 
         Params[0].AsInteger := Setor.FieldByName('CodSetor').AsInteger;
         Params[1]. AsDateTime := Data1;Params[2].AsDateTime := Data2; 
         Open; 
       end; 
      Query 1 First; 
//Liste as Ordens de Servico que pertencem ao computador selecionado 
      with Query2 do 
       begin 
         Close; 
         SOL.Clear;
         SQL.Add('Select CodOS, DataHoraRegistro, DataHoraFechamento from OS'); 
         SQL.Add('Where CodigoComputador = :vComp and DataHoraFechamento = NULL and 
                                                    DataHoraRegistro between vDatal and :vData2'); 
         SOL. Add('Order By CodOS'):
         ParamsfO] AsString := Queryl .FieldByName('CodigoComputador').AsString; 
         Params[1].AsDateTime := Data1;
         Params|2] AsDateTime := Data2; 
         Open; 
        end; 
      end zwischend
```
#### **B. Consulta realizada para ordens de serviço já fechadas**

//Liste os computadores que possuem ordens de servico nesse estado e que estao dentro do intervalo de //consulta

```
with Queryl do -
 \mathcal{L}_{1}begin 
           Close; 
           SQL.Clear;
           SQL.Add('Select Distinct CodigoComputador from OS'); 
           SQL. Add('Where CodigoSetor = : vSetor and DataHoraFechamento \leq NULL and
                                                         DataHoraRegistro between vDatal and :vData2'); 
           ParamsfOJ.Aslnteger := Setor.FieldByName('CodSetor').Aslnteger; 
           Params[1].AsDateTime := Data1;
           Params[2] AsDateTime := Data2; 
           Open; 
          end; 
        Queryl First; 
//Liste as Ordens de Servico que pertencem ao computador selecionado 
        with Query2 do 
                                      \alphabegin 
           Close; 
           SOL<sub>Clear</sub>;
           SQL.Add('Select CodOS, DataHoraRegistro, DataHoraFechamento from OS'): 
           SQL.Add('Where CodigoCompulador = :vComp and DataHoraFechamento <> NULL and
```

```
DataHoraRegistro between :vData1 and :vData2');
```

```
SQL.Add('Order By CodOS'); 
ParamsfO],AsString := Queryl FieldByName('CodigoComputador') AsString; 
Params[1]. AsDateTime := Data1;Paramsf2] AsDateTime := Data2; 
Open;<br>end;
end; z
```
#### end

#### **C. Consulta realizada para todas as ordens de servigo**

//Liste os computadores que possuem ordens de servico nesse estado e que cstao dentro do intervalo de //consulta

```
with Queryl do 
          begin 
           Close; 
           SQL.Clear;
           SQL.Add('Select Distinct CodigoComputador from OS'); 
           SQL.Add('Where CodigoSetor = :vSetor and DataHoraRegistro between :vData1 and :vData2');
           Params[0]. As Integer := Setor. Field By Name('CodSetor'). As Integer;
           Params[1]. AsDateTime := Data1;Params[2]. AsDateTime := Data2; 
           Open, 
          end; 
        Query I. First;
//Liste as Ordens de Servico que pertencem ao computador selecionado 
        with Query2 do 
          begin 
           Close; 
           SQL.Clear;
           SQL Add('Select CodOS, DataHoraRegistro. DataHoraFechamento from OS'); 
           SQL Add('Where CodigoComputador = :vComp and DataHoraRegistro between vDatal and 
                                                                                               :vData2'); 
           SQL.Add('Order By CodOS'); 
           ParamsfO] AsString := Queryl FieldByName('CodigoComputador') AsString, 
           Params[1]. AsDateTime := Data1;Params[2], AsDateTime := Data2;
           Open, 
          end. 
       end:
```
#### D. Código válido para qualquer um dos três tipos de consulta, na obtenção **das listas de tecnicos e sintomas para uma ordem selecionada**

//Listar todos os tecnicos que foram vinculadas a ordem de servico selecionada. juntamente com a data e a //hora em que as vinculações e desvinculações ocorreram

with Query4 do

begin

Close; SQL.Clear;

SQL Add('Select NomeTecnico, DataHoraVinculacao, DataHoraDesvinculacao from OSTec,

Tecnico').

 $SQL$   $Add('Where)$   $ColigoOS = vOS$  and  $CodeTecnico = CodTecnico$ '); ParamsfO].Aslnteger := Query2.FieldByName('CodOS').Aslnteger;

Open; end; //Listar os sintoma apresentados pela OS quando da sua abertura with Query5 do begin Close; SQL.Clear; SQL.Add('Select NomeSintoma from OSSintoma, Sintoma');  $SQLAdd('Where CodingOS = vOS and CodingSintoma = CodSintoma')$ ; ParamsfO] Aslnteger := Query2.FieldByName('CodOS'). Aslnteger; Open; end; end **zystwotsrowutsraphiedelic and zystwotsrowutsraphiedelic and zystwotsrowutsraphiedelic and zystwotsrowutsraphiedelic and zystwotsrowutsraphiedelic and zystwotsrowutsraphiedelic and zystwotsrowutsraphiedelic and zystwot** 

 $\frac{1}{2}$ 

#### **CONSULTA A ORDENS DE SERVICO PQR TECNICO**

#### **A. Consulta realizada para ordens de servico em aberto**

//Liste todas as ordens de servico em aberto que foram atribuidas ao tecnico e que encontram-se dentro do intervalo de consulta

with Queryl do

begin

Close;

SQL.Clear;

SQL Add('SeIect Distinct CodOS, DataHoraRegistro, DataHoraFechamento, CodigoComputador from OS, OSTec');

SQL.Add('Where CodOS = CodigoOS and CodigoTecnico = :vTecnico and DataHoraFechamento - NULL and DataHoraRegistro between vDatal and :vData2'):

ParamsfO] Aslnteger := Teenico.FieldByName('CodTecnico') Aslnteger;

 $Params[1]$ . AsDateTime := Data1;

Params[2]. AsDateTime := Data2;

Open;  $\mathcal{L}_{\mathcal{L}}$ end

#### **B. Consulta realizada para ordens de servico ja fechadas**

//Liste todas as ordens de servico fechadas que foram atribuidas ao tecnico e que encdntram-se dentro do //intervalo de consulta

with Query 1-do

begin

Close; SQL.Clear;

SQL. Add('Select Distinct CodOS, DataHoraRegistro, DataHoraFechamento, CodigoComputador from OS, OSTec');

SQL Add('Where CodOS = CodigoOS and CodigoTecnico = ivTecnico and DataHoraFechamento  $\sim$  NULL and DataHoraRegistro between :vData1 and :vData2'); Params[0]. AsInteger := Tecnico. FieldByName('CodTecnico'). AsInteger;

Params[1].AsDateTime := Data1; Paramsf2] AsDateTime := Data2;

Open;

end **zwischend** 

#### **C. Consulta realizada para todas as ordens de servigo**

//Liste todas as ordens de servico que foram atribuidas ao tecnico e que encontram-se dentro do intervalo de //consulta

with Queryl do begin Close. SQL.Clear; SQL.Add('Select Distinct CodOS, DataHoraRegistro, DataHoraFechamento, CodigoComputador from OS, OSTec'); SQL.Add('Where CodOS = CodigoOS and CodigoTecnico = :vTccnico and DataHoraRegistro between vDatal and :vData2'); ParamsfO].Aslnteger := Tecnico FieldByName('CodTecnico') Aslnteger;  $Params[1]$ . AsDateTime := Data1; Params[2] AsDateTime := Data2; Open, end; end; end.

#### D. Código válido para qualquer um dos três tipos de consulta, na obtenção **das listas de sintomas, de vinculagoes/desvinculagdes e de atividades para uma ordem selecionada**

//Listar os sintoma apresentados pela ordem de servico selecionada quando da sua abertura with Query2 do begin Close; SQL.Clear; SQL Add('Select NomeSintoma from OSSintoma, Sintoma');  $SQL. Add('Where CodingOS = : vOS and CodingSintoma = CodSintoma')$ . ParamsfO], Aslnteger := Queryl FieldByName('CodOs'). Aslnteger, Open, end, //Liste a data e a hora das vinculações e desvinculações estabelecidas entre a ordem de serviço e o técnico with Query3 do begin Close; SQL.Clear; SQL.Add('Select DataHoraVinculacao. DataHoraDesvinculacao from OSTec'); SQL Add('Where CodigoOS = vOS and CodigoTecnico = vTec'); Params[0].AsInteger := Query1.FieldByName('CodOS').AsInteger; Params[1]. AsInteger := Tecnico. FieldByName('CodTecnico'). AsInteger; Open; end; //Liste as atividades realizadas pelo tecnico quando vinculado a ordem de servico, assim como a data e a hora //que foram registradas with Query4 do begin Close; SQL.Clear.

SQL.AddfSelect NomeAtividade, DataHora, Cornplemento from AtividadeOS. Atividade'),  $SQL$  Add('Where CodigoOS =  $vOS$  and CodigoTecnico =  $vTec$  and CodigoAtividade = CodAtividade');

ParamsfO].Aslnteger := Queryl FieldByName('CodOS').Aslnteger;

Params[l ] Aslnteger := Tecnico.FieldByName('CodTecnico').Aslnteger, Open;

end; *z* 

#### **SOL1C1TACAO DE SERVICO**

Setor Locatc('NomeSctor', ComboBox3.Text. []); Computador.Locate('CodComputador', ComboBox2.Text, []); //Se o computador não pertencer ao setor, envie uma mensagem de erro if Computador. FieldByName('CodigoSetor'). AsInteger  $\leq$  Setor. FieldByName('CodSetor'). AsInteger then begin MessageDlg('Computador não vinculado ao Setor', mtError, [mbOK], 0); end //Se pertencer else begin //Faca a contagem de quantas ordens de servico em aberto existem para o computador with Query1 do begin Close; SQL.Clear;  $SQL. Add('Select NUM = COUNT(*) from OS');$ SQL. Add('Where CodigoComputador = :vComputador and CodigoSetor = vSetor'); ParamsfO].AsString := ComboBox2.Text; Params[1]. AsInteger := Setor.FieldByName('CodSetor'). AsInteger; Open;  $\therefore$  end; //Se não existir nenhuma, grave os dados fornecidos na tabela OS if Queryl .FieldByName('NUM'). AsInteger  $= 0$  then begin OS. Insert; OS. Field ByNamc('CodigoSetor'). Aslnteger := Setor. Field By Name('CodSetor'). Aslnteger, OS.FieldByName('CodigoComputador'). AsString  $=$  ComboBox2.Text; GetLocalTime(SystemTime); OS.FieldByName('DataHoraRegistro').AsDateTime := SystemTimeToDateTime(SystemTime); OS. Post;  $\overline{O}$ //Para cada sintoma na lista de sintomas apresentados, g:ave-o na tabela OSSintoma for  $i = 0$  to (ListBox 1. Items. Count - 1) do begin Sintoma Locate('NomeSintoma', ListBox1.Items.Strings[i], []); OSSintoma.Insert; OSSintoma FieldByName('CodigoOS').Aslnteger := OS.FieldByName('CodOS') Aslnteger; OSSintoma FieldByName('CodigoSintoma').Aslnteger := Sintoma.FieldByName('CodSintoma') Aslnteger, end; OSSintoma Refresh;

MessageDlg('Ordem de Serviço aberta com sucesso'#13'Código: ' +

lntToStr(OS.FieldByName('CodOs'). Aslnteger) + ", mtlnformation, [mbOk], 0);

end

//Se ja existir uma ordem de servico em aberto para o computador, envie uma mensagem de erro else

begin

MessageDlg('Já existe uma ordem de serviço em aberto'#13'para o computador de código ' + ComboBox2.Text + ", mtError, [mbOK], 0).

end;

end, **z** 

#### **DISTRIBUICAO DE SERVICO**

//Verifique se o código da ordem de serviço existe na tabela OS OS.SetKey; OS.FieldByName('CodOS').AsInteger := StrToInt(Edit1.Text); OS.KeyFieldCount := 1; //Se não existir, envie uma mensagem de erro if not OS. GotoKey then begin MessageDlg('C6digo da Ordem de Servico invalido', mtError, fmbOK], 0 ); Editl .SetFocus; end //Se existir else begin //Verifique se a ordem de serviço já foi vinculada a um outro técnico with Queryl do begin Close; SQL.Clear; SQL.Add('Select \* from OSTec');  $SQLAdd('Where CodingOS = :vOS and DataHoraDesvinculacao = NULL');$  $Params[0].$  AsInteger := StrToInt(Edit1.Text); Open; end; end; and  $\mathbf{r}$  and  $\mathbf{r}$  and //Se foi, envie uma mensagem de erro if Queryl .Locate('CodigoOS', StrToInt(Editl Text), []) then begin MessageDig('Ordem de Serviço já se encontra'#13'vinculada a um Técnico', mtError, [mbOK], 0); end //Senao else //Verifique se o técnico já se encontra vinculado a uma outra ordem de serviço with Queryl do begin Close; SQL.Clear; SQL.Add('Select \* from OSTec');

```
SQL.Add('Where CodigoTecnico = :vTecnico and DataHoraDesvinculacao = NULL');
ParamsfO].Aslnteger := Tecnico FieldByName('CodTecnico').Aslnteger; 
Open;
```
end;

//Se não estiver

if not Queryl .Locate('CodigoTecnico', Tecnico.FieldByName('CodTecnico').Aslnteger, (]) then begin

//Grave os dados na tabela OSTec

with Query2 do begin

Close; SOL.Clear; SQL.Add('Insert into OSTec(CodigoOS, CodigoTecnico)'), SQL.Add('Values(:vOS,:vTecnico)');  $Params[0].$  AsInteger := StrToInt(Edit1.Text); Paramsf! |. Aslnteger := Tecnico.FieldByName('CodTecnico').AsInteger;

ExecSQL; end;

MessageDlg('Técnico vinculado à Ordem de Serviço com sucesso', mtInformation, [mbOK], 0); end

//Se o tecnico estiver vinculado a uma oulra ordem de servico, envie uma mensagem de erro

else

begin

MessageDlg('Técnico já se encontra vinculado'#13'a outra Ordem de Serviço', mtError, [mbOk], 0);

end;

end; *z* 

 $\sim$ 

### **DISPENSA DE TÉCNICO**

//Procure pelo codigo da ordem de servico na tabela OS OS.SetKey; OS.FieldByName('CodOS').AsInteger := StrToInt(Edit1.Text); OS.KeyFieldCount: $= 1$ ; //Se não encontrá-lo, envie uma mensagem de erro if not OS.GotoKey then begin MessageDlg('C6digo da Ordem de Servico invalido', mtError, fmbOK], 0); Edit1.SetFocus; end //Se encontrá-lo else //Se não encontrar o código do técnico na tabela OSTec, envie uma mensagem de erro if not OSTec.Locate('CodigoOS', StrToInt(Edit1.Text), []) then begin  $\mathcal{L}$ end //Se encontrar else else

//Verifique se existe uma vinculação do técnico a ordem de serviço

with Queryl do

begin

Close;

SQL. Clear;

SQL.Add('Select \* from OSTec');

SQL Add('Where CodigoOs = ;vOS and CodigoTecnico = ;vTecnico');

ParamsfO].Aslnteger := StrTolnt(Editl.Text);

Params[1]. AsInteger := Tecnico.FieldByName('CodTecnico'). AsInteger;

Open;

end;

//Se existir

if Query 1 Locate('CodigoTecnico', Tecnico.FieldByName('CodTecnico'). Aslnteger, f]) then //Se a data e a hora de desvinculação ainda não tiverem sido gravadas

if Queryl Locate('DataHoraDesvinculacao', NULL, f]) then

begin

//Grave-as na tabela OSTec

with Query2 do

begin

Close,

SQL.Clear;

SQL.Add('Update OSTec');

SQL.Add('Set DataHoraDesvinculacao = getdate()');

 $SQL$ . Add('Where CodigoOS = :vOS and CodigoTecnico = :vTecnico');

Params[0]. AsInteger := StrToInt(Edit1.Text);

```
Params[1]. AsInteger := Tecnico. FieldByName('CodTecnico'). AsInteger;
ExecSQL;
```
end;

 $\sim$  0  $\alpha$ , messaged dispensation,  $\alpha$ 

end

//Se a data e a hora já tiverem sido gravadas, envie uma mensagem de erro

//Se a data e a hora **ja** tiverem sido gravadas, envie uma mensagem de erro

begin

MessageDlg('Técnico já foi dispensado', mtError, [mbOk], 0);

 $\mathbf{M}$ 

//Se não existir uma vinculação técnico à ordem de serviço, envie uma mensagem de erro else

 $begin{array}{c}\n\hline\n\text{begin}\n\text{begin}}\n\text{begin}}\n\text{begin}}\n\text{begin}}\n\text{begin}}\n\text{begin}}\n\text{begin}}\n\text{begin}}\n\text{begin}}\n\text{array}}\n\text{array}}\n\end{array}\n\hline\n\text{begin}}\n\text{begin}}\n\text{begin}}\n\text{begin}}\n\text{begin}}\n\text{begin}}\n\text{begin}}\n\text{begin}}\n\text{array}}\n\end{array}\n\end{array}\n\hline\n\text{begin}}\n\text{begin}}\n\text{begin}}\n\text{begin}}\n\text{begin}}\n\text$ 

Messagedlg(Técnico não vinculado a essa Ordem de Serviço', mtError, [mbOk], 0);

Mcssagedlg('Tecnico nao vinculado **a** essa Ordem de Servico', mtError, [mbOk], 0);

begin

#### **REGISTRO DE ATIVIDADE**

//Verifique se existe alguma vinculação do técnico à ordem de serviço With Query2 do begin Close; SQL.Clear; SQL.Add('Select NUM = COUNT(\*) from OSTec');

**.i zyxwvutsrqponmlkjihgfedcbaZYXWVUTSRQPONMLKJIHGFEDCBA**

 $SQLAdd(Where CodingOS = :vOS and CodigoTecnico = :vTecnico');$  $Params[0].$  AsInteger := StrToInt(ComboBox1.Text); Paramsf 1 J.Aslnteger := Tecnico.FieldByName('CodTecnico'). Aslnteger; Open; end; //Se n§o houver, envie uma mensagem de erro if Query2.FieldByName('NUM').AsInteger =  $0$  then begin MessageDlg('Técnico não vinculado à Ordem de Serviço', mtError, [mbOK], 0); end //Se houver else begin //Verifique se o técnico ainda permanece vinculado à ordem de serviço With Query2 do begin Close, SQL.Clear;  $SQL. Add$ 'Select NUM =  $COUNT(*)$  from OSTec');  $SQL$   $Add('Where)$   $ColigoOS = :vOS$  and  $CodeTeenico = :vTeenico$  and  $DataHoraDesvinculacao =$ NULL'); Params[0].AsInteger := StrToInt(ComboBox1.Text); Params[1].AsInteger := Tecnico.FieldByName('CodTecnico').AsInteger; Open; end; //Se não estiver mais vinculado, envie mensagem de erro if Query2.FieldByName('NUM'). Aslnteger = 0 then begin MessageDlg('Técnico não mais responsável pela Ordem de Serviço', mtError, [mbOK], 0),  $\ddotsc$ end //Se ainda estiver vinculado else if ComboBox3.Text = " then **b**egin MessageDlg('Selecione uma Atividade', mtWarning, fmbOK], 0); end else begin zyxw $\overline{a}$ //Verifique se já existe um registro dessa atividade para esse técnico e essa ordem de servico with Query2 do begin Close; SQL Clear; SQL. Add('Select NUM = COUNT(\*) from AtividadeOS'): SQL.Add('Where CodigoOS = :vOS and CodigoTecnico = :vTecnico and CodigoAtividade = :vAtividade'); Params[0]. AsInteger := StrToInt(ComboBox1.Text); Params[1]. AsInteger := Tecnico.FieldByName('CodTecnico').AsInteger; Params<sup>[2]</sup>. AsInteger := Atividade.FieldByName('CodAtividade'). AsInteger, Open;<br>end; end; **zystantial zystantial za zwykutstwa za zastantial za zastantial za zastantial za zastantial za zastantial za zastantial za zastantial za zastantial za zastantial za zastantial za zastantial za zastantial za zastantia** 

//Se não existe, grave os dados na tabela AtividadeOS

if Query2.FieldByName('NUM'). AsInteger = 0 then

begin

AtividadeOS.Insert;

AtividadeOS.FieldByName('CodigoOS').Aslnteger := StrToInt(ComboBox1 Text); AtividadeOS.FieldByName('CodigoTecnico'). Aslnteger :=

Tecnico.FieldByName('CodTecnico').AsInteger;

AtividadeOS.FieldByName('CodigoAtividade').AsInteger :=

Atividade.FieldByName('CodAtividade'). Aslnteger,

AtividadeOS. FieldByName('Complemento'). AsString := Memo1. Text; AtividadeOS.Post;<br>MessageDlg('Atividade registrada com sucesso', mtInformation, [mbOk], 0);

McssagcDIgCAtividade registrada com sucesso', mtlnformation. [mbOkJ,**zyxwvutsrqponmlkjihgfedcbaZYXWVUTSRQPONMLKJIHGFEDCBA 0);** 

end

//Se existe, envie uma mensagem de erro

else, environmentalementalementalementalementalementalementalementalementalementalementalementalementalementalementalementalementalementalementalementalementalementalementalementalementalementalementalementalementalemental

begin

MessageDlg('Atividade já registrada', mtError, [mbOK], 0);

MessageDlg('Atividade ja registrada', mtError, fmbOK], 0): end;

end;

end; **zyxwvutsrqponmlkjihgfedcbaZYXWVUTSRQPONMLKJIHGFEDCBA**

#### **FECHAMENTO DE ORDEM DE SERVICO**

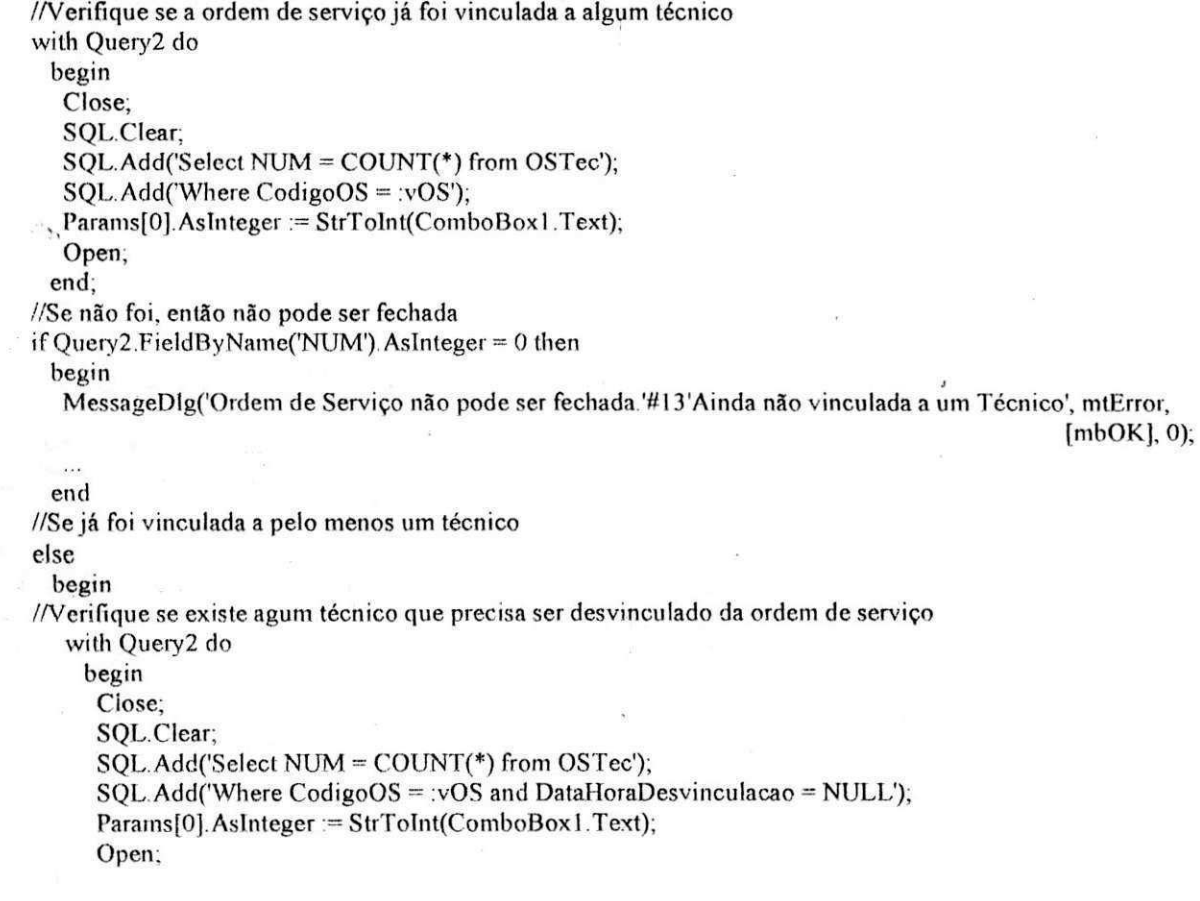

end; //Se não houver if Query2. FieldByName('NUM'). As Integer = 0 then begin //Grave a data e a hora do fechamento da ordem de **servico** na tabela OS with Query2 do **begin Close;**  SQL.Clear; SQL. Add('Update OS'); SQL. Add('Set DataHoraFechamento = getdate()'); SQL.Add('Where CodOS = :vOS');  $Params[0].$  As Integer := StrToInt(ComboBox 1. Text); ExecSQL; end;<br>MessageDlg('Ordem de Serviço fechada com sucesso', mtInformation, [mbOK], 0); MessageDlg('Ordem de Servico fechada com sucesso fechada com sucesso fechada com sucesso for the Service for the<br>District for the Service fechada com sucesso for the Service fechada com sucesso for the Service fechada com end<br>//Se houver um técnico a ser desvinculado da ordem de serviço  $\,$ else $\,$ begin case MessageDlg('Técnico vinculado à Ordem de Serviço ainda não dispensado'#13'Deseja dispensá-lo e, depois, fechá-la', mtConfirmation, [mbYes, mbNo], 0) of mrYes: e, **depois,** fecha-la', mtConfirmation, [mbYes, **mbNo],** 0) of begin //Grave a data e a hora da desvinculação na tabela OSTec with Query 2 do begin Close; SQL.Clear; SQL.Add('Update OSTec');  $SQL$ . Add('Set DataHoraDesvinculacao = getdate()'); SQL.Add('Where CodigoOS = :vOS and DataHoraDesvinculacao = NULL');  $Params[0]. AsInteger := StrToInt(CombobBox1.Text);$ ExecSQL;  $5$ end; //Grave a data e a hora do fechamento da ordem de serviço na tabela OS with Query 2 do begin Close; SQL.Clear, SQL.Add('Update OS'); SQL.Add('Set DataHoraFechamento = getdate()');  $SQL$ . Add('Where  $CodeS = : vOS'$ );  $Params[0].$  AsInteger := StrToInt( $ComboBox1.Text$ ); ExecSQL; end; MessageDlg('Ordem de Serviço fechada com sucesso', mtInformation, [mbOK], 0);  $\mathbf{A}$ end; end;